**Technical Support / Assistance technique / Technischer Support / Technische ondersteuning / Supporto tecnico / Asistencia técnica /** Műszaki támogatás **/** Technická podpora **/**  Pomoc techniczna **/ ехническая поддержка / Assistência técnica**

> **ACCO Brands Europe** Oxford House Oxford RoadAylesbury Bucks, HP21 8SZ United Kingdom

**FC** 

**ACCO Brands Canada**5 Precidio CourtBrampton Ontario, L6S 6B7 Canada

**ACCO Australia** Level 2, 8 Lord St Botany NSW 2019 PO Box 311 Rosebery NSW 1445 Australia

 $\epsilon$ 

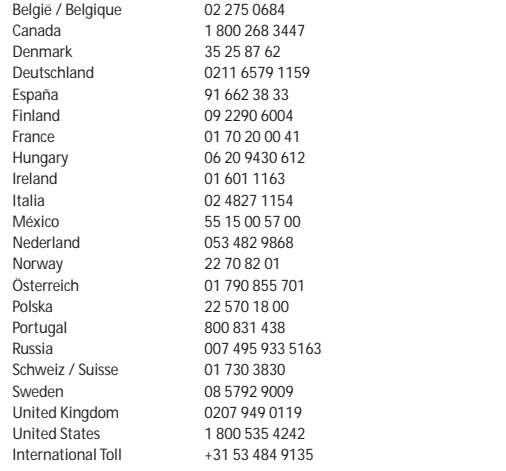

# **K** Kensington®

# **SlimBlade™** *Bluetooth***® Presenter Mouse**

**Instruction GuideGuide d'instructionsBedienungsanleitung Instrukcja obsługi Handleiding уководство пользователя Manual de instrucciones**

 **Használati útmutató Příručka s pokyny Istruzioni Manual de instruções**

**Contents / Contenu / Inhalt / Inhoud / Contenuto / Contenido /** Tartalomjegyzék **/** Obsah **/**  Zawartość opakowania **/ одержание / Conteúdo**

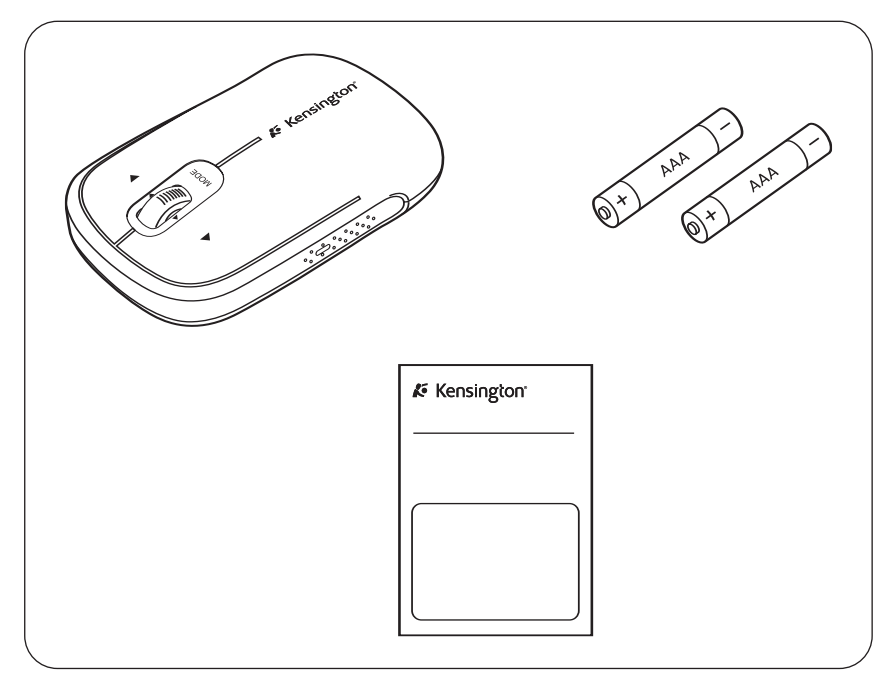

Made in China**www.kensington.com**

**Kensington Computer Products Group A division of ACCO Brands** 333 Twin Dolphin Drive, 6th Floor Redwood Shores, CA 94065 Designed in California, U.S.A. by Kensington

FIVE YEAR

**CARANTIE UMITEE** The Kensington Promise<sup>s</sup>

For technical support visit

Pour tout support technique<br>v e u i I I e z v i s i t e r.<br>www.kensington.com

**Getting Started / Démarrage / Erste Schritte / Aan de slag / Introduzione / Introducción /**  Első lépések **/** Začínáme **/** Przygotowanie do pracy / **риступая к работе / Introdução**

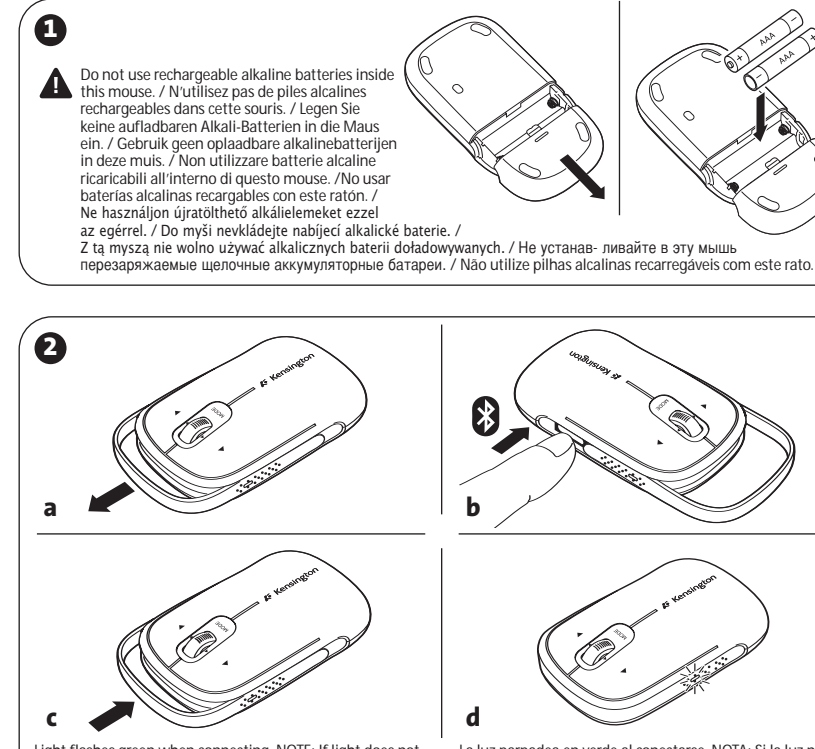

Light flashes green when connecting. NOTE: If light does not flash green or turns off after flashing, repeat these steps to try connecting again.

Le voyant clignote en vert pendant la connexion. REMARQUE : Si le voyant ne clignote pas en vert ou qu'il s'éteint après avoir clignoté, répétez ces étapes pour tenter de vous reconnecter.

Die Anzeige blinkt bei der Verbindungsherstellung grün. HINWEIS: Wenn die Anzeige nicht grün blinkt oder nach dem Blinken ausgeschaltet wird, wiederholen Sie diese Schritte, um einen erneuten Verbindungsversuch zu unternehmen.

Bij aansluiting knippert het lampje groen. OPMERKING: als het lampje niet groen knippert of uitgaat na knipperen, herhaalt u deze stappen om opnieuw te proberen aan te sluiten.

La spia verde lampeggia durante la connessione. NOTA: se la spia verde non lampeggia o si spegne subito dopo, ripetere questi passaggi per tentare di avviare nuovamente la connessione.

La luz parpadea en verde al conectarse. NOTA: Si la luz no parpadea en verde o se apaga después de parpadear, repita los pasos para intentar conectarse de nuevo.

Csatlakozáskor a fény zöld színnel villog. MEGJEGYZÉS: Ha a fény nem villog zöld színnel vagy villogás után kialszik, ismételje meg a csatlakoztatás lépéseit.

Při připojování indikátor bliká zeleně. POZNÁMKA: Pokud indikátor nebliká zeleně nebo se po zablikání vypne, zopakujte tyto kroky a zkuste provést připojení znovu.

Miga na zielono przy podłączaniu. UWAGA: Jeżeli lampka nie miga na zielono lub wyłącza się po mignięciu, powtórz te czynności, eby ponownie spróbować nawiązać połączenie.

ри установке подключения индикатор мигает зеленым цветом. ПРИМЕЧАНИЕ. Если индикатор не мигает зеленым или отключается после мигания, повторите действия по установке подключения.

A luz pisca a verde durante a ligação. NOTA: Se a luz não piscar a verde ou se se desligar após piscar, repita estes passos para tentar ligar novamente.

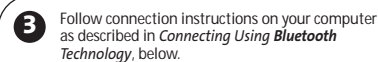

Suivez les instructions de connexion sur votre ordinateurcomme décrit dans la section **Connexion à l'aide de la technologie Bluetooth**, ci-dessous.

Befolgen Sie die Verbindungsanweisungen auf Ihrem Bildschirm, wie im Folgenden unter **Verbinden über** *Bluetooth* beschrieben.

Volg de aansluitingsinstructies op uw computer zoals beschreven bij Aansluiten met behulp van *Bluetooth*technologie hieronder.

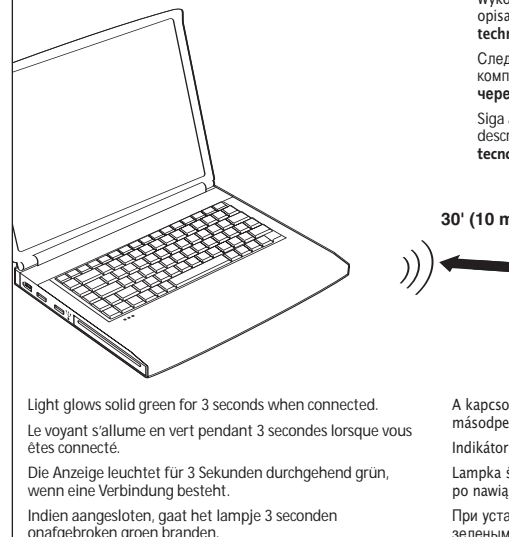

La spia verde si accende per 3 secondi al momento della connessione.

La luz brilla en verde sólido 3 segundos cuando

está conectado.

Seguire le istruzioni sulla connessione specifiche per il proprio computer come descritto successivamente nella sezione **Connessione tramite tecnologia** *Bluetooth*.

Siga las instrucciones de conexión de su equipo descritas en el apartado **Conexión utilizando la tecnología** *Bluetooth*.

Kövesse a csatlakoztatási utasításokat a lenti, **Csatlakoztatás Bluetooth technológiával** című rész szerint.

Postupujte podle pokynů k připojení ve svém počítači popsaných v níže uvedené části **Připojení pomocí technologie Bluetooth**.

Wykonaj instrukcje podłączania do komputera opisane w poniszej sekcji **Podłączanie za pomocą technologii Bluetooth**.

ледуйте инструкциям по установке подключения к компьютеру, приведенным в разделе **одключение через** *Bluetooth*.

Siga as instruções de ligação no computador, conforme descritas abaixo em Efectuar ligação **utilizando a tecnologia** *Bluetooth*.

**30' (10 m) max.**

A kapcsolat létrejöttekor a fény zöld színnel világít 3 másodpercig

Indikátor po připojení trvale svítí po dobu 3 sekund.

Lampka świeci stałym kolorem zielonym przez 3 sekundy po nawiązaniu połączenia.

ри установленном подключении индикатор горит зеленым в течении трех секунд.

A luz acende-se continuamente durante 3 segundos, quando a ligação se efectuar.

**Turning Mouse On-Off / Activation-Désactivation de la souris / Anschalten-Abschalten der Maus / Muis in- of uitschakelen / Accensione-spegnimento del mouse / Encender-Apagar el ratón /**  Az egér be- és kikapcsolása **/** Zapínání**-**vypínání myši **/** Włączanie**-**wyłączanie myszki / **ключение и выключение мыши / Ligar-Desligar o rato**

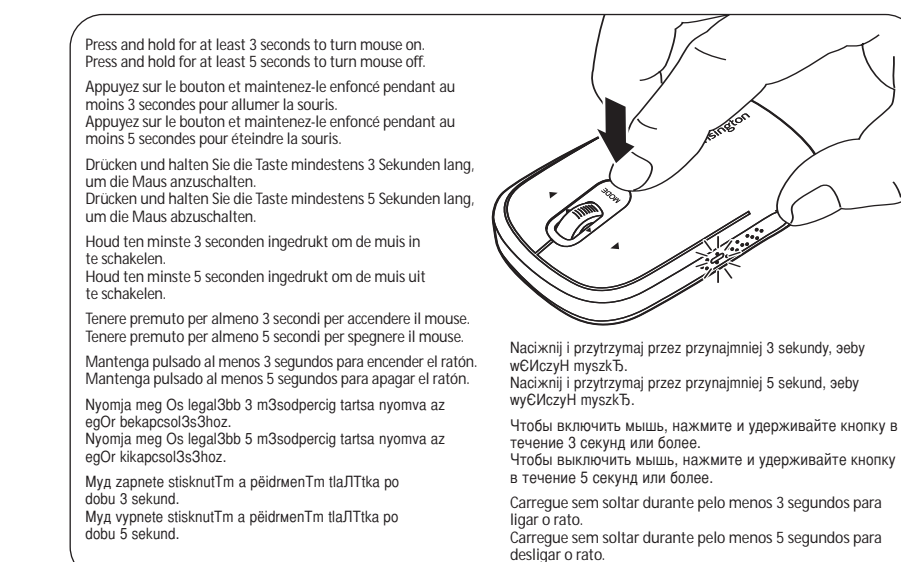

When your computer goes into standby or sleep mode, your mouse goes into power-saving mode. When your computer goes back into active mode, simply move or click the mouse to wake it up—you do not need to switch it on. NOTE: There is a slight delay while your mouse reconnects with your computer.

Lorsque votre ordinateur entre en mode attente ou veille, votre souris entre en mode économie d'énergie. Lorsque votre ordinateur revient en mode actif, il vous suffit de déplacer ou de cliquer sur la souris pour la réveiller (vous n'avez pas besoin de l'allumer).

REMARQUE : Vous devez patienter quelques instants lorsque votre souris se reconnecte à votre ordinateur. Wenn Ihr Computer in den Standby- oder Ruhemodus übergeht, schaltet Ihre Maus in den leistungssparenden Modus um. Wenn Ihr Computer wieder in den aktiven Modus übergeht, bewegen Sie einfach die Maus oder klicken Sie, um sie "aufzuwecken" – Sie müssen sie nicht anschalten.

HINWEIS: Während die Maus wieder eine Verbindung zum Computer herstellt, tritt eine kleine Verzögerung auf.

Wanneer uw computer overschakelt op stand-by- of slaapmodus, schakelt uw muis over op de energiebesparingsmodus. Wanneer uw computer weer terugschakelt naar de actieve modus, beweegt of klikt u gewoon met de muis om deze te activeren—u hoeft deze niet in te schakelen.

OPMERKING: wanneer u uw muis opnieuw aansluit op uw computer, ontstaat er een kleine vertraging.

Quando il computer è in modalità standby o di sospensione, il mouse passa alla modalità di risparmio energetico. Quando il computer viene riattivato, è sufficiente muovere il mouse o fare clic senza doverlo riaccendere. NOTA: è normale che si verifichi un leggero ritardo durante la riconnessione del mouse al computer.

Cuando el ordenador pasa a modo de reposo, el modo del ratón cambia a ahorro de energía. Cuando el ordenador vuelve a modo activo, mueva o haga clic en el ratón para activarlo: no necesita encenderlo. NOTA: Existe un ligero retraso hasta que el ratón se reconecta al equipo.

Amikor a számítógép készenléti vagy alvó üzemmódba lép, az egér energiatakarékos módra vált. Amikor a számítógép visszatér aktív módba, csak mozgassa az egeret vagy kattintson egyet a használatához, nem kell újra bekapcsolnia.<br>MEGJEGYZÉS: Az egér újracsatlakozásakor tapasztalhat kisebb késést.

Při přechodu počítače do úsporného režimu nebo režimu spánku přejde myš do úsporného režimu. Jakmile se počítač přepne<br>zpět do aktivního režimu, stačí jen s myší pohnout nebo na ni klepnout, abyste ji probudili - nemusíte zpět do aktivního režimu, staží jen s myší primežiteli na ni malpíteli, abyste ji probudili – nemusíte ji zapí

Kiedy komputer przechodzi do trybu uśpienia lub stanu gotowości, myszka przechodzi do trybu oszczędzania energii. Kiedy komputer przechodzi do trybu aktywnego, wystarczy przesunąć lub kliknąć myszkę, żeby ją wybudzić – nie trzeba jej ponownie włączać.

UWAGA: Podczas ponownego podłączania myszki do komputera moe wystąpić krótkie opóźnienie.

При переходе компьютера в режим ожилания мышь также переходит в энергосберегающий режим. При возвращении компьютера в активный режим для включения мыши следует просто пошевелить ей или нажать на кнопку. ПРИМЕЧАНИЕ. Для возобновления подключения мыши к компьютеру требуется несколько секунд.

Quando o computador entra no modo de espera ou de suspensão, o rato entra no modo de poupança de energia. Quando o computador regressa ao modo activo, basta mover ou clicar num botão do rato para o activar—não é necessário voltar a ligá-lo. NOTA: Há um pequeno atraso quando o rato se voltar a ligar ao computador.

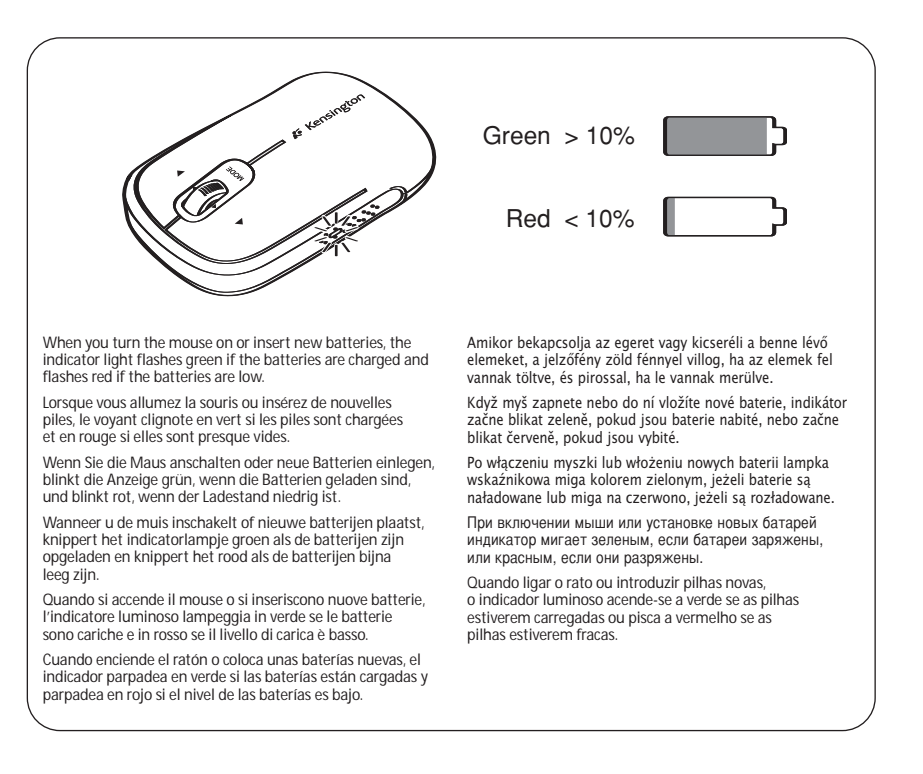

**Tilt Scroll Functionality / Fonctionnalité de défilement incliné / Neigbares Scrollrad / Kantelscrollfunctionaliteit / Funzionalità della rotella di scorrimento inclinato / Funcionalidad de desplazamiento transversal /** Döntött görgetési funkció **/** Funkce posunování kolečkem **/**  Funkcja przechylanej rolki **/ !ункции колеса прокрутки / Funcionalidade Tilt Scroll**

Mouse mode / Mode souris / Maus-Modus / Muismodus / Modalità mouse / Modo de ratón / Egér mód / režim myši / Tryb pracy myszy / Режим мыши / Modo Rato

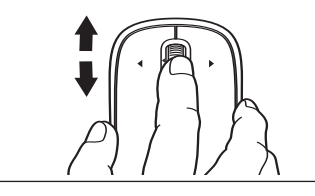

Standard vertical scroll / Défilement vertical standard / Standardmäßiges vertikales Scrollen / Standaard verticaal scrollen / Scorrimento verticale standard / Desplazamiento vertical estándar / Normál függőleges görgetés / standardní vertikální posunování / Standardowe przewijanie w pionie / тандартная вертикальная прокрутка / Deslocamento adrão na vertical

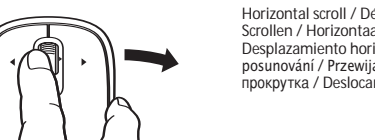

Horizontal scroll / Défilement horizontal / Horizontales Scrollen / Horizontaal scrollen / Scorrimento orizzontale / Desplazamiento horizontal / Vízszintes görgetés / horizontální posunování / Przewijanie w poziomie / Горизонтальная прокрутка / Deslocamento na horizontal

Presentation mode / Mode présentation / Präsentationsmodus / Presentatiemodus / Modalità di presentazione / Modo de presentación / Bemutató mód / režim prezentace / Tryb prezentacii / Режим презентации / Modo Apresentação

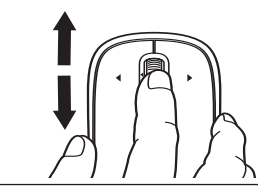

Quick vertical scroll / Défilement vertical rapide / Schnelles vertikales Scrollen / Snel verticaal scrollen / Scorrimento verticale rapido / Desplazamiento vertical rápido / Gyors függőleges görgetés / rychlé vertikální posunování / Szybkie przewijanie w pionie / Быстрая вертикальная прокрутка / Deslocamento rápido na vertical

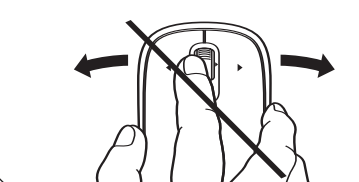

No function / Aucune fonction / Keine Funktion / Geen functie / Nessuna funzione / Sin función / Nincs funkció / žádná funkce / Brak funkcji / >ез использования функций / Nenhuma função

Windows® XP and Windows Vista® users ONLY must install driver software for Tilt Wheel functionality. Go to **www.kensington.com** to download and install the driver. Mac® users (Tiger OS and higher) automatically have Tilt Wheel Functionality.

SEULS les utilisateurs de Windows® XP et Windows Vista® doivent installer le logiciel du pilote pour la fonctionnalité de roulette multidirectionnelle. Accédez au site **www.kensington.com** pour télécharger et installer le pilote. Les utilisateurs de Mac® (Tiger OS et supérieur) bénéficient automatiquement de la fonctionnalité de roulette multidirectionnelle.

**6**NUR Benutzer von Windows® XP und Windows Vista® müssen die Treibersoftware für die neigbare Scrollrad-Funktion installieren. Unter **www.kensington.com** können Sie den Treiber herunterladen und installieren. Mac®-Benutzer (Tiger OS und höher) verfügen automatisch über die neigbare Scrollrad-Funktion.

Gebruikers van uitsluitend Windows® XP en Windows Vista® dienen stuurprogrammasoftware voor de kantelwielfunctionaliteit te installeren. Ga naar **www.kensington.com** om het stuurprogramma te downloaden en installeren. Gebruikers van Mac® (Tiger OS en hoger) hebben de kantelwielfunctionaliteit automatisch.

SOLO gli utenti di Windows® XP e Windows Vista® devono installare il driver software per la funzionalità della rotella di scorrimento inclinato. Visitare il sito **www.kensington.com** per effettuare il download e installare il driver. Gli utenti Mac® (con sistema operativo Tiger e versione successiva) dispongono automaticamente della funzionalità della rotella di scorrimento inclinato.

Los usuarios de Windows® XP y Windows Vista® SÓLO deben instalar el software del controlador para la funcionalidad de rueda de desplazamiento transversal. Vaya a **www.kensington.com** para descargar e instalar el controlador. Los usuarios de Mac® (Tiger OS y superior) tienen la funcionalidad de rueda de desplazamiento transversal de forma automática.

A Windows® XP és Windows Vista® felhasználóinak CSAK a döntött görgetőgomb funkció használatához kell telepíteniük illesztőprogramot. Az illesztőprogram a **www.kensington.com** címről tölthető le és telepíthető. A Mac® rendszerek felhasználói (Tiger vagy újabb rendszer esetén) automatikusan rendelkeznek a döntött görgetőgomb funkcióval.

POUZE uživatelé systémů Windows® XP a Windows Vista® musí nainstalovat software ovladače pro funkci posunování kolečkem. Ovladač si můžete stáhnout a nainstalovat ze stránek **www.kensington.com**. Uživatelé systému Mac® (OS Tiger a vyšší) mají funkci posunování kolečkem k dispozici automaticky.

Do korzystania z funkcji przechylanej rolki TYLKO użytkownicy systemów Windows® XP i Windows Vista® muszą zainstalować odpowiedni sterownik. W celu jego pborania i zainstalowania prosimy odwiedzić witrynę **www.kensington.com**. Uytkownicy systemów Mac® (Tiger OS i nowsze wersje) automatycznie posiadają funkcję przechylnej rolki.

+О0Ь9О пользователям операционных систем Windows® XP и Windows Vista® необходимо установить драйвер для использования функции колеса прокрутки. Посетите сайт **www.kensington.com** для загрузки и установки драйвера. Пользователям Mac® (Tiger OS или более поздние версии) для использования функции колеса прокрутки установка драйверов не требуется.

Os utilizadores do Windows® XP e do Windows Vista® APENAS precisam de instalar o software do controlador para a funcionalidade Tilt Wheel. Vá a **www.kensington.com** para transferir e instalar o controlador. Os utilizadores de Mac® (SO Tiger e superior) têm acesso automático à funcionalidade Tilt Wheel.

# **Presenter Mode / Mode Présentation / Presenter-Modus / Presentatormodus / Modalità di presentazione / Modo presentador /** Bemutató mód **/** Režim Prezentace **/** Tryb prezentera **/ ежим презентации / Modo Apresentador**

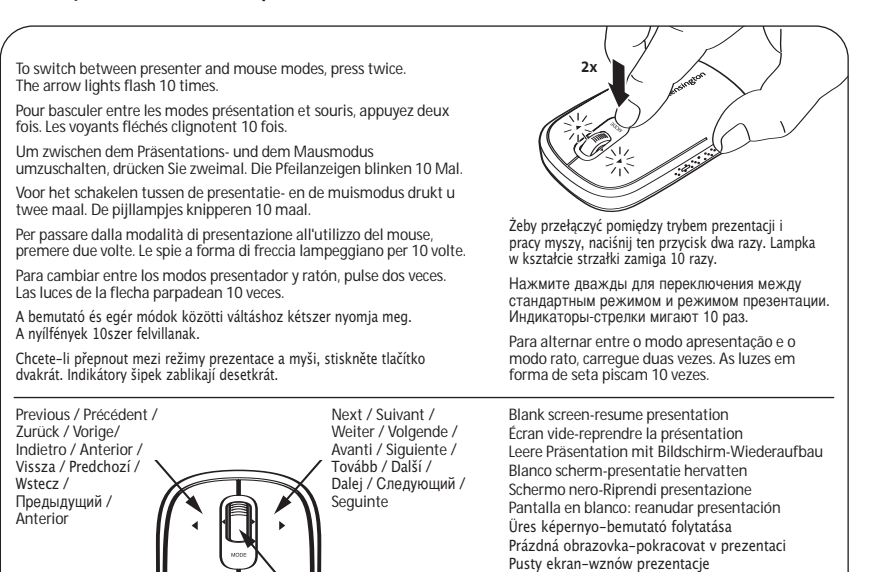

резентация по восстановлению пустого экрана Ecrã em branco-retomar apresentação

# **ENGLISH**

# **ENGLISH**

# **Connecting Using** *Bluetooth* **Technology**

NOTE: The green indicator light described in these procedures is the single light on the side of the mouse, not the two triangular lights on the buttons.

# **Widcomm®**

- 1. Double-click  $\Theta$  located on your desktop or at the bottom of the screen.
- 2. Click *Bluetooth* **Setup Wizard**.

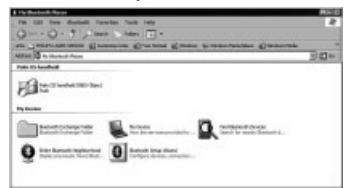

- 3. On your mouse, press the **Discover** button. The indicator light on the mouse blinks green.
- 4. On your computer, select **I want to find a specific** *Bluetooth* **device and configure how this computer will use its services** and click **Next**.

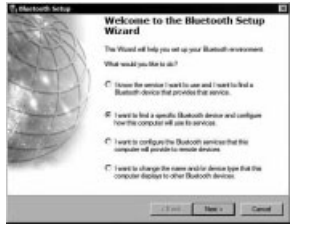

5. On the **Bluetooth** Device Selection screen, double-click **SlimBlade Presenter Mouse**.

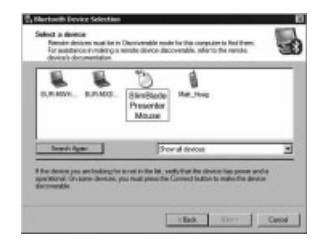

6. Using your SlimBlade Presenter Mouse, click to confirm selection of the mouse. The indicator light on the mouse stays solid green for three seconds and then goes off.

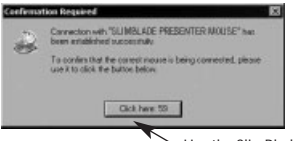

Use the SlimBlade PresenterMouse to click here.

7. Select the **SlimBlade Presenter Mouse** on the **Bluetooth** Device Selection screen and click **Next**. Wait for your computer screen to display a message that the mouse is ready for use.

# **Toshiba®**

1. Double-click **let** located at the bottom of the screen.

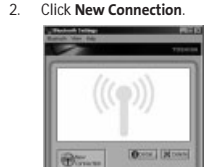

3. Select **Express Mode** and click **Next**.

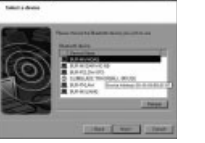

- 4. On your mouse, press the **Discover** button. The indicator light on the mouse blinks green.
- 5. On your computer, when a screen appears asking you to select a device, click **Refresh**.
- 6. Select **Express** and click **Next**.

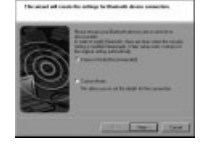

7. If a screen appears asking for a passkey, click **OK**.

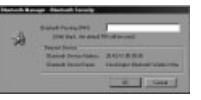

8. When the **Bluetooth** Settings screen appears, click **OK**. **Bushoot Catricer** 

# $D$  $-2$

9. (Optional) Enter a name and/or select an icon for your mouse. Click **Next**.

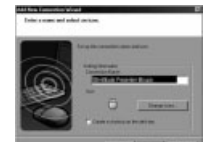

- 10. On your mouse, the indicator light blinks green. Select the mouse on your computer screen, and then click **Next**.
- 11. If prompted to connect to Windows Update, click **No**.
- 12. Follow the onscreen instructions to finish connecting. Click **Finish**.

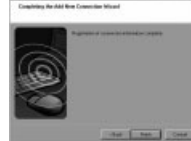

#### **Microsoft®**

1. Double-click **D** located at the bottom of the screen.

E

2. Click **Add** *Bluetooth* **Device**.

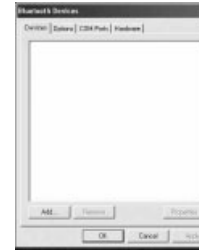

3. Select **My device is set up and ready to be found** and click **Next**.

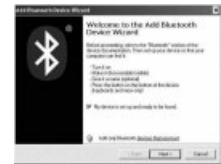

4. The indicator light on the mouse blinks green. Select the mouse on your computer screen, and then click **Next**.

5. The indicator light on the mouse stays solid green for three seconds. Select the mouse on your computer screen, and then click **Next**.

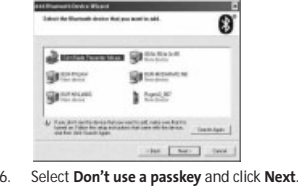

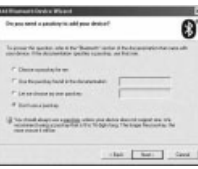

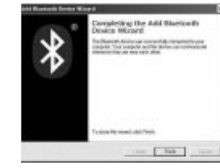

# **Mac®**

- 1. Click **i** located in the top-left corner of the screen.
- 2. Click **System Preferences**, then click  $\Theta$ .

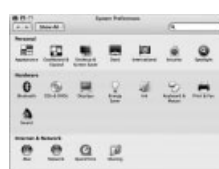

3. Click **Set Up New Devices**.

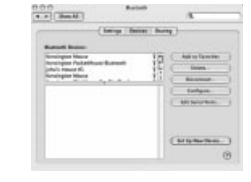

**ENGLISH**

ENGLISH

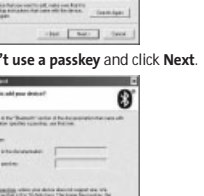

7. Click **Finish**.

- 
- 

- 
- 

**8**

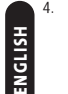

# 4. Click **Continue**.

#### 5. Select **Mouse** from the device list, and click **Continue**.

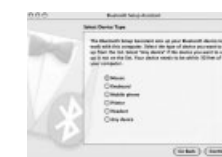

- 6. On your mouse, press the **Discover** button.
- 7. The indicator light on the mouse blinks green. Kensington SlimBlade Presenter Mouse appears on your computer screen. Click **Continue**.

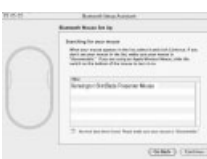

8. On the Conclusion screen, click **Quit**.

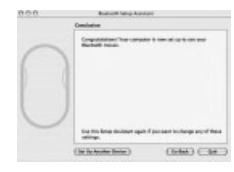

#### **Registering Your Kensington Product** Register your Kensington product online at

**www.kensington.com**.

# **Compatibility**

- Windows® XP SP2 and Windows Vista® operating systems
- Mac OS X versions 10.4 or later

NOTE: The tilt scrolling works only in Microsoft Office (Basic) 2003/2007, Internet Explorer® and PowerPoint® on Windows XP and Windows Vista OS.

# **Common Troubleshooting Steps**<br>1 Install fresh hatteries in the mouse

- 1. Install fresh batteries in the mouse.
- 2. Test the mouse on another computer.
- 3. Some surfaces may "trick" the sensor, such as reflective surfaces like glass or mirrors. As a result this product will not work well on glass or mirror surfaces. The sensor should perform well on all other surfaces.

#### **A** Health Warning

Use of a keyboard or mouse may be linked to serious injuries or disorders. Recent medical research of occupational Injuries has linked normal, seemingly harmless activities as a potential cause of Repetitive Stress Injuries ("RSI"). Many factors may be linked to the occurrence of RSI, including a person's own medical and physical condition, overall health, and how a person positions and uses his or her body during work and other activities (including use of a keyboard or mouse). Some studies suggest that the amount of time a person uses a keyboard or mouse may also be a factor. Consult a qualified health professional for any questions or concerns you may have about these risk factors.

When using a keyboard or mouse, you may experience occasional discomfort in your hands, arms, shoulders, neck, or other parts of your body. However, if you experience symptoms such as persistent or recurring discomfort, pain, throbbing, aching, tingling, numbness, burning sensation, or stiffness, even if such symptoms occur while you are not working at your computer. **DO NOT IGNORE THESE WARNING SIGNS. PROMPTLY SEE A QUALIFIED HEALTH PROFESSIONAL.** These symptoms can be signs of sometimes permanently disabling RSI disorders of the nerves, muscles, tendons, or other parts of the body, such as carpal tunnel syndrome, tendonitis, tenosynovitis, and other conditions.

#### **Technical Support**

Technical support is available to all registered users of Kensington products. Support contact information can be found on the back page of this manual.

#### **Web Support**

You may find the answer to your problem in the Frequently Asked Questions (FAQ) section of the Support area on the Kensington Website: **www.support.kensington.com**.

#### **Telephone Support**

There is no charge for technical support except long-distance charges where applicable. Please visit **www.kensington.com** for telephone support hours. In Europe, technical support is available by telephone Monday to Friday 0900 to 2 100. Please note the following when calling support:

- Call from a phone where you have access to your computer
- Be prepared to provide the following information: - Name, address, and telephone number
- The name of the Kensington product
- Make and model of your computer
- Your system software and version
- Symptoms of the problem and what led to them

#### **RF TECHNICAL SPECIFICATIONS**

RF Frequency 2.4– 2.4835 GHz

# **FEDERAL COMMUNICATIONS COMMISSIONRADIO FREQUENCY INTERFERENCE STATEMENT**

Note: This device has been tested and found to comply with the limits for a Class B digital device, pursuant to Part 15 of the FCC Rules. These limits are designed to provide reasonable protection against harmful interference in a residential installation. This equipment generates, uses and can radiate radio frequency energy and, if not installed and used in accordance with the instructions, may cause harmful interference to radio communications.

However, there is no guarantee that interference will not occur in a particular installation. If this equipment causes harmful interference to radio or television reception, which can be determined by turning the equipment off and on, the user is encouraged to try to correct the interference by one or more of the following measures:

- Reorient or relocate the receiving antenna.
- Increase the separation between the equipment and receiver.
- Connect the equipment into an outlet on a circuit different from that to which the receiver is connected.
- Consult the dealer or an experienced radio/TV technician for help.

**MODIFICATIONS:** Modifications not expressly approved by Kensington may void the user's authority to operate the device under FCC regulations and must not be made.

**SHIELDED CABLES:** In order to meet FCC requirements, all connections to equipment using a Kensington input device should be made using only the shielded cables.

This product complies with Part 15 of the FCC Rules. Operation is subject to two conditions: (1) This device may not cause harmful interference, and, (2) This device must accept any interference received, including interference that may cause undesired operation.

#### **INDUSTRY CANADA CONFORMITY**

This device has been tested and found to comply with the limits specified in RSS-210. Operation is subject to the following two conditions: (1) This device may not cause interference, and (2) This device must accept any interference, including interference that may cause undesired operation of the device.

This Class [B] digital apparatus complies with Canadian ICES-003.

#### **CE DECLARATION OF CONFORMITY**

Kensington declares that this product is in compliance with the essential requirements and other relevant provisions of applicable EC directives. For Europe, a copy of the *Declaration of Conformity* for this product may be obtained by clicking on the Compliance

Documentation link at **www.support.kensington.com**.

#### **CLASS 1 LASER SAFETY STATEMENT**

This laser device complies with international CLASS 1<br>INVISIBLE<br>ASER PRODI standard IEC 60825-1: 2001-08, class 1 laser product and also complies with 21 CFR 1040.10 and 1040.11 except for deviation pursuant to Laser Notice No. 50 dated Jun 24, 2007:

- 1. Emission of a parallel beam of infrared user-invisible light.
- 2. Maximum power of 716 microwatts CW, wavelength range 832-865 nanometers.
- 3. Operating temperature between 0 ° C (32° F) to 40° C (104° F).

While the Class 1 laser in this product is safe under normal use, the laser beam (which is invisible to the human eye, but emitted from the bottom of the mouse) should not be pointed at anyone's eyes.

**CAUTION:** This device has no serviceable parts. Use of controls or adjustments or performance of procedures other than those specified herein may result in hazardous radiation exposure.

#### **SAFETY AND USAGE GUIDELINES**

- 1. In the absence of proper operation and if customerinitiated troubleshooting is unsuccessful, switch off device and contact Kensington technical support: **www.kensington.com**.
- 2. Do not disassemble product or expose it to liquid, humidity, moisture, or temperatures outside the specified operating ranges of  $0^{\circ}$  C (32 $^{\circ}$  F) to 40 $^{\circ}$  C (104 $^{\circ}$  F).
- 3. If your product is exposed to out-of-range temperatures, switch it off and allow temperature to return to the normal operating range.

#### **INFORMATION FOR EU MEMBER-STATES ONLY**

 The use of the symbol indicates that this product may not be treated as household waste. By ensuring this product is disposed of correctly, you will help

prevent potential negative consequences for the environment and human health, which could otherwise be caused by inappropriate waste handling of this product. For more detailed information about recycling of this product, please contact your local city office, your household waste disposal service, or the shop where you purchased the product.

Kensington and ACCO are registered trademarks of ACCO Brands. SlimBlade is a trademark of ACCO Brands. The Kensington Promise is a service mark of ACCO Brands. **Bluetooth** is a trademark of**Bluetooth** SIG, Inc. Windows Vista and Windows are either registered trademarks or trademarks of Microsoft Corporation in the U.S. and/or other countries. Mac and Mac OS are trademarks of Apple Computer, Inc. registered in the U.S. and other countries. All other registered and unregistered trademarks are the property of their respective owners. Patents Pending. © 2008 Kensington Computer Products Group, a division of ACCO Brands. Any unauthorized copying, duplicating, or other reproduction of the contents hereof is prohibited without written consent from Kensington Computer Products Group. All rights

reserved. 1/08

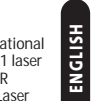

# **FRANÇAIS**

**Connexion à l'aide de la technologie** *Bluetooth* REMARQUE : Le voyant lumineux vert décrit dans ces procédures est le voyant situé sur le côté de la souris, et non les deux voyants triangulaires situés sur les boutons.

# **Widcomm®FRANCA**

- Double-cliquez sur **3** sur votre bureau ou en bas de l'écran.
- 2. Cliquez sur **Assistant d'installation** *Bluetooth*.

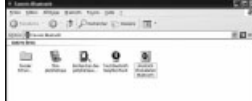

- 3. Sur votre souris, appuyez sur le bouton de **découverte**. Le voyant lumineux de la souris clignote en vert.
- 4. Sur votre ordinateur, sélectionnez **Je souhaite trouver un périphérique** *Bluetooth* **spécifique et configurer le mode d'utilisation de ses services par mon ordinateur** puis cliquez sur **Suivant**.

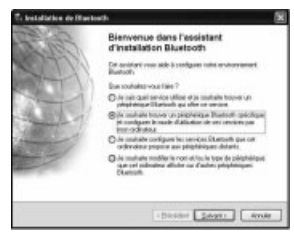

5. Sur l'écran Sélection de périphérique **Bluetooth**, doublecliquez sur **SlimBlade Presenter Mouse**.

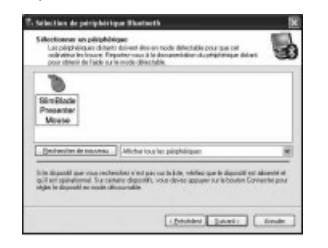

6. Cliquez pour confirmer la sélection de la souris à l'aide de votre boule de commande SlimBlade. Le voyant lumineux de la souris reste allumé en bleu pendant trois secondes puis disparaît.

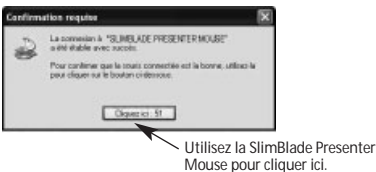

7. Sélectionnez **SlimBlade Presenter Mouse** sur l'écran Sélection de périphérique **Bluetooth** puis cliquez sur Suivant. Attendez qu'un message indiquant que vous pouvez utiliser la souris apparaisse sur l'écran de votre ordinateur.

#### **Toshiba®**

- 1. Double-cliquez sur len bas de l'écran.
- 2. Cliquez sur **Nouvelle connexion**.

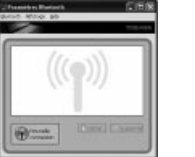

3. Sélectionnez **Mode Express (recommandé)** puis cliquez sur **Suivant**.

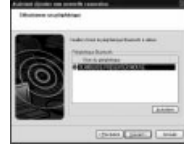

- 4. Sur votre souris, appuyez sur le bouton de découverte. Le voyant lumineux de la souris clignote en vert.
- 5. Sur votre ordinateur, lorsqu'un écran apparaît pour vous inviter à sélectionner un périphérique, cliquez sur **Actualiser**.
- 6. Sélectionnez **Mode Express (recommandé)** puis cliquez sur **Suivant**.

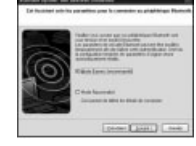

7. Si un écran vous demandant de saisir une clé de sécuritéapparaît, cliquez sur **OK**.

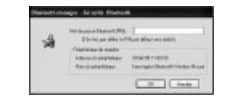

8. Lorsque l'écran Paramètres **Bluetooth** apparaît, cliquez sur **OK**.

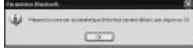

9. (Facultatif) Saisissez un nom et/ou sélectionnez une icône pour votre souris. Cliquez sur **Suivant**.

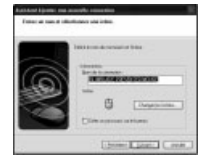

- 10. Sur votre souris, le voyant lumineux clignote en vert. Sélectionnez la souris sur l'écran de votre ordinateur puis cliquez sur **Suivant**.
- 11. Si vous êtes invité à vous connecter à Windows Update, cliquez sur **Non**.
- 12. Suivez les instructions apparaissant à l'écran pour mettre fin à la connexion. Cliquez sur **Terminer**.

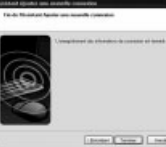

#### **Microsoft®**

- 1. Double-cliquez sur **et** en bas de l'écran.
- 2. Cliquez sur **Assistant Ajout de périphérique** *Bluetooth*.

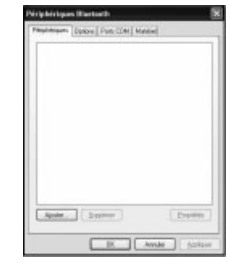

3. Cochez la case **Mon périphérique est préparé et prêt à être détecté** puis cliquez sur **Suivant**.

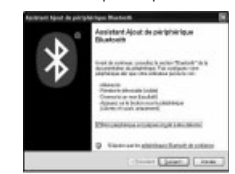

- 4. Le voyant lumineux de la souris clignote en vert. Sélectionnez la souris sur l'écran de votre ordinateur puis cliquez sur **Suivant**.
- 5. Le voyant lumineux de la souris reste allumé en vert pendant trois secondes. Sélectionnez la souris sur l'écran de votre ordinateur puis cliquez sur **Suivant**.

**FRANÇAIS**

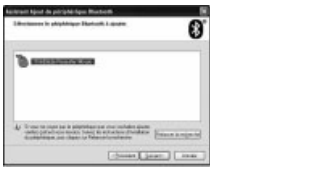

6. Sélectionnez **Ne pas utiliser de clé de sécurité** puis cliquez sur **Suivant**.

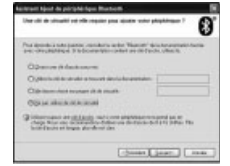

7. Cliquez sur **Terminer**.

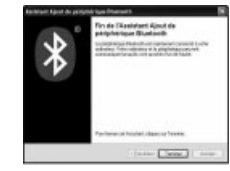

# **Mac®**

- 1. Cliquez sur **et** en haut à gauche de l'écran.
- 2. Cliquez sur **Préférences Système** puis sur

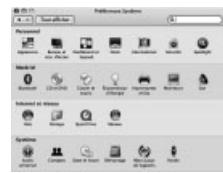

3. Cliquez sur **Config. nouvel appareil**.

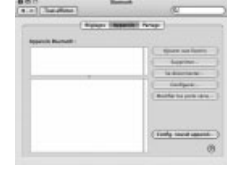

**12**

4. Cliquez sur **Continuer**.

**FRANÇAIS**

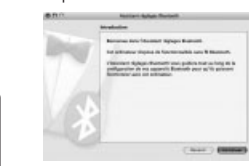

5. Sélectionnez **Souris** dans la liste des dispositifs puis cliquez sur **Continuer**.

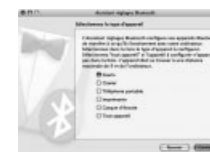

- 6. Sur votre souris, appuyez sur le bouton de **découverte**.
- 7. Le voyant lumineux de la souris clignote en vert. La Kensington SlimBlade Presenter Mouse apparaît sur l'écran de votre ordinateur. Cliquez sur **Continuer**.

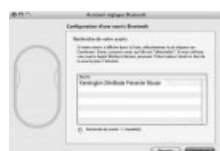

#### 8. Sur l'écran Conclusion, cliquez sur **Quitter**.

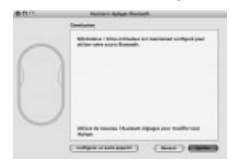

#### **Enregistrement de votre produit Kensington** Enregistrez votre produit Kensington en ligne à l'adresse **www.kensington.com**.

# **Compatibilité**

- Systèmes d'exploitation Windows® XP SP2 et Windows Vista®
- Mac OS X versions 10.4 ou ultérieure

 REMARQUE : Le défilement incliné fonctionne uniquement dans Microsoft Office (Basic) 2003/2007, Internet Explorer® et PowerPoint® sur les systèmes d'exploitation Windows XP et Windows Vista.

#### **Conseils de dépannage**

- 1. Installez des piles neuves dans la souris.<br>2 Testez la souris sur un autre ordinateur
- 2. Testez la souris sur un autre ordinateur.
- 3. Certaines surfaces peuvent " tromper " le capteur optique, comme par exemple les surfaces réfléchissantes telles que le verre ou les miroirs. C'est pourquoi ce produit ne fonctionnera pas bien sur des surfaces en verre ou sur des miroirs. Le capteur devrait fonctionner correctement sur toutes les autres surfaces.

# **Avertissement concernant la santé**

 L'utilisation d'un clavier ou d'une souris peut entraîner des blessures ou des troubles graves. Au cours de ces dernières années, les recherches médicales dans le domaine des maladies professionnelles ont porté sur des activités normales et apparemment inoffensives, susceptibles de provoquer toute une série de problèmes désignés sous le terme générique de Syndrome de Stress Répétitif (RSI en anglais). De nombreux facteurs peuvent entraîner l'apparition du Syndrome de Stress Répétitif, notamment la condition physique et médicale d'une personne, son état de santé général, et la position qu'elle adopte pour travailler ou exercer d'autres activités (dont l'utilisation d'un clavier ou d'une souris). Certaines études indiquent que la durée d'utilisation d'un clavier ou d'une souris peut également représenter un facteur. Consultez un professionnel de la santé qualifié pour toute question concernant ces facteurs de risque.

Lorsque vous utilisez un clavier ou une souris, il se peut que vous ressentiez des sensations pénibles au niveau des mains, des bras, des épaules, du cou ou d'autres parties de votre corps. Néanmoins, si vous êtes victime de symptômes tels qu'un malaise persistant ou récurrent, des douleurs, des pulsations rythmées, des endolorissements, des fourmillements, des engourdissements, des sensations de brûlure, ou des raideurs, même si ces symptômes apparaissent lorsque vous <sup>n</sup>'utilisez pas votre ordinateur. **N'IGNOREZ PAS CES SIGNES D'AVERTISSEMENT. FAITES APPEL AU PLUS VITE A UN PROFESSIONNEL DE LA SANTE.** Ces symptômes peuvent être les signes de troubles de Syndrome de Stress Répétitif invalidant parfois à vie les nerfs, les muscles, les tendons, ou d'autres parties du corps (syndrome du canal carpien, tendinite, paraténonite, et autres conditions, par exemple)

#### **Assistance technique**

Une assistance technique est disponible pour tous les utilisateurs de produits Kensington enregistrés. L'assistance technique est gratuite sauf en cas de déplacement longue distance, selon les tarifs applicables. Les coordonnées de l'assistance technique sont indiquées au dos de cette notice.

#### **Assistance Web**

 Il se peut que vous trouviez une solution à votre problème dans la Foire aux questions (FAQ) de la zone Assistance du site Web de Kensington : **www.support.kensington.com**.

#### **Support téléphonique**

L'assistance technique est gratuite, à l'exception des coûts d'appel longue distance, le cas échéant. Veuillez visiter le site **www.kensington.com** pour les heures d'ouverture de l'assistance téléphonique. En Europe, l'assistance technique est disponible par téléphone du lundi au vendredi, de 9h00 à 21h00.

- Veuillez noter ce qui suit lors d'une demande d'assistance : Vous devez avoir accès à votre ordinateur lorsque vous
- appelez l'assistance technique Les informations suivantes vous seront demandées :
	- Nom, adresse et numéro de téléphone - Nom du produit Kensington
	- Fabricant et modèle de votre ordinateur
	- Logiciel et version de votre système
	- Symptômes du problème et faits qui en sont à l'origine

# **SPÉCIFICATIONS TECHNIQUES CONCERNANT LES FRÉQUENCES RADIO**

Fréquence de fonctionnement : 2,4 –2,4835 GHz

#### **DECLARATION DE LA COMMISSION FEDERALE DES COMMUNICATIONS (FCC) SUR L'INTERFERENCE DES FREQUENCES RADIO**

Remarque : Ce dispositif a été testé et déclaré conforme aux limitations s'appliquant aux dispositifs numériques de classe B, conformément à l'article 15 de la réglementation de la FCC. Ces restrictions ont pour but d'offrir une protection raisonnable contre toute interférence nuisible dans une installation résidentielle. Cet appareil peut produire, utiliser et émettre des fréquences radio. S'il n'est pas installé ni utilisé conformément aux instructions, il risque d'engendrer des interférences nuisibles aux communications radio.

Tout risque d'interférences ne peut toutefois pas être entièrement exclu. Si cet équipement provoque des interférences avec la réception de la radio ou de la télévision (à déterminer en allumant puis éteignant l'équipement), vous êtes invité à y remédier en prenant une ou plusieurs des mesures citées ci-dessous :

- •Réorienter ou déplacer l'antenne de réception.
- Éloigner l'équipement du récepteur.
- Consulter le revendeur ou un technicien radio/TVexpérimenté
- Connecter l'appareil sur une prise appartenant à un circuit différent de celui auquel est branché le récepteur.

**MODIFICATIONS :** les modifications qui n'ont pas été explicitement approuvées par Kensington peuvent annuler votre autorisation d'utiliser l'appareil dans le cadre des réglementations FCC et sont expressément interdites.

**CABLES BLINDES :** afin d'être reconnues conformes à la réglementation FCC, toutes les connexions établies sur un équipement utilisant un périphérique d'entrée Kensington doivent être effectuées uniquement à l'aide des câbles blindés fournis.

Ce produit est conforme à la section 15 de la réglementation FCC. Son utilisation est soumise aux deux conditions suivantes : (1) il ne doit pas provoquer d'interférences gênantes et (2) il doit tolérer les interférences reçues, notamment celles susceptibles d'en perturber le fonctionnement.

# **DECLARATION DE CONFORMITE D'INDUSTRIE CANADA**

Ce périphérique a été testé et reconnu conforme aux limites spécifiées dans RSS-210. Son utilisation est soumise aux deux conditions suivantes : (1) il ne doit pas provoquer d'interférences gênantes et (2) il doit tolérer les interférences reçues, notamment celles susceptibles d'en perturber le fonctionnement.

 Cet appareil numérique de classe [B] est conforme à la norme canadienne ICES-003.

#### **DÉCLARATION DE CONFORMITÉ CE**

 Kensington déclare que ce produit est conforme aux principales exigences et aux autres dispositions des directives CE applicables. Pour l'Europe, une copie de la Déclaration de conformité pour ce produit peut être obtenue en cliquant sur le lien *Documentation de conformité* sur le site **www.support.kensington.com**.

#### **DÉCLARATION DE SÉCURITÉ LASER DE CLASSE 1**

Ce périphérique laser est conforme au standard international IEC 60825-1: 2001-08, produit laser de classe 1 et est également conforme à 21 CFR 1040.10 et 1040.1, sauf pour le manquement concernant la notice du laser <sup>n</sup>º 50, datée du 24 juin 2007 :

- 1. Émission d'un rayon parallèle de lumière infrarouge invisible pour l'utilisateur.
- 2. Puissance maximum de 716 microwatts CW, plage de longueur d'onde 832-865 nanomètres.
- 3. Température de fonctionnement comprise entre 0° C et 40° C.

Le laser de Classe 1 dans ce produit <sup>n</sup>'est pas nocif dans des conditions normales d'utilisation, mais le rayon laser (qui est invisible à l'ceil nu mais qui est émis de la partie inférieure de la souris) ne doit pas être dirigé dans les yeux de quelqu'un.)

**ATTENTION :** Vous ne devez pas tenter de réparer ce dispositif. L'utilisation de commandes, de réglages ou l'exécution de procédures autres que celles mentionnées ici risquent de provoquer une exposition dangereuse aux radiations.

#### **DIRECTIVES DE SÉCURITÉ ET D'UTILISATION**

- 1. En cas de mauvais fonctionnement et si le dépannage entamé par le client <sup>s</sup>'avère infructueux, éteindre le dispositif et appeler l'assistance technique de Kensington. **www.kensington.com**.
- 2. Ne pas démonter le produit ou le faire entrer en contact avec des liquides, l'exposer à l'humidité ou à des températures sortant des plages opérationnelles spécifiées, qui vont de 0° C à 40° C.
- Si votre produit est exposé à des températures extrêmes, l'éteindre et laisser la température revenir à la plage opérationnelle normale.

# **INFORMATIONS APPLICABLES UNIQUEMENT DANS LES PAYS MEMBRES DE L'UNIONEUROPEENNE**

L'utilisation de ce symbole indique que ce produit ne peut pas être traité comme un déchet ménager ordinaire. En vous débarrassant de ce produit dans le respect de la réglementation en vigueur, vous contribuez à éviter les effets négatifs potentiels sur l'environnement et sur la santé humaine. Pour plus d'informations détaillées concernant le recyclage de ce produit, veuillez contacter votre municipalité, votre service de collecte des déchets ménagers ou le magasin où vous avez acheté le produit.

Kensington et ACCO sont des marques déposées d'ACCO Brands. SlimBlade est une marque commerciale d'ACCO Brands. The Kensington Promise est une marque de service d'ACCO Brands. **Bluetooth** est une marque commerciale de **Bluetooth** SIG, Inc. Windows Vista et Windows sont des marques déposées ou des marques commerciales de Microsoft Corporation aux États-Unis et/ou dans d'autres pays. Mac et Mac OS sont des marques commerciales d'Apple Computer, Inc. enregistrées aux États-Unis et dans d'autres pays. Toutes les autres marques déposées ou non sont la propriété de leurs détenteurs respectifs. Brevets en cours.

© 2008 Kensington Computer Products Group, une division d'ACCO Brands. Toute copie, duplication ou autre reproduction non autorisée du contenu de ce manuel est interdite sans le consentement écrit de Kensington Computer Products Group. Tous droits réservés. 1/08

**15**

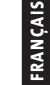

# **DEUTSCH**

#### **Verbinden über** *Bluetooth*

 HINWEIS: Die in diesen Anweisungen beschriebene grüne Indikatoranzeige ist die einzelne Anzeige seitlich an der Maus. Hiermit sind nicht die beiden dreieckigen Anzeigen auf den Tasten gemeint.

#### **Widcomm®**

1. Doppelklicken Sie auf Ihrem Desktop oder unten auf dem Bildschirm auf  $\, \mathbf{B} \,$ 

# 2. Klicken Sie auf *Bluetooth***-Setup-Assistent**.

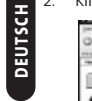

 $0.3$   $\rho = 0.9$  $10 -0$ **Company**  $\mathbf{0}$  and  $\mathbf{0}$  $0$ 

- 3. Drücken Sie die Taste **Erkennung** an Ihrer Maus. Die Indikatoranzeige an der Maus blinkt grün.
- 4. Wählen Sie auf Ihrem Bildschirm **Ich suche ein bestimmtes** *Bluetooth***-Gerät und möchte festlegen, wie dieser Computer dessen Dienste nutzt** aus und klicken Sie auf **Weiter**.

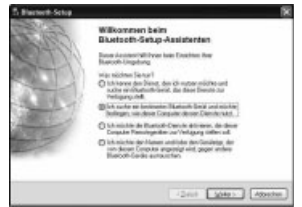

5. Doppelklicken Sie im Bildschirm **Auswahl von** *Bluetooth***-Geräten** auf die **SlimBlade Presenter Mouse**.

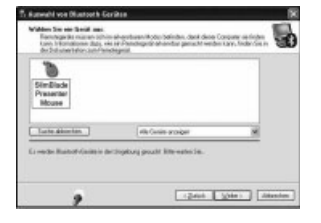

6. Verwenden Sie die SlimBlade Presenter Mouse, um durch Klicken die Auswahl der Maus zu bestätigen. Die Indikatoranzeige an der Maus leuchtet drei Sekunden lang durchgehend grün und geht dann aus.

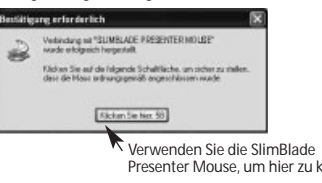

7. Wählen Sie im Bildschirm **Auswahl von Bluetooth-Geräten**die **SlimBlade Presenter Mouse** aus und klicken Sie auf **Weiter**. Warten Sie, bis auf Ihrem Bildschirm die Nachricht angezeigt wird, dass Ihre Maus betriebsbereit ist.

#### **Toshiba®**

- 1. Doppelklicken Sie unten auf dem Bildschirm auf
- 2. Klicken Sie auf **Neue Verbindung**.

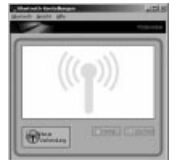

3. Wählen Sie **Express-Modus** aus und klicken Sie auf **Weiter**.

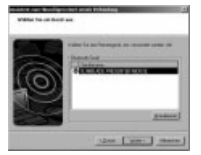

- 4. Drücken Sie die Taste **Erkennung** an Ihrer Maus. Die Indikatoranzeige an der Maus blinkt grün.
- 5. Wenn ein Bildschirm angezeigt wird, in dem Sie zur Auswahl eines Geräts aufgefordert werden, klicken Sie auf **Aktualisieren**.
- 6. Wählen Sie **Express** aus und klicken Sie auf **Weiter**.

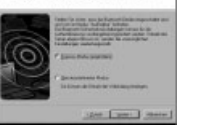

7. Wenn ein Bildschirm angezeigt wird, auf dem Sie nach einem Hauptschlüssel gefragt werden, klicken Sie auf **OK**.

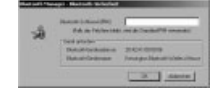

8. Wenn der Bildschirm *Bluetooth***-Einstellungen** angezeigt wird, klicken Sie auf **OK**.

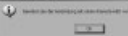

9. (Optional) Geben Sie einen Namen ein und/oder wählen Sie ein Symbol für Ihre Maus aus. Klicken Sie auf **Weiter**.

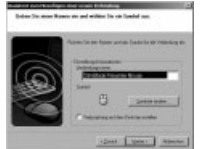

- 10. Die Indikatoranzeige Ihrer Maus blinkt grün. Wählen Sie auf Ihrem Computerbildschirm die Maus aus und klicken Sie auf **Weiter**.
- 11. Wenn Sie aufgefordert werden, eine Verbindung mit Windows Update herzustellen, klicken Sie auf **Nein**.
- 12. Befolgen Sie die Anweisung auf Ihrem Bildschirm, um die Verbindung fertig zu stellen. Klicken Sie auf **Fertig stellen**.

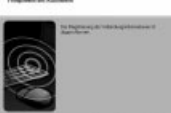

**Sizer [Secon]** seas

# **Microsoft®**

- 1. Doppelklicken Sie unten auf dem Bildschirm auf  $\Theta$
- 2. Klicken Sie auf *Bluetooth***-Gerät hinzufügen**.

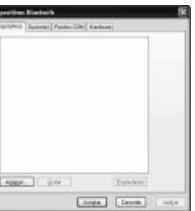

3. Wählen Sie **Gerät ist eingerichtet und kann erkannt werden** aus und klicken Sie auf **Weiter**.

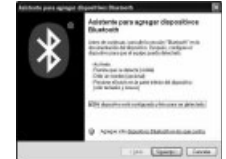

4. Die Indikatoranzeige an der Maus blinkt grün. Wählen Sie auf Ihrem Computerbildschirm die Maus aus und klicken Sie auf **Weiter**.

5. Die Indikatoranzeige an der Maus leuchtet drei Sekunden lang durchgehend grün. Wählen Sie auf Ihrem Computerbildschirm die Maus aus und klicken Sie auf **Weiter**.

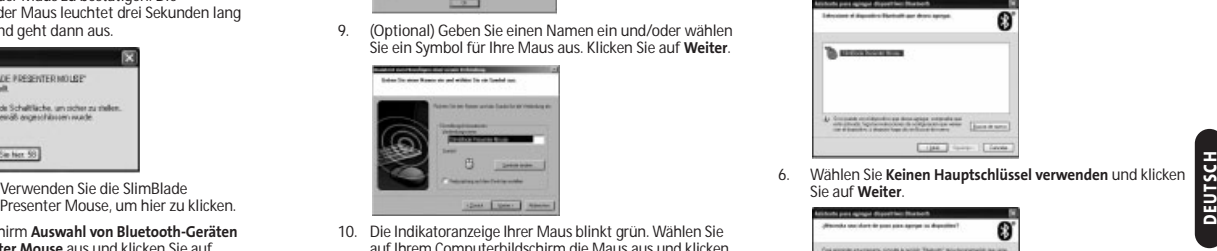

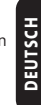

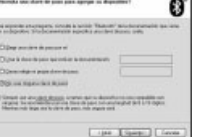

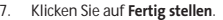

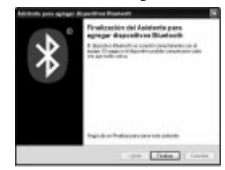

#### **Mac®**

- 1. Klicken Sie in der oberen linken Ecke des Bildschirms auf
- . 2. Klicken Sie auf **Systemeinstellungen** und dann auf .

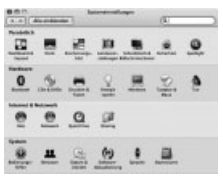

3. Klicken Sie auf **Neues Gerät konfigurieren**.

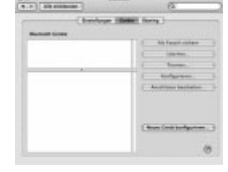

#### 4. Klicken Sie auf **Fortfahren**.

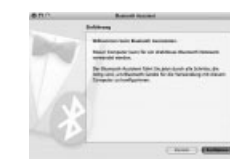

5. Wählen Sie **Maus** aus der Geräteliste aus und klicken Sie auf **Fortfahren**.

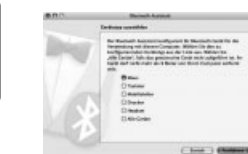

**DEUTSCH**

**DEUTSCH** 

- 6. Drücken Sie die Taste **Erkennung** an Ihrer Maus.
- 7. Die Indikatoranzeige an der Maus blinkt grün. Die Kensington SlimBlade Presenter Mouse wird auf Ihrem Computerbildschirm angezeigt. Klicken Sie auf **Fortfahren**.

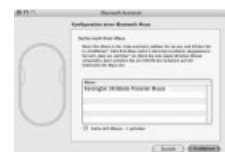

8. Klicken Sie auf dem Bildschirm **Zusammenfassung** auf **Beenden**.

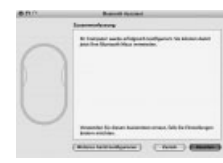

#### **Registrieren Ihres Kensington-Produkts** Registrieren Sie Ihr Kensington-Produkt online unter **www.kensington.com**.

#### **Kompatibilität**

•Betriebssysteme Windows® XP SP2 und Windows Vista®

• Mac OS X Version 10.4 oder später HINWEIS: Das Scrolling mit Neigung funktioniert nur in Microsoft Office (Basic) 2003/2007, Internet Explorer® und PowerPoint® unter Windows XP und Windows Vista OS.

# **Allgemeine Maßnahmen zur Fehlerbehebung**

- 1. Legen Sie neue Batterien in die Maus ein.<br>2. Testen Sie die Maus an einem anderen Co
- 2. Testen Sie die Maus an einem anderen Computer.
- 3.Einige Oberflächen "überlisten" den Sensor, beispielsweise reflektierende Oberflächen wie etwa Glas oder Spiegel. Daher funktioniert dieses Produkt auf Oberflächen aus Glas oder Spiegeln nicht einwandfrei. Auf allen anderen Oberflächen arbeitet der Sensor problemlos.

# **Gesundheitswarnung**

Bei der Verwendung einer Tastatur oder Maus könnten eventuell ernsthafte Verletzungen oder Krankheiten auftreten. Kürzlich durchgeführte medizinische Studien zu Verletzungen am Arbeitsplatz haben alltägliche, scheinbar harmlose Tätigkeiten als potenzielle Ursache von Repetitive Stress Injuries (RSI, Beschwerden durch sich wiederholende Belastungen) identifiziert. Viele Faktoren können zum Auftreten von RSI führen, unter anderem die medizinische und körperliche Verfassung einer Person, der allgemeine Gesundheitszustand und die Haltung einer Person bei der Arbeit und die anderen Tätigkeiten (dazu gehört auch die Verwendung einer Tastatur oder Maus). Einige Studien deuten darauf hin, dass der Zeitraum, innerhalb dessen eine Tastatur oder Maus verwendet wird, ebenfalls eine Rolle spielt. Wenden Sie sich an einen qualifizierten Arzt, falls Sie Fragen zu diesen Risikofaktoren haben.

Während der Verwendung einer Tastatur oder Maus haben Sie eventuell gelegentlich leichte Beschwerden an Händen, Armen, Schultern, Hals oder anderen Körperteilen. Wenn Sie jedoch Symptome wie dauerhafte oder wiederholt auftretende Beschwerden, pochende oder anhaltende Schmerzen, Kribbeln, Taubheit, Brennen oder Steifheit feststellen, sollten Sie einen Arzt konsultieren, selbst wenn diese Symptome auftreten, während Sie nicht am Computer arbeiten. **IGNORIEREN SIE DIESE WARNSIGNALE NICHT. KONSULTIEREN SIE EINEN QUALIFIZIERTEN ARZT.** Diese Symptome können auf RSI-Beschwerden der Nerven, Muskeln, Sehnen oder anderer Köperteile hinweisen, die gelegentlich zu dauerhaften Behinderungen führen können, unter anderem zum Karpaltunnelsyndrom, zu Sehnenentzündungen sowie zu Sehnenscheidenentzündungen

#### **Technischer Support**

Alle registrierten Benutzer von Kensington-Produkten erhalten technische Unterstützung. Mit Ausnahme von Gesprächsgebühren bzw. eventuellen Ferngesprächsgebühren entstehen keine Kosten für die technische Unterstützung. Die Kontaktinformationen zur technischen Unterstützung sind der Rückseite dieser Bedienungsanleitung zu entnehmen.

#### **Unterstützung über das Internet**

Viele Probleme lassen sich bereits mithilfe der "Häufig gestellten Fragen" (Frequently Asked Questions, (FAQ)) im Unterstützungsbereich auf der Kensington-Website lösen: **www.support.kensington.com**.

#### **Telefonische Unterstützung**

Mit Ausnahme von eventuellen Ferngesprächsgebühren entstehen keine Kosten für die technische Unterstützung. Die Geschäftszeiten der telefonischen Unterstützung entnehmen Sie bitte unserer Website **www.kensington.com**. In Europa sind wir telefonisch für Sie da: von Montag bis Freitag zwischen 9:00 und 21:00 Uhr.

Beachten Sie hinsichtlich der telefonischen Kontaktaufnahmemit der technischen Unterstützung Folgendes:

- Benutzen Sie für Anrufe ein Telefon, von dem Sie Zugriff auf Ihren Computer haben
- Bereiten Sie folgende Informationen vor: - Name, Anschrift, Telefonnummer
- Bezeichnung des Kensington-Produkts
- Hersteller und Modell des Computers - Systemsoftware und Version
- Symptome des Problems und Ursachen

# **TECHNISCHE RF-SPEZIFIKATIONEN**

Betriebsfrequenz: 2,4–2,4835 GHz

# **FCC-BESTIMMUNGEN ZUFUNKFREQUENZSTÖRUNGEN**

Hinweis: Dieses Gerät erfüllt den Tests zufolge die Auflagen von digitalen Geräten der Klasse B entsprechend Part 15 der FCC-Vorschriften. Ziel dieser Vorschriften ist es, ungünstige Interferenzen in gebäudeinternen Installationen möglichst zu vermeiden. Das Gerät erzeugt, verwendet und sendet u. U. Funkfrequenzenergie. Bei unsachgemäßer Installation und Verwendung können Störungen auftreten.

In Einzelfällen sind Störungen jedoch generell nicht auszuschließen. Wenn das Gerät ein- und ausgeschaltete Einrichtungen stört, sollte der Anwender eine oder mehrere der folgenden Gegenmaßnahmen vornehmen:

- Ausrichtungsänderung oder Ortsänderung der Empfangsantenne
- Entfernungsänderung zwischen Gerät und Empfänger Befragen des Händlers oder eines erfahrenen Funk-/
- TV-TechnikersUmstecken des Geräts in eine andere Steckdose als die
- des Empfängers.

**ÄNDERUNGEN:** Nicht ausdrücklich durch Kensington genehmigte Änderungen können die Betriebszulassung des Geräts gemäß den FCC-Vorschriften ungültig werden lassen und müssen unterbleiben.

**GESCHIRMTE KABEL:** Entsprechend den FCC-Vorschriften sind alle Verbindungen zu anderen Geräten mit einem Kensington-Gerät ausschließlich über die mitgelieferten geschirmten Kabel vorzunehmen.

Dieses Produkt erfüllt die Auflagen gemäß Part 15 der FCC-Vorschriften. Der Betrieb erfolgt unter Einhaltung von zwei Bedingungen: (1) Das Gerät darf keine ungünstigen Interferenzen verursachen und (2) das Gerät muss alle eingehenden Interferenzen tolerieren, dies gilt auch für Interferenzen, die Betriebsstörungen verursachen.

#### **INDUSTRY CANADA-KONFORMITÄT**

 Dieses Gerät erfüllt den Tests zufolge die in RSS-210 festgelegten Auflagen. Der Betrieb erfolgt unter Einhaltung der folgenden zwei Bedingungen: (1) Das Gerät darf keine Interferenzen verursachen und (2) das Gerät muss alle eingehenden Interferenzen tolerieren, dies gilt auch für Interferenzen, die Betriebsstörungen des Geräts verursachen. Dieses digitale Gerät der Klasse [B] erfüllt die Auflagen des kanadischen ICES-003.

# **CE-KONFORMITÄTSERKLÄRUNG**

Kensington erklärt, dass dieses Produkt die wesentlichen Anforderungen und andere zutreffende Bestimmungen der geltenden EC-Vorschriften erfüllt. Für Europa finden Sie evtl. eine Kopie der Konformitätserklärung für dieses Produkt, indem Sie unter **www.support.kensington.com** auf den Link *Compliance Documentation* klicken.

#### **SICHERHEITSERKLÄRUNG FÜR LASER KLASSE 1**

Dieses Lasergerät entspricht dem CLASS 1<br>INVISIBLE internationalen Standard IEC 60825-1: 2001-08 als Laserprodukt der Klasse 1 sowie 21 CFR 1040.10 und 1040.11 mit Ausnahme der Abweichungen gemäß "Laser Notice" Nr. 50 vom 24. Juni 2007:

- 1. Emission eines parallelen Infrarotstrahls (nicht sichtbar). 2. Leistung nicht höher als 716 Mikrowatt CW, Wellenlänge 832-865 Nanometer.
- 3. Betriebstemperatur zwischen 0 °C (32 °F) und 40 °C (104 °F).

Bei normalem Gebrauch geht von diesem Laserprodukt der Klasse 1 keine Gefahr aus. Der Laserstrahl (der für das menschliche Auge unsichtbar von der Unterseite der Maus ausgeht), sollte jedoch nicht auf die Augen gerichtet werden.)

**DEUTSCH**

DEUTSC

**WARNUNG:** Dieses Gerät enthält keine wartungsbedürftigen Teile. Die Verwendung anderer als der hier angegebenen Bedienelemente, Einstellungen oder Verfahrensabläufe kann zur Freisetzung schädlicher Strahlung führen.

#### **RICHTLINIEN ZUR SICHEREN VERWENDUNG**

- 1. Wenn das Gerät nicht korrekt funktioniert und die üblichen Fehlerbehebungsmaßnahmen durch den Kunden keinen Erfolg bewirken, schalten Sie das Gerät aus und wenden Sie sich an den Kundendienst vonKensington. **www.support.kensington.com**.
- 2. Nehmen Sie das Produkt nicht auseinander und setzen Sie das Produkt weder Nässe noch Feuchtigkeit aus. Verwenden Sie das Produkt nur, wenn die Betriebstemperatur im zulässigen Bereich (0 °C (32 °F) bis 40 °C (104 °F)) liegt.
- 3. Liegt die Umgebungstemperatur außerhalb des zulässigen Bereichs, schalten Sie das Gerät aus und warten Sie, bis die Betriebstemperatur sich im zulässigen Bereich stabilisiert hat.

#### **INFORMATIONEN FÜR EU-MITGLIEDSSTAATEN**

Die Verwendung des Symbols gibt an, dass dieses Produkt nicht als Hausmüll behandelt werden darf. Durch das Sicherstellen der korrekten Beseitigung dieses Produkts tragen Sie dazu bei, mögliche negative Auswirkungen auf die Umwelt und die Gesundheit von Menschen zu vermeiden, die anderenfalls bei ungeeigneter Beseitigung dieses Produkts hervorgerufen werden können. Detaillierte Informationen zur Wiederverwertung dieses Produkts erhalten Sie bei den örtlichen Behörden, bei dem für Ihren Wohnsitz zuständigen Wertstoffverwerter bzw. dem Geschäft, in dem Sie dieses Produkt erworben haben.

Kensington und ACCO sind registrierte Handelsmarken von ACCO Brands. SlimBlade ist eine Handelsmarke von ACCO Brands. TheKensington Promise ist eine Servicemarke von ACCO Brands. **Bluetooth** ist eine Marke von **Bluetooth** SIG, Inc. Windows Vista und Windows sind eingetragene Marken der Microsoft Corporation in den USA und/oder anderen Ländern. Mac und Mac OS sind eingetragene Marken von Apple Computer, Inc. in den USA und anderen Ländern. Alle anderen registrierten und nicht registrierten Handelsmarken sind Eigentum der jeweiligen Unternehmen. Patente angemeldet.

©2008 Kensington Computer Products Group, ein Bereich von ACCO Brands. Die unerlaubte Vervielfältigung, Duplizierung oder eine andere Form der Reproduktion von Inhalten hieraus ist ohne schriftliche Genehmigung durch die Kensington Technology Group untersagt. Alle Rechte vorbehalten. 1/08

# **NEDERLANDS**

# **Aansluiten met behulp van**  *Bluetooth***-technologie**

OPMERKING: het in deze procedures beschreven groene indicatorlampje is het enkelvoudige lampje aan de zijkant van de muis; het betreft dus niet de twee driehoekige lampjes op de buttons.

#### **Widcomm®**

**NEDERLANDS**

**DEDE** 

1. Dubbelklik op het pictogram **@** op uw bureaublad of onder aan het scherm.

2. Klik op de **Wizard Setup van** *Bluetooth*.

 $0 = 0$   $0 = 0$   $\mu = 0$  $-0.44$ **KEN CHECKER & REPORTS**  $\mathbf{0}$  matrices  $\mathbf{0}$  matrices

3. Druk op uw muis op de button **Discover** (Ontdekken).

Het indicatorlampje op de muis knippert groen. 4. Selecteer **Ik wil een bepaald** *Bluetooth***-apparaat opzoeken en vervolgens instellen hoe deze computer de services van dat apparaat gaat gebruiken** op uw computer en klik op **Volgende**.

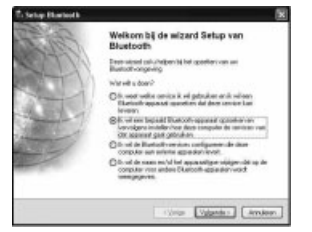

5. Dubbelklik op het scherm Selectie **Bluetooth**-apparaat op **SlimBlade-presentatiemuis**.

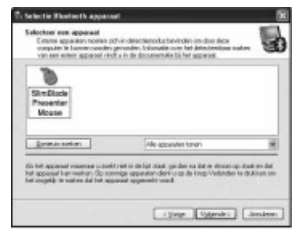

6. Gebruik uw SlimBlade-presentatiemuis om de selectie van de muis te bevestigen. Het indicatorlampje op de muis brandt gedurende drie seconden onafgebroken groen en gaat daarna uit.

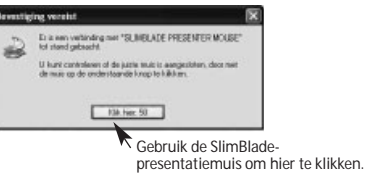

7. Selecteer de **SlimBlade-presentatiemuis** in het scherm Selectie **Bluetooth**-apparaat en klik op **Volgende**. Wacht totdat uw computerscherm de melding weergeeft dat de muis klaar is voor gebruik.

#### **Toshiba®**

- 1. Dubbelklik op het pictogram is onder aan het scherm.
- 2. Klik op **Nieuwe verbinding**.

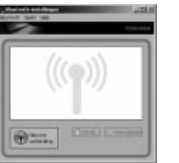

3. Selecteer **Snelle modus** en klik op **Volgende**.

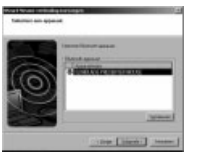

- 4. Druk op uw muis op de button **Discover** (Ontdekken). Het indicatorlampje op de muis knippert groen.
- 5. Wanneer er op uw computer een scherm verschijnt met de vraag om een apparaat te selecteren, klikt u op **Vernieuwen**.
- 6. Selecteer **Snelle modus** en klik op **Volgende**.

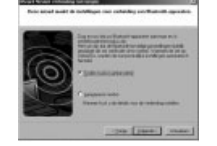

7. Als er een scherm verschijnt waarin u om een code wordt gevraagd, klikt u op **OK**.

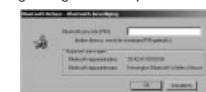

8. Wanneer het scherm **Bluetooth**-instellingen verschijnt, klikt u op **OK**.

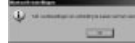

9. (Optioneel) Geef een naam op en/of selecteer een pictogram voor uw muis. Klik op **Volgende**.

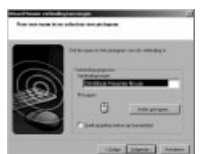

- 10. Op uw muis knippert het indicatorlampje groen. Selecteer de muis op uw computerscherm en klik vervolgens op **Volgende**.
- 11. Als u wordt gevraagd om een verbinding met Windows Update, klikt u op **Nee**.
- 12. Volg de aanwijzingen op het scherm voor de voltooiing van de aansluitprocedure. Klik op **Voltooien**.

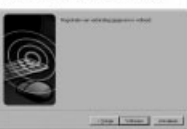

# **Microsoft®**

- 1. Dubbelklik op het pictogram @ onder aan het scherm.
- 2. Klik op *Bluetooth***-apparaat toevoegen.**

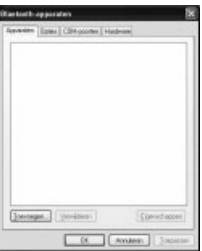

3. Selecteer **Mijn apparaat is ingesteld en kan worden gevonden**, en klik op **Volgende**.

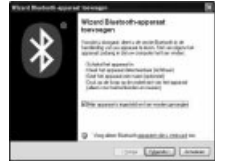

4. Het indicatorlampje op de muis knippert groen. Selecteer de muis op uw computerscherm en klik vervolgens op **Volgende**.

5. Het indicatorlampje op de muis brandt gedurende drie seconden onafgebroken groen. Selecteer de muis op uw computerscherm en klik vervolgens op **Volgende**.

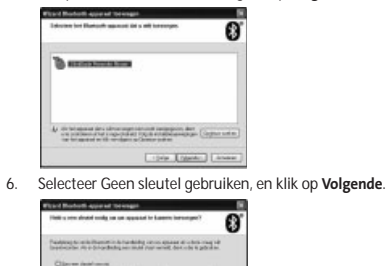

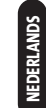

7. Klik op **Voltooien**.

.<br>A bushed has able to go photos the group for their collection and the collection of the collection of the collection of the collection of the collection of the collection of the collection of the collection of the collec

**Crow Energy Core** 

Oliviale Antier

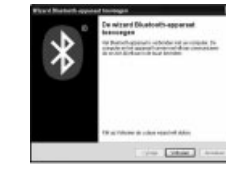

**Mac®**

- 1. Klik op het pictogram in de linkerbovenhoek van het scherm.
- 2. Klik op **Systeemvoorkeuren** en vervolgens op het pictogram  $\mathbf{D}$ .

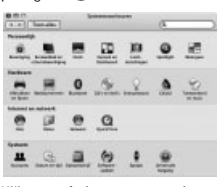

3. Klik op **Stel nieuw apparaat in**.

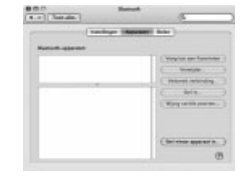

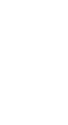

4. Klik op **Ga door**.

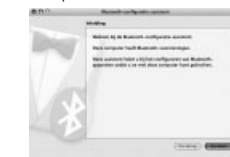

5.Selecteer **Muis** in de lijst van apparaten en klik op **Ga door**.

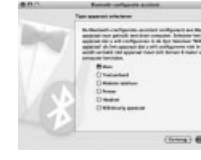

**NEDERLANDS**

Ë

6. Druk op uw muis op de button **Discover** (Ontdekken). Het indicatorlampje op de muis knippert groen. Op uw computerscherm verschijnt nu de Kensington SlimBlade-presentatiemuis. Klik op **Ga door**.

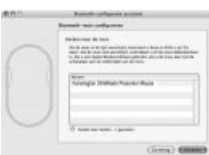

8. Klik in het scherm Voltooiing op **Stop**.

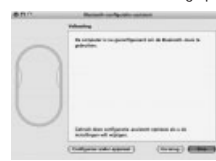

#### **Uw Kensington-product registreren**

Registreer uw Kensington-product online op **www.kensington.com**.

#### **Compatibiliteit**

- Windows® XP- (SP2) en Windows Vista® besturingssystemen
- Mac OS X, versies 10.4 of hoger

OPMERKING: Kantelen en scrollen werkt uitsluitend in Microsoft Office (Basic) 2003/2007, Internet Explorer® en PowerPoint® met Windows XP- en Windows Vista-besturingssystemen.

# **Stappen voor het opsporen van veelvoorkomende problemen**

- 1. Plaats nieuwe batterijen in de muis.
- 2. Test de muis op een andere computer.
- 3. Bepaalde oppervlakken, waaronder reflecterende oppervlakken zoals glas of spiegels, "verwarren" de sensor. Hierdoor werkt het product niet optimaal op glazen of spiegelende oppervlakken. De sensor dient correct te

functioneren op alle andere oppervlakken.

# **Waarschuwing betreffende de gezondheid**

Gebruik van een toetsenbord of muis houdt mogelijk verband met ernstig letsel of ernstige stoornissen. Recent medisch onderzoek naar arbeidsletsel duidt op normale, ogenschijnlijk ongevaarlijke activiteiten als de mogelijke oorzaak van Repetitive Stress Injuries ("RSI"). Het optreden van RSI houdt mogelijk verband met vele factoren, waaronder iemands eigen medische en lichamelijke toestand, de gezondheid in het algemeen, alsmede iemands lichaamshouding en de wijze van gebruik van het lichaam tijdens het werk en overige activiteiten (inclusief het gebruik van toetsenbord of muis). Bepaalde studies suggereren dat ook de hoeveelheid tijd die iemand besteedt aan het gebruik van een toetsenbord of muis, een factor kan zijn. Raadpleeg een erkend gezondheidsdeskundige voor eventuele vragen of bezorgdheden over deze risicofactoren.

Bij gebruik van een toetsenbord of muis ervaart u mogelijk incidenteel ongemak in uw handen, armen, schouders, nek of overige lichaamsdelen. Als u echter symptomen zoals aanhoudend of telkens terugkerend ongemak, pijn, kloppende of pijnlijke spieren, tintelingen, een 'doof' gevoel, een 'brandend' gevoel, of stijfheid ervaart, zelfs wanneer deze symptomen optreden terwijl u niet aan uw computer werkt, dient u onverwijld een arts te raadplegen. **NEGEER DEZE WAARSCHUWINGSSIGNALEN NIET. RAADPLEEG ONMIDDELLIJKEEN ERKEND GEZONDHEIDSDESKUNDIGE**. Deze symptomen kunnen duiden op soms tot permanente invaliditeit leidende RSI-stoornissen van de zenuwen, spieren, pezen of overige lichaamsdelen, zoals het carpale-tunnelsyndroom, tendonitis (peesontsteking), tendosynovitis (ook wel tenosynovitis peesschedeontsteking), en overige aandoeningen.

#### **Technische ondersteuning**

Technische ondersteuning is beschikbaar voor alle geregistreerde gebruikers van Kensington-producten. Technische ondersteuning is gratis, met uitzondering van de kosten van interlokale of internationale telefoongesprekken (indien van toepassing). Contactinformatie voor technische ondersteuning treft u aan op de achterzijde van deze handleiding.

#### **Ondersteuning via internet**

Voor een antwoord op een eventueel probleem kunt u terecht in de sectie Frequently Asked Questions(FAQ) in het gedeelte Support van de Kensington-website: **www.support.kensington.com**.

#### **Telefonische ondersteuning**

Technische ondersteuning is gratis, met uitzondering van interlokale of internationale telefoongesprekken (indien van toepassing). Raadpleeg **www.kensington.com** voor openingstijden van de telefonische ondersteuning. In Europa is technische ondersteuning telefonisch beschikbaar van maandag tot en met vrijdag van 09:00 tot 21:00 uur.

Let bij het opbellen naar ondersteuning op het volgende:

- Als u opbelt, dient u tevens toegang tot uw computer te hebben
- Zorg ervoor dat u de volgende informatie bij de hand hebt: - Naam, adres en telefoonnummer
- De naam van het Kensington-product
- Merk en type computer
- Uw systeemsoftware en versie
- Symptomen van het probleem en de oorzaak ervan

#### **TECHNISCHE SPECIFICATIES RADIOFREQUENTIE (RF)**

Bedrijfsfrequentie: 2,4– 2,4835 GHz

# **FEDERAL COMMUNICATIONS COMMISSIONRADIO FREQUENCY INTERFERENCE STATEMENT (FCC - VERKLARING OVER INTERFERENTIE VAN RADIOFREQUENTIE)**

Opmerking: Dit apparaat is getest en in overeenstemming bevonden met de beperkingen van digitaal apparaat van Klasse B, zulks ingevolge Deel 15 van de FCC-voorschriften. Deze beperkingen zijn ontwikkeld om een redelijke mate van bescherming te bieden tegen schadelijke interferentie bij installatie in een huiselijke omgeving. Door deze apparatuur wordt radiofrequentie-energie voortgebracht en verbruikt, en kan dit type energie worden uitgestraald. Als de apparatuur niet volgens de instructies wordt geïnstalleerd en gebruikt kan deze schadelijke radiostoring veroorzaken.

Er is echter geen garantie dat de storing niet zal optreden in een specifieke configuratie. Als deze apparatuur schadelijke radio- of tv-storing veroorzaakt (u kunt dit controleren door de apparatuur in en uit te schakelen) adviseren we u een of meer van de volgende maatregelen uit te voeren:

- •Verplaats de ontvangstantenne of wijzig de richting ervan.
- Vergroot de afstand tussen het apparaat en de ontvanger.
- Neem contact op met de leverancier of een ervaren radio- /tv-technicus voor assistentie.

 Sluit het apparaat aan op een stopcontact dat zich op een ander circuit dan de ontvanger bevindt.

**WIJZIGINGEN:** Wijzigingen die niet expliciet zijn goedgekeurd door Kensington, kunnen het recht van de gebruiker volgens de FCC-voorschriften om dit apparaat te bedienen, nietig maken en dienen dan ook niet te worden aangebracht.

**AFGESCHERMDE KABELS:** Volgens de FCC-voorschriften moet de aansluiting op apparatuur met behulp van een Kensington-invoerapparaat bestaan uit de meegeleverde afgeschermde kabel.

Dit product voldoet aan de eisen van Deel 15 van de FCCrichtlijnen. Het gebruik is onderworpen aan de volgende twee voorwaarden: (1) Het apparaat mag geen schadelijke radiostoring veroorzaken en (2) het apparaat moet alle ontvangen radiostoringen accepteren, inclusief radiostoring die de werking kan verstoren.

#### **CONFORMITEIT MET INDUSTRY CANADA**

Dit apparaat is getest en in overeenstemming bevonden met de limieten die staan aangegeven in RSS-210. Het gebruik is onderworpen aan de volgende twee voorwaarden: (1) Het apparaat mag geen radiostoring veroorzaken en (2) het apparaat moet alle radiostoringen accepteren, inclusief radiostoring die de werking van het apparaat kan verstoren. Dit digitale apparaat van Klasse [B] voldoet aan de Canadese norm ICES-003.

# **CE-VERKLARING VAN CONFORMITEIT**

Kensington verklaart dat dit product voldoet aan de essentiële vereisten en overige relevante bepalingen van de van toepassing zijnde EC-richtlijnen. In Europa is de conformiteitsverklaring voor dit product verkrijgbaar via de koppeling *Compliance Documentation* op **www.support.kensington.com**.

#### **VEILIGHEIDSVERKLARING KLASSE-I-LASERS**

Dit laserapparaat voldoet aan de CLASS 1 internationale norm IEC 60825-1: 2001-08, klasse-1-laserproducten, alsmede aan 21 CFR 1040.10 en 1040.11, met uitzondering van afwijkingen vernoemd in de kennisgeving betreffende lasers nr. 50 van 24 juli 2007:

- 1. Emissie van een parallelle bundel voor de gebruiker onzichtbaar infraroodlicht.
- 2. Maximaal vermogen van 716 microwatt CW, met een golflengtebereik van 832-865 nanometer.
- 3. Bedrijfstemperatuur tussen 0 °C (32° F) en 40 °C (104 °F).

Hoewel de Klasse-1-laser in dit product bij normaal gebruik veilig is, mag de laserstraal (die voor het menselijk oog onzichtbaar is, maar wordt uitgestraald vanaf de onderzijde van de muis) niet op iemands ogen worden gericht.

**LET OP!** Dit apparaat heeft geen onderhoudsgevoelige onderdelen. Gebruik van andere bedieningsinstrumenten, prestaties of procedures dan die welke hierin staan aangegeven, kan leiden tot gevaarlijke of op straling gebaseerde blootstelling.

# **VEILIGHEIDS- EN GEBRUIKSRICHTLIJNEN**

 1. Bij afwezigheid van de juiste werking als de klant er niet in slaagt om de problemen op te sporen, dient u het apparaat uit te schakelen en de afdeling Technische ondersteuning van Kensington te bellen. **www.kensington.com**.

**NEDERLANDS**

- 2. Haal het product niet uit elkaar of stel het niet bloot aan vloeistoffen, luchtvochtigheid, vocht of temperaturen buiten het aangegeven bedrijfsbereik van 0 °C (32 °F) tot 40 °C (104 °F).
- 3. Als uw product wordt blootgesteld aan lagere of hogere temperaturen, schakelt u het apparaat uit en laat u de temperatuur terugkeren naar de normale bedrijfstemperatuur.

#### **INFORMATIE UITSLUITEND VOOR LIDSTATENVAN DE EU**

 Het gebruik van het pictogram geeft aan dat dit product niet als huishoudelijk afval mag worden behandeld. Door dit product op de juiste wijze weg te werpen, helpt u mogelijke negatieve gevolgen voor

het milieu en de volksgezondheid te voorkomen, die anders mogelijk worden veroorzaakt door een onjuiste afvalverwerking van dit product. Neem voor meer gedetailleerde informatie over het recyclen van dit product contact op met de afvalverwerking in uw woonplaats, de dienst voor verwerking van huishoudelijk afval of de winkel waar u dit product hebt aangeschaft.

Kensington en ACCO zijn gedeponeerde handelsmerken van ACCO Brands. SlimBlade is een handelsmerk van ACCO Brands. The Kensington Promise is een servicemerk van ACCO Brands. **Bluetooth** is een handelsmerk van **Bluetooth** SIG, Inc. Windows Vista en Windows zijn gedeponeerde handelsmerken of handelsmerken van Microsoft Corporation in de VS en/of overige landen. Mac en Mac OS zijn handelsmerken van Apple Computer, Inc., gedeponeerd in de VS en overige landen. Alle overige gedeponeerde en niet-gedeponeerde handelsmerken zijn eigendom van hun respectieve eigenaars. Patentaanvragen ingediend.

© 2008 Kensington Computer Products Group, a division of ACCO Brands. Elke ongeautoriseerde vorm van kopiëren, dupliceren en reproductie anderszins is verboden als hiervoor geen schriftelijke toestemming is verleend door Kensington Computer Products Group. Alle rechten voorbehouden. 1/08

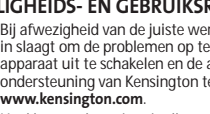

# **ITALIANO**

**Connessione tramite tecnologia** *Bluetooth*

NOTA: l'indicatore luminoso verde descritto nelle procedure si riferisce all'unica spia presente sul lato del mouse e non alle due spie a forma di triangolo dei relativi pulsanti.

# **Widcomm®**

**ITALIANO**

**TALIANO** 

- 1. Fare doppio clic su  $\Theta$  presente sul desktop o nella parte inferiore dello schermo.
- 2. Scegliere *Bluetooth* **Setup Wizard**.

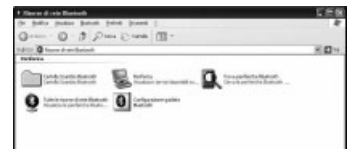

3. Premere il pulsante di **rilevamento disponibile** sul mouse. La spia inizia a lampeggiare in verde.

4. Sul computer selezionare **Trovare una periferica Bluetooth specifica e configurare la modalità d'uso dei relativi servizi sul computer**, quindi fare clic su **Avanti**.

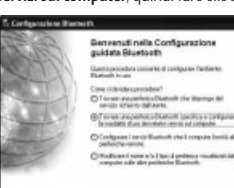

5. Nella schermata di selezione dei dispositivi **Bluetooth**, fare doppio clic su **SlimBlade Presenter Mouse**.

tion Cover Clean

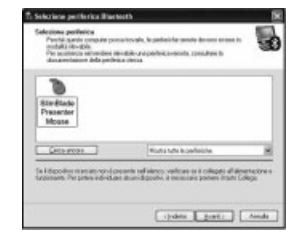

6. Utilizzando il mouse SlimBlade per presentazioni, fare clic per confermare la selezione del mouse. La spia diventa verde per tre secondi, quindi si spegne.

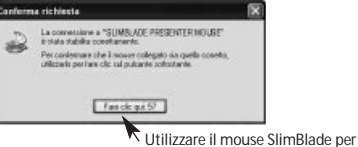

- presentazioni per fare clic qui.
- 7. Selezionare **SlimBlade Presenter Mouse** nella schermata di selezione dei dispositivi **Bluetooth** e fare clic su **Avanti**. Attendere finché sullo schermo del computer non verrà visualizzato un messaggio ad indicare che il mouse è pronto per l'uso.

#### **Toshiba®**

- 1. Fare doppio clic su presente nella parte inferiore dello schermo.
- 2. Fare clic su **Nuova connessione**.

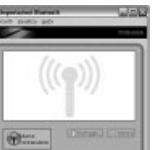

3. Selezionare **Modalità semplificata**, quindi fare clic su **Avanti**.

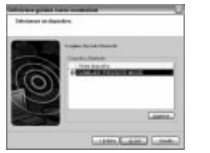

- 4. Premere il pulsante di **rilevamento disponibile** sul mouse. La spia inizia a lampeggiare in verde.
- 5. Quando viene visualizzata una schermata sul computer in cui si richiede di selezionare un dispositivo, fare clic su **Aggiorna**.
- 6.Selezionare **Modalità semplificata**, quindi fare clic su **Avanti**.

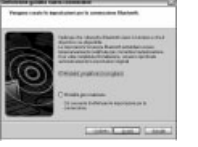

7. Se viene visualizzata una schermata in cui si richiedel'immissione di una passkey, fare clic su **OK**.

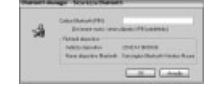

**24**

8. Una volta visualizzata la schermata delle impostazioni **Bluetooth**, fare clic su **OK**.

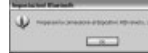

9. (Facoltativo) Immettere un nome e/o selezionare un'icona per il mouse. Fare clic su **Avanti**.

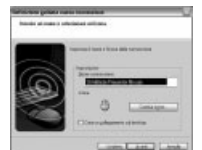

- 10. La spia verde del mouse inizia a lampeggiare. Selezionare il mouse sullo schermo del computer, quindi fare clic su **Avanti**.
- 11. Se viene richiesto di connettersi a Windows Update, fare clic su **No**.
- 12. Per terminare la connessione, seguire le istruzioni riportate sullo schermo. Fare clic su **Fine**.

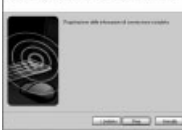

#### **Microsoft®**

- 1. Fare doppio clic su **D** presente nella parte inferiore dello schermo.
- 2. Selezionare **Aggiungi periferica.**.

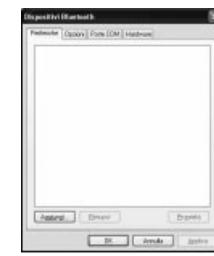

3. Selezionare **Il dispositivo è configurato ed è pronto per il rilevamento**, quindi fare clic su **Avanti**.

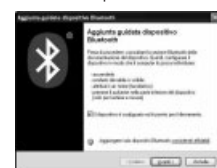

- 4. La spia inizia a lampeggiare in verde. Selezionare il mouse sullo schermo del computer, quindi fare clic su **Avanti**.
- 5. La spia del mouse diventa verde per tre secondi. Selezionare il mouse sullo schermo del computer, quindi fare clic su **Avanti**.

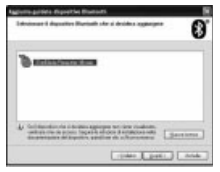

6. Selezionare **Non utilizzare nessuna passkey**, quindi fare clic su **Avanti**.

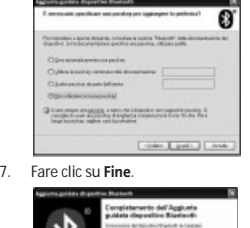

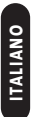

**Mac®**

- 
- 1. Fare clic su **c** presente nell'angolo in alto a sinistra dello schermo.

 $\Box$ 

2. Fare clic su **Preferenze di sistema**, quindi su

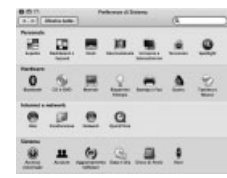

3. Scegliere **Imposta nuovo dispositivo**.

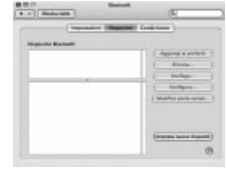

4. Fare clic su **Continua**.

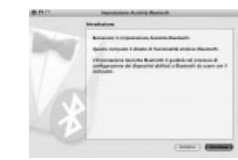

5. Selezionare **Mouse** dall'elenco dei dispositivi, quindi fare clic su **Continua**.

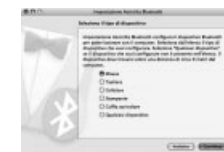

6. Premere il pulsante di **rilevamento disponibile** sul mouse.

7. La spia inizia a lampeggiare in verde. Il mouse SlimBlade per presentazioni di Kensington viene visualizzato sullo schermo del computer. Fare clic su **Continua**.

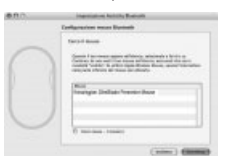

8. Nella schermata Conclusione, scegliere **Esci**.

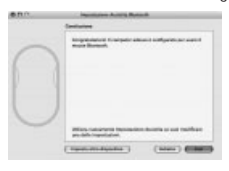

# **Registrazione del prodotto Kensington acquistato**

Effettuare la registrazione in linea del prodotto Kensington acquistato sul sito **www.kensington.com**.

#### **Compatibilità**

**ITALIANO**

**ITALIANO** 

- Sistemi operativi Windows® XP SP2 e Windows Vista®
- Mac OS X versione 10.4 o successive

NOTA: lo scorrimento inclinato funziona solo con Microsoft Office (Basic) 2003/2007, Internet Explorer® e PowerPoint® con i sistemi operativi Windows XP e Windows Vista.

# **Azioni per la risoluzione dei problemi più frequenti**

- 1. Installare nuove batterie nel mouse.
- 2. Provare il mouse su un altro computer.
- 3. Alcune superfici possono "ingannare" il sensore, ad esempio superfici riflettenti quali vetro o specchi, pertanto il prodotto non funziona su questi tipi di superficie, mentre il sensore dovrebbe funzionare correttamente su tutte le altre superfici.

#### **Avvertenze per la salute**

L'utilizzo della tastiera o del mouse potrebbe provocare gravi lesioni o disturbi. Secondo recenti studi medici sulle malattie professionali, esiste una potenziale relazione tra attività normali e apparentemente innocue e l'insorgenza di lesioni da sforzo ripetitivo ("RSI"). Molti fattori potrebbero causare l'insorgenza di RSI, incluse le condizioni fisiche e mediche proprie della persona, la salute generale e la postura assunta dalla persona stessa durante il lavoro o lo svolgimento di altre attività (compreso l'utilizzo della tastiera e del mouse). Alcuni studi indicano il tempo di utilizzo della tastiera o del mouse come un altro possibile fattore. Per eventuali dubbi o timori correlati a questi fattori di rischio, contattare un medico qualificato.

Quando si utilizza la tastiera o il mouse, potrebbero talvolta verificarsi disturbi a mani, braccia, spalle, collo o altre parti del corpo. Sintomi quali disturbi frequenti o persistenti, dolori, pulsazioni, indolenzimento, formicolio, intorpidimento, bruciore o rigidità potrebbero insorgere anche quando non si sta utilizzando il computer. **NON IGNORARE QUESTI SEGNALI D'ALLARME. CONSULTARE IMMEDIATAMENTE UN MEDICO QUALIFICATO.** Questi sintomi possono essere indicativi di disturbi RSI, talvolta permanenti, di nervi, muscoli, tendini o altre parti del corpo, come la sindrome del tunnel carpale, tendiniti, tenosinoviti e altri problemi.

#### **Supporto tecnico**

Per tutti gli utenti registrati dei prodotti Kensington è disponibile il supporto tecnico. Il servizio è gratuito salvo il costo della telefonata e l'addebito delle tariffe telefoniche interurbane, ove applicabili. Sul retro di queste istruzioni sono riportate le informazioni per contattare il servizio di supporto tecnico.

#### **Supporto Web**

La soluzione al proprio problema potrebbe essere elencata nella sezione Frequently Asked .Questions (FAQs) dell'area Support del sito Web di Kensington

# **www.support.kensington.com**. **Supporto telefonico**

Il servizio è gratuito salvo l'addebito delle tariffe telefoniche interurbane, ove applicabili. Visitare **www.kensington.com** per consultare gli orari del servizio di supporto telefonico. In Europa il supporto tecnico è disponibile telefonicamente dal lunedì al venerdì, dalle 09.00 alle 21.00. Tenere presente quanto riportato di seguito.

- Chiamare da un telefono posto vicino al computer. Prepararsi a fornire le informazioni seguenti:
	- nome, indirizzo e numero di telefono - nome del prodotto Kensington
	- marca e modello del computer
	- sistema operativo e versione
	- sintomi e causa del problema

#### **SPECIFICHE TECNICHE DI RADIOFREQUENZA**Frequenza operativa: da 2,4 a 2,4835 GHz

#### **AVVISO SULLE INTERFERENZE RADIO DELLA FEDERAL COMMUNICATIONSCOMMISSION (FCC)**

Nota: questo apparecchio è stato sottoposto a test ed è risultato conforme ai limiti dei dispositivi digitali di Classe B, ai sensi della Parte 15 delle norme FCC. Tali limiti sono progettati per fornire un'adeguata protezione da interferenze dannose in un ambiente residenziale. Questo dispositivo genera, utilizza e può emettere onde radio e, se non installato e utilizzato in conformità con le istruzioni, potrebbe causare interferenze dannose alle comunicazioni radio.

Non è comunque garantito che tali interferenze non possano verificarsi con installazioni particolari. Se il dispositivo causa interferenze dannose alla ricezione dei programmi radiofonici o televisivi, è possibile verificarle adottando una o più misure indicate di seguito:

- cambiare l'orientamento o la posizione dell'antenna ricevente;
- allontanare il dispositivo dal ricevitore;
- contattare il rivenditore o un tecnico specializzato in sistemi radiotelevisivi;
- collegare il dispositivo a una presa su un circuito diverso da quello a cui è collegato il ricevitore.

**MODIFICHE:** qualsiasi modifica non espressamente approvata da Kensington può invalidare il diritto del cliente all'utilizzo del dispositivo in conformità con le norme FCC e non deve essere apportata.

**CAVI SCHERMATI:** per la conformità ai requisiti FCC, tutte le connessioni ad apparecchiature che utilizzino una periferica di input Kensington devono essere effettuate utilizzando esclusivamente i cavi schermati acclusi.

Il prodotto è conforme alla Parte 15 delle norme FCC. Il funzionamento del dispositivo è soggetto a due condizioni: (1) il dispositivo non può causare interferenze dannose e (2) il dispositivo deve accettare eventuali interferenze in ricezione, incluse quelle che potrebbero causarne un funzionamento indesiderato.

#### **CONFORMITÀ IC**

Il prodotto è stato testato e risulta conforme ai limiti indicati da RSS-210. Il funzionamento del dispositivo è soggetto alle due seguenti condizioni: (1) il dispositivo non può causare interferenze e (2) il dispositivo deve accettare eventuali interferenze, incluse quelle che potrebbero causarne un funzionamento indesiderato.

 Questa apparecchiatura di Classe [B] è conforme alla normativa canadese ICES-003.

#### **DICHIARAZIONE DI CONFORMITÀ CE**

 Kensington dichiara che questo prodotto è conforme ai requisiti essenziali e alle disposizioni delle direttive CE applicabili. Per una copia della Dichiarazione di conformità per l'Europa fare clic sul collegamento *Compliance Documentation* all'indirizzo **www.support.kensington.com**.

#### **DICHIARAZIONE DI SICUREZZA DEI DISPOSITIVI LASER DI CLASSE 1**

Questo dispositivo laser è conforme allo

**CLASS 1**<br>INVISIBLE standard internazionale IEC 60825-1: 2001-08, prodotto laser di classe 1 nonché agli standard 21 CFR 1040.10 e 1040.11 ad eccezione delle differenze previste dalla Laser Notice numero 50 del 24 giugno 2007:

- 1. emissione di un raggio parallelo di luce infrarossa non visibile all'utente.
- 2. potenza massima di 716 microwatt CW, intervallo della lunghezza d'onda compreso tra 832 e 865 nanometri.
- 3. temperatura di esercizio compresa tra 0° e 40° C.

Sebbene il laser di classe 1 presente in questo prodotto sia sicuro in condizioni di utilizzo normale, il fascio laser (che è invisibile all'occhio umano ma viene emesso dalla parte inferiore del mouse) non deve essere mai puntato verso gli occhi.

**ATTENZIONE:** questo dispositivo non presenta parti riparabili. L'utilizzo di controlli, regolazioni o procedure diversi da quelli specificati può risultare in un'esposizione pericolosa a radiazioni.

#### **LINEE GUIDA PER UN UTILIZZO SICURO ED EFFICIENTE**

- 1. In caso di funzionamento anomalo e di mancata risoluzione del problema, spegnere il dispositivo e rivolgersi al servizio di supporto tecnico Kensington: **www.kensington.com**.
- 2. Non smontare il prodotto né esporlo al contatto con liquidi, umidità o temperature al di fuori dello specifico intervallo di funzionamento compreso tra 0° e 40° C.
- 3. In caso di esposizione in ambienti in cui la temperatura risulti al di fuori dei valori specificati, spegnere il dispositivo e aspettare che la temperatura rientri nell'intervallo specificato.

# **INFORMAZIONI SOLO PER GLI UTENTI IN STATIMEMBRI DELL'UNIONE EUROPEA**

 L'uso di questo simbolo indica che il prodotto non può essere trattato come rifiuto domestico. Garantendo un corretto smaltimento di questo prodotto si contribuisce a evitare potenziali danni all'ambiente e alla salute, che potrebbero altrimenti essere causati dallo smaltimento errato del prodotto. Per informazioni più dettagliate sul riciclaggio di questo prodotto, rivolgersi all'apposito ufficio locale, al servizio di smaltimento dei rifiuti domestici o al negozio in cui è stato acquistato il prodotto.

Kensington e ACCO sono marchi registrati di ACCO Brands. SlimBlade è un marchio di ACCO Brands. The Kensington Promise è un marchio di servizio di ACCO Brands. **Bluetooth** è un marchio di **Bluetooth** SIG, Inc. Windows Vista e Windows sono marchi registrati o marchi di Microsoft Corporation negli Stati Uniti e /o in altri paesi. Mac e Mac OS sono marchi di Apple Computer, Inc. registrati negli Stati Uniti e in altri paesi. Tutti gli altri marchi, registrati e non registrati, sono di proprietà dei rispettivi produttori. In attesa di brevetto.

© 2008 Kensington Computer Products Group, una divisione di ACCO Brands. È vietata la copia, la duplicazione o qualsiasi altra forma non autorizzata di riproduzione del contenuto del presente documento senza previo consenso scritto di Kensington Computer Products Group. Tutti i diritti riservati. 1/08

**26**

- 
- **ITALIANO ITALIANO**
- 

# **ESPAÑOL**

# **Conexión utilizando la tecnología** *bluetooth*

NOTA: La luz del indicador verde descrita en estos procedimientos es la única luz en la parte lateral del ratón, no las dos luces triangulares de los botones.

# **Widcomm®**

**ESPAÑOL**

- 1. Haga doble clic en  $\overline{\Theta}$  situado en el escritorio o en la parte inferior de la pantalla.
- 2. Haga clic en **Asistente de configuración** *Bluetooth*.

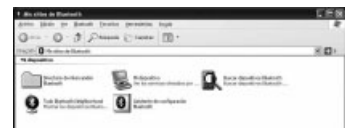

- 3. En el ratón, pulse el botón **Discover**. La luz del indicador del ratón comenzará a parpadear en verde.
- 4. En el ordenador, seleccione **Busco un dispositivo** *Bluetooth* **y configurar cómo el equipo utilizará sus servicios** y haga clic en **Siguiente**.

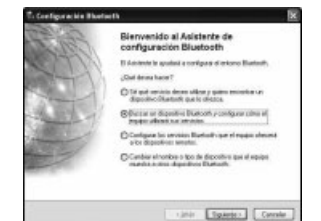

5. En la pantalla Selección de dispositivos **Bluetooth**, haga doble clic en **SlimBlade Presenter Mouse**.

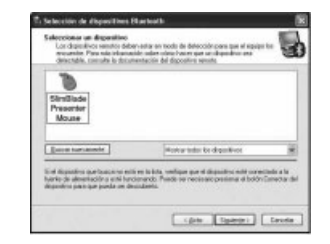

6. Al utilizar el SlimBlade Presenter Mouse, haga clic para confirmar la selección del ratón. La luz del indicador del ratón estará en verde sólido durante tres segundos antes de apagarse.

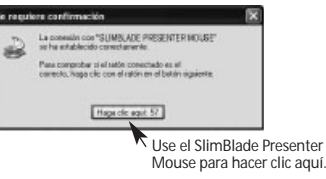

7. Seleccione el **SlimBlade Presenter Mouse** en la pantalla Selección de dispositivos **Bluetooth** y luego haga clic en **Siguiente**. Espere a que la pantalla del sistema le indique en un mensaje que el ratón está listo.

#### **Toshiba®**

- 1. Haga doble clic en situado en la parte inferior de la pantalla.
- 2. Haga clic en **Nueva conexión**.

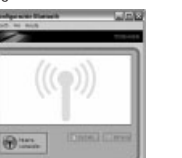

3. Seleccione **Modo express** y haga clic en **Siguiente**.

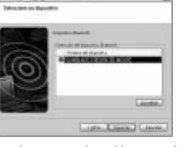

- 4. En el ratón, pulse el botón **Discover**. La luz del indicador del ratón comenzará a parpadear en verde.
- 5. En el ordenador, cuando aparezca la pantalla indicando que seleccione un dispositivo, haga clic en **Actualizar**.
- 6. Seleccione **Express** y haga clic en **Siguiente**.

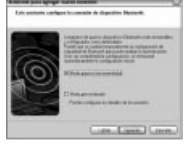

7. Si aparece una pantalla pidiendo una clave de paso, haga clic en **Aceptar**.

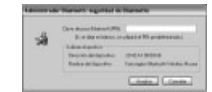

8. Cuanto aparezca la pantalla Configuración **Bluetooth**, haga clic en **OK**.

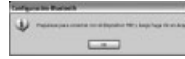

9. (Opcional) Escriba un nombre o seleccione un icono para el ratón. Haga clic en **Siguiente**.

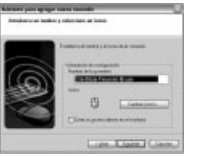

- 10. En el ratón la luz del indicador parpadea en verde. Seleccione el ratón en la pantalla del equipo y luego haga clic en **Siguiente**.
- 11. Si se le pide conectarse a Actualización de Windows, haga clic en **No**.
- 12. Siga las instrucciones en pantalla para completar la conexión. Haga clic en **Finalizar**.

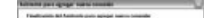

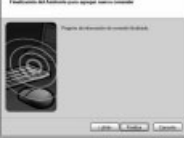

# **Microsoft®**

- 1. Haga doble clic en **D** situado en la parte inferior de la pantalla.
- 2. Seleccione **Agregar dispositivos** *Bluetooth*.

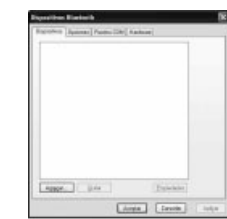

3. Seleccione **Mi dispositivo está configurado y listo para ser detectado** y haga clic en **Siguiente**.

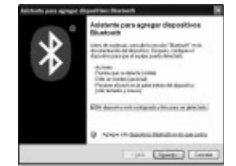

4. La luz del indicador del ratón comenzará a parpadear en verde. Seleccione el ratón en la pantalla del equipo y luego haga clic en **Siguiente**.

5. La luz del indicador del ratón estará en verde sólido durante tres segundos. Seleccione el ratón en la pantalla del equipo y luego haga clic en **Siguiente**.

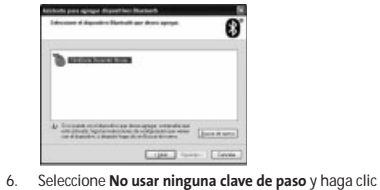

en **Siguiente**. £

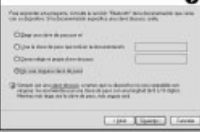

7. Haga clic en **Finalizar**.

**Mac®**

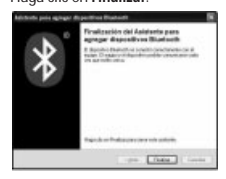

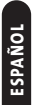

- 1. Haga clic en situado en la esquina superior izquierda de la pantalla.
- 2. Haga clic en **Preferencias del Sistema** y luego haga clic en  $\mathbf{C}$ .

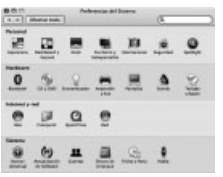

3. Haga clic en **Configurar nuevo dispositivo**.

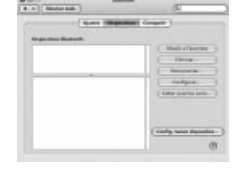

4. Haga clic en **Configurar**.

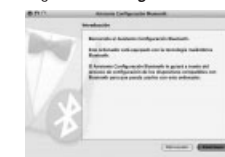

5. Seleccione **Ratón** en la lista de dispositivos y haga clic en **Configurar**.

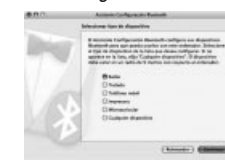

- 6. En el ratón, pulse el botón **Discover**.
- 7. La luz del indicador del ratón comenzará a parpadear en verde. Kensington SlimBlade Presenter Mouse aparece en la pantalla del equipo. Haga clic en **Configurar**.

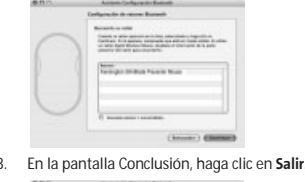

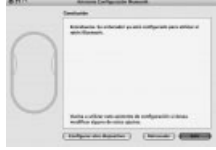

#### **Registro del producto Kensington** Registre su producto Kensington en línea en

# **www.kensington.com**.

**Compatibilidad**

**ESPAÑOL**

Sistemas operativos Windows® XP SP2 y Windows Vista®

Mac OS X versión 10.4 o posteriores

NOTA: El desplazamiento transversal funciona sólo en Microsoft Office (básico) 2003/2007, Internet Explorer® y PowerPoint® con los sistemas operativos Windows XP y Windows Vista

# **Pasos para la resolución de problemas comunes**

- 1. Coloque unas pilas nuevas en el ratón.
- 2. Pruebe el ratón en otro ordenador.
- 3. Algunas superficies pueden "engañar" al sensor, por ejemplo las superficies reflectantes como el vidrio o los espejos. Así pues este producto no funcionará correctamente sobre este tipo de superficie. En cualquier otro tipo de superficie el funcionamiento del sensor será el adecuado.

#### **Advertencia para la salud**

La utilización de un teclado o un ratón puede estar ligada a lesiones o trastornos graves. Recientes investigaciones médicas en materia de lesiones profesionales han identificado actividades normales, en apariencia inofensivas, como una causa potencial de las lesiones por estrés repetitivo ("Repetitive Stress Injuries o RSI"). La aparición de RSI está relacionada con numerosos factores, como el estado físico o médico personal, la salud general y la postura de la persona, así como sus movimientos durante el trabajo y otras actividades (incluido el uso de un teclado o un ratón). Algunos estudios sugieren que otro factor importante lo constituye el tiempo que una persona utiliza el teclado o el ratón. Consulte a un profesional sanitario todas las dudas o preocupaciones que tenga en lo que concierne a estos factores de riesgo.

Mientras utiliza el teclado o el ratón, es posible que sienta cierta incomodidad de forma ocasional en manos, brazos, hombros, cuello u otras partes del cuerpo. No obstante, si siente de forma frecuente en sus articulaciones incomodidad, dolor, pinchazos, molestias, hormigueo, entumecimiento, quemazón o agarrotamiento, aunque tales síntomas se<br>produzcan cuando no esté trabajando al ordenador. No produzcan cuando no esté trabajando al ordenador. **NO IGNORE ESTAS SEÑALES DE ADVERTENCIA. CONSULTE RÁPIDAMENTE A UN PROFESIONAL DE LA SALUD**. Estossíntomas pueden revelar trastornos de tipo RSI de afectan a los

nervios, los músculos, los tendones u otras partes del cuerpo, como el síndrome del túnel carpiano, la tendonitis, la tenosinovitis y otras enfermedades.

# **Asistencia técnica**

Existe asistencia técnica para todos los usuarios registrados de los productos de Kensington. La asistencia técnica se presta de forma gratuita, excepto por la tarifa telefónica y los costes de llamada de larga distancia, si corresponde. Puede encontrar la información de contacto para asistencia técnica en el reverso del manual.

#### **Asistencia en la Web**

 Es posible que encuentre la solución a su problema en la sección de preguntas más frecuentes del área de asistencia técnica (Support) del sitio web de Kensington: **www.support.kensington.com**.

#### **Asistencia telefónica**

 La asistencia técnica es gratuita, a menos que se realicen llamadas de larga distancia. Visite **www.kensington.com** para conocer las horas de atención. En Europa podrá disfrutar de asistencia técnica telefónica de lunes a viernes de 09:00 a 21:00.

Tenga esto siempre presente al llamar a asistencia técnica:

- Llame desde un teléfono que le permita acceder al equipo
- Tenga la siguiente información a mano: - Nombre, dirección y número de teléfono
- El nombre del producto de Kensington
- Marca y modelo del ordenador
- El software y la versión del sistema
- Síntomas del problema y cómo se produjeron

#### **FICHA TÉCNICA DE RF**

Frecuencia en funcionamiento: 2.4– 2.4835 GHz

# **DECLARACIÓN RELATIVA A INTERFERENCIAS DE RADIOFRECUENCIA DE LA COMISIÓNFEDERAL DE COMUNICACIONES (FCC)**

Nota: tras la realización de las pruebas pertinentes, se ha comprobado que el presente dispositivo respeta los límites exigidos a un dispositivo digital de Clase B, conforme al título 15 de la normativa de la Comisión Federal de Comunicacionesde los EE. UU. (FCC). Estos límites se han establecido para proporcionar una protección razonable contra interferencias nocivas en instalaciones residenciales. El equipo genera, utiliza y puede radiar energía de radiofrecuencia y, si no se instala y utiliza con arreglo a las instrucciones, puede ocasionar interferencias nocivas en comunicaciones de radio.

Aun así, no existe garantía alguna de que no se producirán interferencias en una instalación determinada. Si el equipo provoca interferencias nocivas en la recepción de radio o televisión, lo cual se puede determinar encendiendo y apagando el equipo, se señala al usuario que puede intentar corregir estas interferencias tomando alguna de las siguientes medidas:

- •Vuelva a orientar o a ubicar la antena receptora.
- Aumente la separación entre el equipo y el receptor.
- Pida ayuda a su distribuidor o a un técnico de radio o televisión.
- Conecte el equipo a una toma de alimentación situada en un circuito distinto al que está conectado el receptor.

**MODIFICACIONES:** toda modificación no aprobada expresamente por Kensington puede invalidar la autoridad del usuario para manejar el dispositivo según lo especificado en las reglamentaciones de la FCC y por ello no deberá realizarse. **CABLES APANTALLADOS:** con el fin de cumplir los requisitos de la FCC, todas las conexiones a equipos por medio de un dispositivo de entrada de Kensington deben realizarse utilizando únicamente el cable apantallado suministrado.

Este producto cumple con el título 15 de la normativa de la FCC. Su funcionamiento está sujeto a dos condiciones: 1) El dispositivo no debe causar interferencias nocivas y 2) el dispositivo debe aceptar toda interferencia recibida, incluidas las interferencias que podrían ocasionar un funcionamiento no deseado.

# **CONFORMIDAD CON INDUSTRY CANADA**

Tras la realización de las pruebas pertinentes, se ha comprobado que este dispositivo cumple los límites especificados en RSS-210. Su funcionamiento está sujeto a las dos condiciones siguientes: 1) El dispositivo no debe causar interferencias y 2) el dispositivo debe aceptar toda interferencia recibida, incluidas las interferencias que podrían ocasionar un funcionamiento no deseado. Este aparato digital de Clase B cumple la ICES-003 canadiense.

# **DECLARACIÓN DE CONFORMIDAD DE LA CE**

Kensington declara que el presente producto cumple con los requisitos esenciales y otras disposiciones pertinentes de las directivas aplicables de la CE. Puede adquirirse una copia de la Declaración de conformidad del producto para Europa haciendo clic en el vínculo *Compliance Documentation* en **www.support.kensington.com**.

#### **DECLARACIÓN DE SEGURIDAD LÁSER DE CLASE 1**

Este dispositivo de láser cumple la norma CLASS 1 internacional IEC 60825-1: 2001-08, para productos láser de clase 1 y cumple asimismo la 21 CFR 1040.10 y 1040.11 salvo en lo relativo a las desviaciones conformes al anuncio de láser nº 50 con fecha del24 de junio de 2007:

- 1. Emisión de un haz paralelo de luz infrarroja invisible para el usuario.
- 2. Máxima potencia de 716 microvatios CW, rango de longitud de onda de 832 a 865 nanómetros.
- 3. Temperatura de funcionamiento entre 0° C (32° F)  $V 40^{\circ}$  C (104 $^{\circ}$  F).

Si bien el láser de clase 1 del producto es seguro durante la utilización normal del mismo, el haz del láser (invisible, que se emite desde la parte inferior del ratón) no debe orientarse hacia los ojos de ninguna persona.

**ADVERTENCIA:** el dispositivo carece de piezas que requieran mantenimiento. El uso de controles o ajustes o la ejecución de procedimientos distintos a los especificados podrían resultar en una exposición peligrosa a las radiaciones.

#### **DIRECTRICES DE SEGURIDAD Y USO**

- 1. En caso de que el funcionamiento no sea el adecuado y si las soluciones empleadas no funcionasen, desconecte el dispositivo y póngase en contacto con el servicio de asistencia técnica de Kensington. **www.kensington.com**.
- 2. No desmonte el producto ni lo exponga a líquidos. humedad o temperaturas fuera del intervalo de 0° C (32° F) a 40° C (104° F).
- 3. Si el producto se expone a temperaturas fuera del intervalo indicado, desconéctelo y déjelo hasta que la temperatura alcance el intervalo normal.

# **INFORMACIÓN PARA LOS ESTADOS MIEMBROSDE LA UNIÓN EUROPEA**

 $\frac{6}{5}$ 

 La utilización del símbolo indica que el producto no se puede eliminar como cualquier otro residuo doméstico. Si garantiza la eliminación correcta del producto, contribuirá a prevenir eventuales consecuencias negativas para el medio ambiente y la salud humana, las cuales podrían ser ocasionadas por la eliminación inadecuada del producto. Para obtener más información acerca del reciclaje del producto, póngase en contacto con las autoridades locales, el servicio de recogida de basuras o el establecimiento donde adquirió el producto.

Kensington y ACCO son marcas comerciales registradas de ACCO Brands. SlimBlade es marca comercial de ACCO Brands. The Kensington Promise es marca de servicio de ACCO Brands. Bluetooth es marca comercial de Bluetooth SIG, Inc. Windows Vista y Windows son marcas comerciales registradas o marcas comerciales de Microsoft Corporation en EE. UU. u otros países. Mac y Mac OS son marcas comerciales de Apple Computer, Inc. registradas en EE. UU. y otros países. El resto de marcas comerciales, registradas y sin registrar, son propiedad de sus respectivos propietarios. Pendiente de patentes.

© 2008 Kensington Computer Products Group, división de ACCO Brands. Queda prohibida la copia, duplicación u otro tipo de reproducción no autorizado del contenido a que se refiere el presente documento sin la previa autorización escrita de Kensington Computer Products Group. Reservados todos los derechos. 1/08

# M A GY A R

#### Csatlakozás *Bluetooth* technológiával

MEGJEGYZÉS: Az alábbiakban a zöld jelzőfényen az egér oldalán lévő külön fényt értjük, nem a gombokon lévő, háromszög alakú fényeket.

#### Widcomm®

**MAGYAR** 

- 1. Kattintson duplán az  $\Theta$  ikonra az asztalon vagy a képernyő alján.
- 2. Kattintson a **Bluetooth Setup Wizard** elemre.

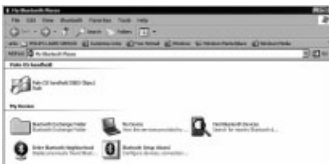

- 3. Nyomja meg az egér **Discover** gombját. Az egér jelzőfénye zöld színnel kezd villogni.
- 4. Válassza az **I want to find a specific Bluetooth device and configure how this computer will use its services** (Adott Bluetooth-eszközt keresek, és be szeretném állítani, hogy a számítógép hogyan használja a szolgáltatásait) elemre, majd kattintson a **Next** (Tovább) gombra.

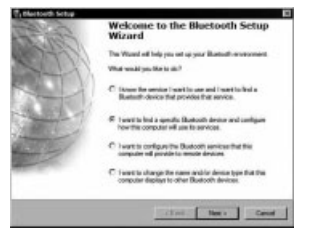

5. A **Bluetooth** Device Selection (Bluetooth-eszköz kiválasztása) képernyőn kattintson duplán a **SlimBlade Presenter Mouse** elemre.

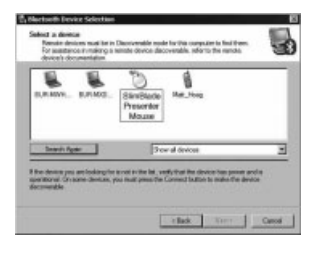

6. Kattintson egyet a SlimBlade Presenter egér használatával a kiválasztott eszköz megerősítéséhez. Az egér jelzőfénye három másodpercig folyamatos zöld fénnyel világít, majd kialszik.

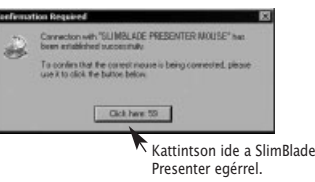

7. Válassza a **SlimBlade Presenter Mouse** elemet a **Bluetooth** Device Selection képernyőn, majd kattintson a Next (Tovább) gombra. Várja meg, amíg megjelenik az egér készen állásásról tájékoztató üzenet.

# Toshiba®

- 1. Kattintson duplán az **ide** ikonra a képernyő alján.
- 2. Kattintson a **New Connection** (Új kapcsolat) elemre.

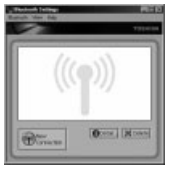

3. Válassza az **Express Mode** lehetőséget, majd kattintson a **Next** gombra.

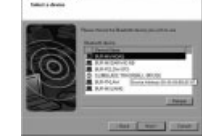

- 4. Nyomja meg az egér **Discover** gombját. Az egér jelzőfénye zöld színnel kezd villogni.
- 5. Az eszköz kiválasztását kérő üzenet megjelenésekor kattintson a **Refresh** gombra.
- 6. Válassza az **Express** lehetőséget, majd kattintson a **Next** gombra.

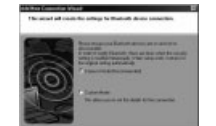

 $-1$ 7. Ha a számítógép jelszót kér, kattintson az **OK** gombra.

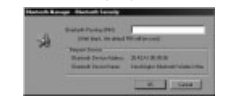

**32**

8. A **Bluetooth** Settings (Bluetooth beállításai) képernyő megjelenésekor kattintson az **OK** gombra.

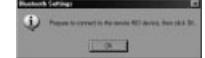

9. (Opcionális) Adjon nevet és/vagy válasszon egy ikont az egér számára. Kattintson a **Next** gombra.

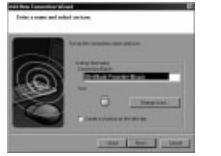

- 10. Az egér jelzőfénye zöld színnel villog. Válassza ki az egeret a számítógép képernyőjén, majd kattintson a **Next** gombra.
- 11. Ha a rendszer csatlakozni próbál a Windows Update webhelyhez, kattintson a **No** gombra.
- 12. Kövesse a képernyőn megjelenő utasításokat a csatlakoztatás befejezéséhez. Kattintson a **Finish** (Befejezés) gombra.

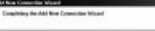

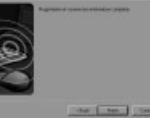

# Microsoft®

- 1. Kattintson duplán az  $\bigodot$  ikonra a képernyő alján.
- 2. Válassza az **Add Bluetooth Device** (Bluetooth-eszköz hozzáadása) lehetőséget.

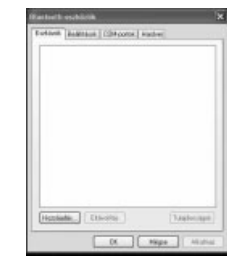

3. Válassza a **My device is set up and ready to be found** (Az eszköz be van állítva és várja a csatlakoztatást) elemet, majd kattintson a **Next** gombra.

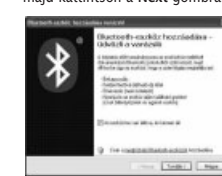

- 4. Az egér jelzőfénye zöld színnel kezd villogni. Válassza ki az egeret a számítógép képernyőjén, majd kattintson a **Next** gombra.
- 5. Az egéren lévő jelzőfény folyamatos zöld színnel világít 3 másodpercig. Válassza ki az egeret a számítógép képernyőjén, majd kattintson a **Next** gombra.

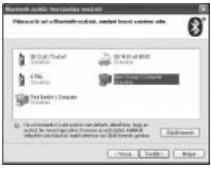

6. Válassza a **Don't use a passkey** (Ne használjon jelszót) lehetőséget, majd kattintson a **Next** gombra.

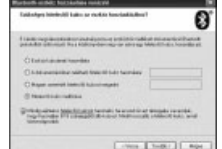

7. Kattintson a **Finish** (Befejezés) gombra.

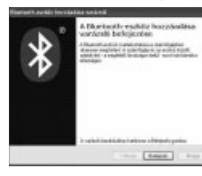

# Mac®

- 1. Kattintson az ikonra a képernyő bal felső sarkában.
- 2. Kattintson a **System Preferences** (Rendszerbeállítások) elemre, majd az **a** ikonra.

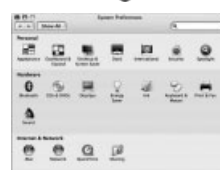

3. Kattintson a **Set Up New Devices** (Új eszközök telepítése) elemre.

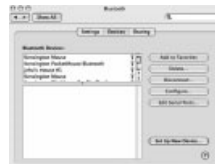

MA G Y A R

4. Kattintson a **Continue** (Folytatás) elemre.

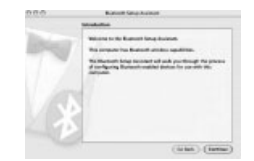

5. Válassza a **Mouse** (Egér) elemet az eszközlistáról, majd kattintson a **Continue** gombra.

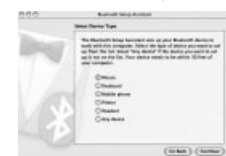

- 6. Nyomja meg az egér **Discover** gombját.
- 7. Az egér jelzőfénye zöld színnel kezd villogni. A képernyőn megjelenik a Kensington SlimBlade Presenter egér. Kattintson a **Continue** (Folytatás) elemre.

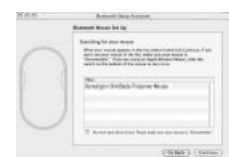

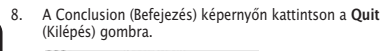

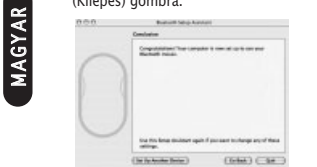

# Kensington-termékek regisztrálása

A Kensington-termékeket a következő webhelyen regisztrálhatja: **www.support.kensington.com**.

#### Kompatibilitás

A GY A R

• Windows® XP SP2 és Windows Vista® operációs rendszerek

• Mac OS X 10.4 vagy újabb MEGJEGYZÉS: A döntött görgetés csak a Microsoft Office ( Basic) 2003/2007, az Internet Explorer® és a PowerPoint® programokban használható Windows XP és Windows Vista rendszerekben.

# Általános hibaelhárítási lépések

- 1. Helyezzen be új elemeket az egérbe.
- 2. Próbálja ki az egeret másik számítógépen.
- 3. Néhány felület, például a visszaverődő felületek (üveg vagy tükör) "becsaphatják" az érzékelőt. Ennek következtében a termék használata üveg- vagy tükörfelületeken nem ajánlott. Az érzékelő minden egyéb felületen jól használható.

# Egészségügyi figyelmeztetés

A billentyűzet és egér használatából különböző súlyos sérülések és rendellenességek fakadhatnak. A foglalkozással kapcsolatos sérülések legújabb kutatásai kapcsolatba hozzák a normális, látszólag ártalmatlan tevékenységeket az ismétlődő megterhelések okozta sérülésekkel. Az ilyen sérüléseknek számos tényezője van, például az adott személy egészségi állapota, valamint az, hogy milyen pozícióban végzi munkáját és egyéb tevékenységeit (beleértve a billentyűzet és egér használatát is). Egyes tanulmányok szerint az is fontos tényező, hogy valaki mennyit használja a billentyűzetet és az egeret. Ha kérdései vannak a kockázati tényezőkkel kapcsolatban, kérdezzen meg egy szakorvost.

Billentyűzet és egér használatakor átmeneti fájdalmak jelentkezhetnek kezeiben, karjaiban, vállaiban, nyakában és más testrészein. Ha folyamatos vagy visszatérő kellemetlen érzést, fájdalmat, lüktetést, bizsergést, viszketést, zsibbadtságot, égésérzetet vagy merevséget észlel akár más tevékenység végzésekor, akkor **NE HANYAGOLJA EL EZEKET A JELEKET. AZONNAL FORDULJON SZAKORVOSHOZ**. Ezek a tünetek az idegek, izmok, ínak és más testrészek olykor végleges sérülését jelentő problémákat jelezhetik, például kéztőalagút szindrómát, tendonitist, tenosynovitist stb.

#### Műszaki támogatás

A műszaki támogatást a Kensington termékek összes regisztrált felhasználója igénybe veheti. A műszaki támogatás a telefonhívás (és az esetleges távolsági hívás) díját leszámítva nem jár költséggel. A műszaki támogatást nyújtó részleg kapcsolattartási adatai a kézikönyv hátoldalán találhatók.

#### Webes támogatás

Elképzelhető, hogy a problémájára a megoldást megtalálja a "Gyakran feltett kérdések" című leírásban, amely a következő webhelyen található, a támogatást nyújtó részben: **www.suport.kensington.com**.

#### Telefonos támogatás

A technikai támogatás ingyenes, kivéve a távolsági hívásokkal kapcsolatban felmerülő költségeket. A nyitvatartási időpontokat <sup>a</sup>**www.kensington.com** webhelyen találja. Európában a technikai támogatás telefonon érhető el hétfőtől péntekig 9 és 21 óra között.Az ügyfélszolgálat tárcsázása előtt gondoskodjon a

következőkről:

- Olyan telefonkészüléket használjon, amelyről hozzáfér az eszközhöz.
- A következő adatokat kell megadnia: - Név, cím és telefonszám;
	- A Kensington-termék neve;
	- A számítógép gyártási adatai és típusa;
	- A rendszerszoftver és a verziószám;
- A problémára utaló jelek, illetve a problémát kiváltó tényezők.

# RF TECHNICAL SPECIFICATIONS

Működési frekvencia: 2,4–2,4835 GHz

# A SZÖVETSÉGI KOMMUNIKÁCIÓS BIZOTTSÁGRÁDIÓFREKVENCIÁS INTERFERENCIÁRAVONATKOZÓ NYILATKOZATA

 Megjegyzés: Az eszköz tesztelése után megállapították, hogy a Szövetségi Kommunikációs Bizottság szabályainak 15. része szerint megfelel a B osztályú digitális eszközökre vonatkozó korlátozásoknak. Ezek a korlátozások úgy lettek kialakítva, hogy megfelelő védelmet nyújtsanak a lakossági berendezésekből származó káros interferenciák ellen. A jelen berendezés rádiófrekvenciás energiát generál, használ és sugároz ki, ezért ha nem az előírásoknak megfelelően van telepítve és használva, káros interferenciát okozhat a rádiókommunikációban.

Nincs rá garancia, hogy nem fordul elő interferencia egy adott berendezésben. Amennyiben a berendezés a rádiós vagy televíziós vételben káros interferenciát okoz, amelyet a berendezés ki- és bekapcsolásával lehet meghatározni, az interferencia megszüntetéséhez a következő módszereket lehet alkalmazni:

- A vételi antenna újratájolása vagy áthelyezése.
- • A berendezés és a vételi egység közötti távolság növelése. A berendezés és a vételi egység eltérő áramkörön lévő
- aljzathoz való csatlakoztatása. Segítségkérés a kereskedőtől vagy egy tapasztalt rádió/tévészerelő szakembertől.

**MÓDOSÍTÁSOK:** A Kensington által kifejezett formában jóvá nem hagyott módosítások hatására a felhasználó már nem az FCC szabályainak megfelelően működteti a készüléket, ezért az ilyen jellegű beavatkozások nem engedélyezettek.

**ÁRNYÉKOLT KÁBELEK:** Az FCC előírásainak teljesítése érdekében a Kensington típusú bemeneti eszközöket használó összes berendezés csatlakoztatásához kizárólag árnyékolt kábeleket szabad alkalmazni.

Ez a termék megfelel az FCC szabályok 15. részének. A működtetésre két feltétel vonatkozik: (1) Ez az eszköz nemokoz káros interferenciát, illetve (2) az eszköznek el kell fogadnia a kapott interferenciát, ide értve azokat az interferenciákat is, amelyek nem megfelelő működést eredményezhetnek.

# KANADA TERÜLETÉN ÉRVÉNYESMEGFELELŐSÉG

 Az eszköz tesztelése után megállapították, hogy az eleget tesz az RSS-210 szabványban szereplő korlátozásoknak. A működtetésre az alábbi két feltétel vonatkozik: (1) Ez az eszköz nem okoz interferenciát, illetve (2) az eszköznek el kell fogadnia a kapott interferenciát, ide értve azokat az interferenciákat is, amelyek az eszköz nem megfelelő működését eredményezik. Ez a [B] osztályú digitális berendezés megfelel a kanadai ICES-003 szabványnak.

# EK MEGFELELŐSÉGI NYILATKOZAT

 A Kensington vállalat kijelenti, hogy a termék megfelel az ide vonatkozó EK irányelvek alapvető követelményeinek és egyéb fontos rendelkezéseinek.

 Európában a termékre vonatkozó megfelelőségi nyilatkozat másolatát a **www.support.kensington.com** webhelyen található Compliance Documentation (Megfelelőségi dokumentáció) hivatkozásra kattintva olvashatja el.

# 1-ES OSZTÁLY LÉZERBIZTONSÁGINYILATKOZAT

Ez a lézeres eszköz megfelel az IEC 60825-1: CLASS 1<br>INVISIBLE 2001-08 nemzetközi szabvány class 1 lézertermék besorolásának, és összhangban van a 21 CFR 1040.10 és 1040.11 dokumentumokkal is, kivéve a 2007. június 24-ei, 50-es számú megjegyzésre

- vonatkozó eltérést:1. A felhasználó által nem látható infravörös párhuzamos
- fénysugár kibocsátása.
- 2. Maximum 716 mikrowatt CW teljesítmény, hullámhossztartomány: 832-865 nanométer.
- 3. Üzemi hőmérséklet: 0 40° C.

A termék 1-es osztályú lézere normál használat mellett biztonságos, ettől függetlenül a lézersugarat (amely az emberi szem számára nem látható, az egér alul bocsátja ki) nem szabad emberi szem felé irányítani.

**VIGYÁZAT:** Az eszköznek nincsenek javítható részei. Az itt leírtaktól eltérő vezérlők, módosítások és eljárások használata veszélyes sugárzást okozhat.

# BIZTONSÁGI ÉS H ASZNÁLATI ÚTMUTATÓ

- 1. Amennyiben a berendezés működése nem megfelelő, és a felhasználó által kezdeményezett hibaelhárítás sikertelen, kapcsolja ki a készüléket, és hívja a Kensington műszaki támogatást nyújtó szakembereit. **www.kensington.com**.
- 2. Ne szerelje szét a terméket, és ne tegye ki bárminemű folyadék, nedvesség, illetve olyan hőmérséklet hatásának, amely kívül esik a működéshez meghatározott 0 – 40 °Cos tartományon.
- 3. Amennyiben a terméket olyan hőmérséklet éri, amely a tartományon kívül esik, kapcsolja ki a készüléket, és várja meg, amíg a hőmérséklet visszatér a normál működéshez szükséges tartományba.

# AZ EURÓPAI UNIÓ TAGORSZÁGAIBANÉRVÉNYES TUDNIVALÓK

 A szimbólum használata azt jelzi, hogy a termék nem kezelhető háztartási hulladékként. Ha meggyőződik arról, hogy a termék leselejtezése megfelelő módon történik, segít megelőzni a

**MAGY** A GY A R

helytelen leselejtezésből fakadó olyan esetleges következményeket, amelyek a környezetre és az emberi egészségre károsak lehetnek. A termék újrahasznosításával kapcsolatos részletes tudnivalókért forduljon a helyi városi hivatalhoz, a háztartási hulladékok leselejtezését végző szolgáltatóhoz, vagy keresse fel a terméket értékesítő üzletet.

A Kensington és az ACCO az ACCO Brands bejegyzett védjegye. A SlimBlade az ACCO Brands védjegye. A Kensington Promise az ACCO Brands védjegyoltalom alatt álló szolgáltatása. A **Bluetooth** <sup>a</sup>**Bluetooth** SIG, Inc. védjegye. A Windows Vista és a Windows a Microsoft Corporation bejegyzett védjegyei vagy<br>védjegyei az Egyesült Államokban és/vagy más országokban. A<br>Mac ás a Mac OS az Apple Computer, Inc. bejegyzett védjegyei az Egyesült Államokban és más országokban. Az összes egyéb bejegyzett és nem bejegyzett védjegy a megfelelő tulajdonosok védjegye. Más védjegyek bejegyzés alatt állnak. © 2008 Kensington Computer Products Group, az ACCO Brands egyik részlege. A tartalom jogosulatlan másolása, sokszorosítása vagy egyéb módon történő felhasználása a Kensington Computer Products Group írásos beleegyezése nélkül nem engedélyezett. All rights reserved. 1/08

# ČEŠTINA

# Připojení pomocí technologie Bluetooth

POZNÁMKA: Zelený indikátor popisovaný v těchto postupech je indikátor na boku myši, nikoli dva trojúhelníkové indikátory na tlačítkách.

# Widcomm®

**MAGYAR** 

- 1. Poklepejte na ikonu **O** nacházející se na pracovní ploše nebo ve spodní části obrazovky.
- 2. Klepněte na **Průvodce nastavením rozhraní Bluetooth**.

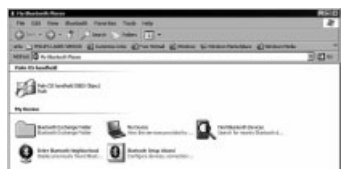

- 3. Na myši stiskněte tlačítko **Vyhledat**. Indikátor na myši začne modře blikat.
- 4. Ve počítači vyberte možnost **Chci najít specifické zařízení Bluetooth a nakonfigurovat použití jeho služeb počítačem** a klepněte na tlačítko **Další**.

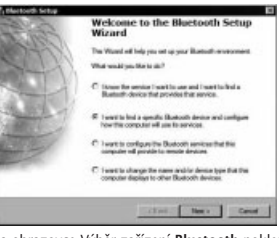

5. Na obrazovce Výběr zařízení **Bluetooth** poklepejte na možnost **Myš SlimBlade Presenter**.

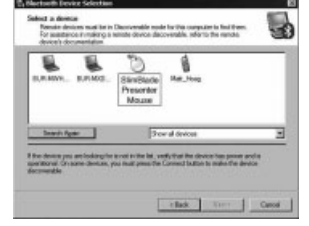

6. Pomocí myši SlimBlade Presenter klepnutím potvrďte výběr myši. Indikátor na myši se rozsvítí zeleně na dobu tří sekund a poté se vypne.

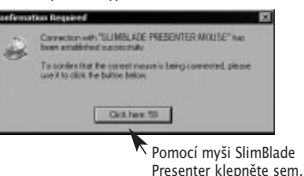

7. Na obrazovce Výběr zařízení **Bluetooth** vyberte možnost **Myš SlimBlade Presenter** a klepněte na tlačítko **Další**. Počkejte, než obrazovka počítače zobrazí zprávu, že myš je připravena k použití.

# Toshiba®

- 1. Poklepejte na ikonu nacházející se ve spodní části obrazovky.
- 2. Klepněte na možnost **Nové připojení**.

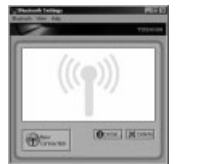

3. Vyberte možnost **Expresní režim** a klepněte na tlačítko **Další**.

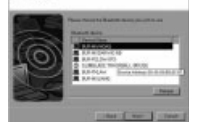

- 4. Na myši stiskněte tlačítko **Vyhledat**. Indikátor na myši začne modře blikat.
- 5. Jakmile se ve vašem počítači zobrazí obrazovka vyžadující výběr zařízení, klepněte na možnost **Obnovit**.
- 6. Vyberte možnost **Expresní** a klepněte na tlačítko **Další**.

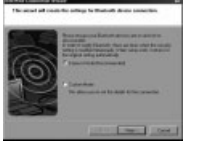

7. Zobrazí-li se obrazovka vyžadující kód Passkey, klepněte na tlačítko **OK**.

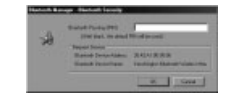

8. Jakmile se zobrazí obrazovka Nastavení **Bluetooth**, klepněte na **OK**.

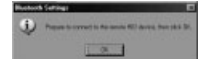

9. (Volitelné) Zadejte název a/nebo vyberte ikonu myši. Klepněte na možnost **Další**.

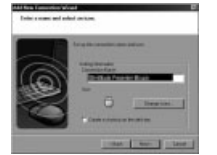

- 10. Indikátor na myši začne zeleně blikat. Na obrazovce počítače vyberte myš a poté klepněte na tlačítko **Další**. 11. Zobrazí-li se dotaz, zda se má počítač připojit k
- aktualizacím Windows, klepněte na možnost **Ne**.
- 12. Postupujte podle pokynů na obrazovce a dokončete připojení. Klepněte na tlačítko **Dokončit**.

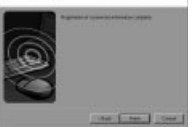

# Microsoft®

- 1. Poklepejte na ikonu **O** nacházející se ve spodní části obrazovky.
- 2. Klepněte na možnost **Přidat zařízení Bluetooth**.

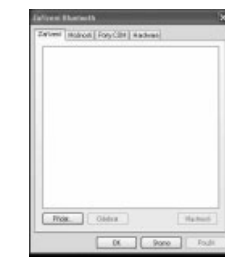

3. Vyberte možnost **Zařízení je nastaveno a připraveno k vyhledání** a klepněte na tlačítko **Další**.

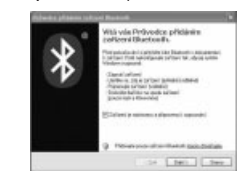

- 4. Indikátor na myši začne zeleně blikat. Na obrazovce počítače vyberte myš a poté klepněte na tlačítko **Další**.
- 5. Indikátor na myši se na dobu tří sekund zeleně rozsvítí. Na obrazovce počítače vyberte myš a poté klepněte na tlačítko **Další**.

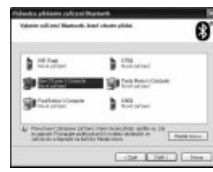

6. Vyberte možnost **Nepoužívat kód passkey** a klepněte na tlačítko **Další**.

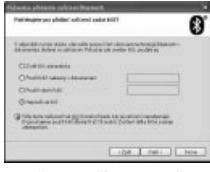

7. Klepněte na tlačítko **Dokončit**.

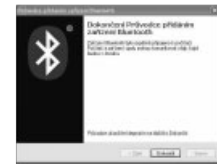

#### Mac®

- 1. Klepněte na ikonu **nacházející se v levém horním** rohu obrazovky.
- 2. Klepněte na možnost **Předvolby systému** a poté klepněte na ikonu  $\mathbf{\Omega}$

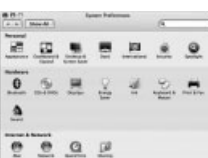

- **ČEŠTINA**
- 3. Klepněte na **možnost Nastavit nová zařízení**.

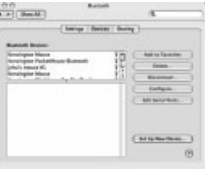

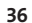

4. Klepněte na možnost **Pokračovat**.

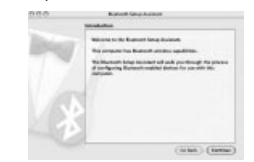

5. Ze seznamu zařízení vyberte možnost **Myš** a klepněte na tlačítko **Pokračovat**.

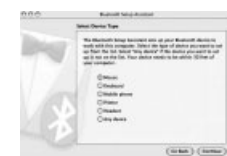

- 6. Na myši stiskněte tlačítko **Vyhledat**.
- 7. Indikátor na myši začne zeleně blikat. Na obrazovce počítače se zobrazí myš Kensington SlimBlade Presenter. Klepněte na možnost **Pokračovat**.

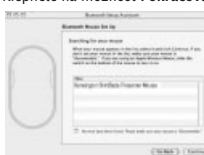

8. Na obrazovce Shrnutí klepněte na možnost **Ukončit**.

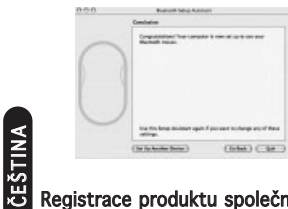

# Registrace produktu společnosti Kensington

Zaregistrujte si produkt společnosti Kensington online na adrese **www.kensington.com**.

#### Kompatibilita

- Operační systémy Windows® XP SP2 a Windows Vista®
- Mac OS X verze 10.4 nebo novější

POZNÁMKA: Posunování vlevo/vpravo je k dispozici pouze v<br>aplikacích Microsoft Office (Basic) 2003/2007, Internet Explorer® a PowerPoint® v operačních systémech Windows XP a Windows Vista.

# Řešení běžných problémů

- 1. Vložte do myši nové baterie.
- 2. Vyzkoušejte myš v jiném počítači.
- 3. Na některých površích nefunguje senzor správně např. na skle nebo zrcadle. V důsledku toho nebude zařízení na skleněných nebo lesklých površích fungovat správně. Na jiných typech povrchů by měl senzor fungovat správně.

#### A Zdravotní varování

Používání klávesnice a myši může způsobovat vážná poranění nebo nemoci. Nedávné zdravotní výzkumy pracovních poranění označily normální zdánlivě neškodné aktivity jako potencionální příčinu onemocnění z opakovaného přepětí ("RSI"). Mnoho faktorů může být původcem nemoci RSI. Mezi ně patří zdravotní a fyzický stav osoby, celkové zdraví a způsob polohy těla či ostatních aktivit během práce (včetně používání klávesnice a myši). Některé studie navrhují, aby množství času stráveného prací s klávesnicí a myší bylo také jedním z faktorů. Máte-li nějaké otázky nebo obavy ohledně těchto rizikových faktorů, zeptejte se kvalifikovaného zdravotníka.

Při používání klávesnice nebo myši můžete pociťovat občasné nepohodlí rukou, paží, ramen, krku nebo jiných částí těla. Také můžete pocítit některé symptomy, jako je trvalé či vracející se nepohodlí, bolest, pulzující bolest, brnění, necitlivost, pocit NEIGNORUJTE TATO VAROVNÁ ZNAMENÍ. OKAMŽITĚ **VYHLEDEJTE POMOC KVALIFIKOVANÉHO ZDRAVOTNÍKA** Tyto symptomy mohou být příznaky nemocí RSI, které trvale postihují nervy, svaly, šlachy a ostatní části těla, jako jsou například syndrom karpálního tunelu, zánět šlach, tenosynovitida a další.

#### Technická podpora

Technická podpora je k dispozici všem registrovaným uživatelům produktů společnosti Kensington. Tato služba není zpoplatněna jinak než náklady na telefonní hovor. Informace o kontaktech na technickou podporu můžete nalézt na zadní straně této příručky.

#### Podpora na webu

Odpověď na svůj problém můžete nalézt v části Frequently Asked Questions (FAQ – často kladené dotazy) stránek podpory společnosti Kensington. **www.support.kensington.com**.

#### Podpora po telefonu

Kromě případných poplatků za dálkové hovory nejsou za technickou podporu účtovány žádné poplatky. Pracovní dobu oddělení podpory po telefonu zjistíte na stránkách **www.kensington.com**. V Evropě je technická podpora k dispozici od pondělí do pátku od 9:00 do 21:00 hod. Když voláte na linku podpory, mějte na paměti následující:

- Zavolejte z telefonu z místa, odkud máte přístup k počítači
- Připravte si následující informace: - jméno, adresu a telefonní číslo,
	- název produktu, - značku a model vašeho počítače,
	- operační systém a jeho verzi,
- symptomy problému a co k němu vedlo. TECHNICKÉ ÚDAJE VYSÍLÁNÍ

Provozní frekvence: 2,4–2,4835 GHz

# PROHLÁŠENÍ FEDERAL COMMUNICATIONSCOMMISSION O VYSOKOFREKVENČNÍM RUŠENÍ

Poznámka: Toto zařízení bylo ověřeno a odpovídá omezením třídy B pro digitální zařízení podle části 15 předpisů FCC. Tyto limity jsou stanoveny tak, aby byla dodržena dostatečná ochrana proti nebezpečným interferencím při domácí instalaci. Toto zařízení produkuje, využívá a může vyzařovat vysokofrekvenční energii a, není-li instalováno a používáno v souladu s pokyny, může způsobit škodlivé interference radiokomunikačním systémům.

Není ale zaručeno, že se tato interference nevyskytne při určité konkrétní instalaci. Zda toto zařízení způsobuje škodlivou interferenci příjmu televizního nebo radiového signálu, můžete zjistit následovně

- Přesměrujte nebo přemístěte přijímací anténu.
- Zvyšte vzdálenost mezi zařízením a přijímačem.
- • Zapojte zařízení do elektrické zásuvky jiného okruhu, než je ten, ke kterému je připojen přijímač.
- • Poraďte se s dealerem nebo se zkušeným rádio-TV technikem.

**ÚPRAVY:** Změny nebo úpravy, které nebyly výslovně schváleny společností Kensington, mají za následek neplatnost oprávnění k používání přístroje podle omezení FCC a nesmí být prováděny.

**STÍNĚNÉ KABELY:** Má-li zařízení splňovat požadavky stanovené FCC, musí být všechna propojení se zařízením využívajícím vstupní zařízení Kensington provedena výhradně pomocí dodávaných stíněných kabelů.

Tento produkt odpovídá části 15 předpisů FCC. Provoz na základě dvou podmínek: (1) Zařízení nesmí způsobovat škodlivé interference a (2) zařízení musí přijmout veškeré přijaté interference včetně těch, které mohou mít nežádoucí vliv.

# SOULAD S KANADSKÝMI PRŮMYSLOVÝMIPŘEDPISY

 Provoz na základě následujících dvou podmínek: (1) Zařízení nesmí způsobovat interference a (2) zařízení musí přijímat veškeré interference včetně těch, které mohou mít nežádoucí vliv na provoz zařízení.

Toto digitální zařízení třídy [B] odpovídá kanadskému předpisu ICES-003.

# PROHLÁŠENÍ O SOULADU S PŘEDPISY CE

Společnost Kensington tímto prohlašuje, že tento výrobek odpovídá stanoveným požadavkům a jiným se vztahujícím ustanovením platných směrnic ES.

Kopii tohoto Prohlášení o souladu s předpisy pro Evropu je možné získat po klepnutí na odkaz Compliance Documentation (dokumenty o souladu) na stránkách **www.support.kensington.com**.

# PROHLÁŠENÍ O BEZPEČNOSTNÍ LASEROVÉHOZAŘÍZENÍ TŘÍDY 1

Toto laserové zařízení je v souladu s CLASS 1<br>INVISIBLE<br>ASER PRODUC mezinárodním standardem IEC 60825-1: 2001-08 pro laserová zařízení třídy 1 a také s předpisy 21 CFR 1040.10 a 1040.11 kromě odchylek ve shodě s oznámením č. 50 týkajícím se laseru z 24. června 2007:

- 1. Vysílání paralelního paprsku neviditelného infračerveného světla.
- 2. Maximální výkon 716 mikrowattů CW, rozsah vlnové délky 832-865 nanometrů.
- 3. Provozní teplota mezi 0 °C (32 °F) až 40 °C (104 °F).

Laser třídy 1 v tomto produktu je bezpečný pro normální použití, laserový paprsek (který není lidským okem viditelný, ale je vysílán ze spodní části myši) by však neměl přijít do kontaktu s okem).

**UPOZORNĚNÍ:** Toto zařízení není opravitelné uživatelem. Následkem používání ovládacích prvků, provádění úprav nebo používání postupů jiných než těch, které jsou uvedeny v této příručce, můžete být vystaveni nebezpečnému záření.

# BEZPEČNOSTNÍ POKYNY A POKYNYPRO POUŽÍVÁNÍ

- 1. Pokud zařízení nefunguje a pokusy o vyřešení potíží selhaly, vypněte zařízení a kontaktujte technickou podporu společnosti Kensington. **www.support.kensington.com**.
- 2. Produkt nerozebírejte ani jej nevystavujte působení kapalin, vlhkosti nebo teplot mimo přípustné provozní rozsahy 0-40 °C.
- 3. Pokud je produkt vystaven působení teplot mimo přípustný rozsah, vypněte jej a vyčkejte, dokud se teplota nevrátí do přípustných hodnot.

# INFORMACE PRO ČLENSKÉ STÁTY EU

ve které jste produkt zakoupili.

 $\mathbb{R}^4$ Použití symbolu znamená, že produkt nelze likvidovat s běžným odpadem. Zajištěním správné likvidace výrobku pomůžete zabránit možným negativním následkům pro životní prostředí a lidské zdraví, které by jinak mohly být způsobeny nevhodným nakládáním při likvidaci tohoto výrobku. Máte-li zájem o podrobnější informace o recyklaci tohoto produktu, obraťte se na místní obecní úřad, společnost zajišťující odvoz domácího odpadu nebo prodejnu,

Kensington a ACCO jsou registrované ochranné známky společnosti ACCO Brands. SlimBlade je ochranná známka společnosti ACCO Brands. Kensington Promise je servisní značka společnosti ACCO brands. **Bluetooth** je ochranná známka společnosti **Bluetooth** SIG, Inc. Windows Vista a Windows jsou registrované ochranné známky nebo ochranné známky společnosti Microsoft ve Spojených státech a/nebo v dalších zemích. Mac a Mac OS jsou ochranné známky společnosti Apple Computer, Inc., registrované v USA a dalších zemích. Všechny ostatní registrované i neregistrované ochranné známky jsou majetkem příslušných vlastníků. Patenty čekající na udělení.

© 2008 Kensington Computer Products Group, divize společnosti ACCO Brands. Jakékoli neoprávněné kopírování duplikování a jiná reprodukce uvedeného obsahu je bez písemného souhlasu společnosti Kensington Computer Products Group zakázáno. Všechna práva vyhrazena. 1/08

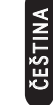

# POLSKI

# Podłączanie za pomocą technologii Bluetooth

UWAGA: Zielona lampka wskaźnikowa opisana w tych procedurach to pojedyncza lampka z boku myszy, a nie dwie trójkątne lampki na przyciskach.

# Widcomm®

- 1. Dwukrotnie kliknij ikone **O** zlokalizowana na pulpicie lub u spodu ekranu.
- 2. Kliknij element **Bluetooth Setup Wizard** (Kreator konfiguracji **Bluetooth**).

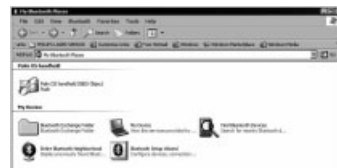

- 3. Naciśnij przycisk nawiązywania połączenia myszy. Lampka wskaźnikowa myszy zacznie migać na zielono.
- 4. Wybierz opcję **I want to find a specific Bluetooth device and configure how this computer will use its services** (Chcę znaleźć konkretne urządzenie **Bluetooth** i skonfigurować, w jaki sposób ten komputer będzie korzystać z usług), a następnie kliknij przycisk **Dalej**.

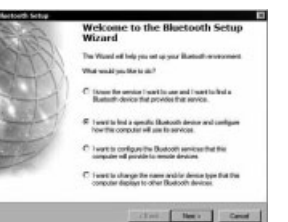

5. Na ekranie wyboru urządzenia **Bluetooth** dwukrotnie

**CESTINA** 

# kliknij element **SlimBlade Presenter Mouse**.

club. The Case

6. W przypadku korzystania z myszy SlimBlade Presenter Mouse kliknij, eby potwierdzić wybór myszy. Lampka wskaźnikowa myszy zapali się na zielono na okres trzech sekund, a następnie zgaśnie.

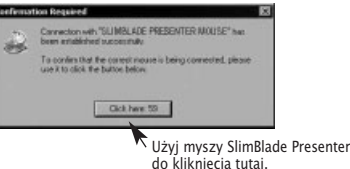

7. Na ekranie wyboru urządzenia **Bluetooth** wybierz element SlimBlade Presenter Mouse, a następnie kliknij przycisk Dalej. Poczekaj, aż na ekranie monitora zostanie wyświetlony komunikat, że mysz jest gotowa do użycia.

# Toshiba®

1.Dwukrotnie kliknij ikonę izlokalizowaną u spodu ekranu. 2. Kliknij przycisk **New Connection** (Nowe połączenie).

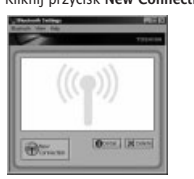

3. Wybierz opcję **Express Mode** (Tryb ekspresowy) i kliknij przycisk **Dalej**.

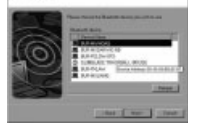

- 4. Naciśnij przycisk nawiązywania połączenia myszy. Lampka wskaźnikowa myszy zacznie migać na zielono.
- 5. Po wyświetleniu ekranu z prośbą o wybór urządzenia, kliknij przycisk **Refresh** (Odświe).
- 6.Wybierz opcję **Express** (ekspresowy) i kliknij przycisk **Dalej**.

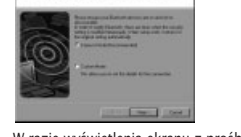

7. W razie wyświetlenia ekranu z prośbą o wprowadzenie klucza kliknij przycisk **OK**.

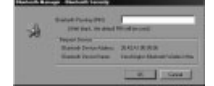

8. Po wyświetleniu ekranu ustawień modułu **Bluetooth** kliknij przycisk **OK**.

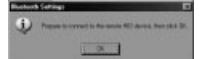

9. (Opcjonalnie) Wprowadź nazwę i/ lub wybierz ikonę dla myszy. Kliknij przycisk **Dalej**.

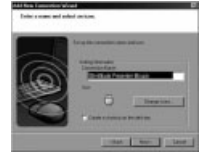

- 10. Lampka wskaźnikowa myszy zacznie migać na zielono. Na ekranie monitora wybierz mysz, a następnie kliknij przycisk **Dalej**.
- 11. W razie wyświetlenia monitu o połączenie z usługą Windows Update, kliknij przycisk **Nie**.
- 12. Wykonuj instrukcje wyświetlane na ekranie, żeby zakończyć podłączanie. Kliknij przycisk **Zakończ**.

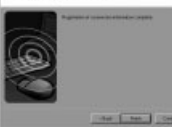

#### Microsoft®

- 1. Dwukrotnie kliknij ikonę i zlokalizowaną u spodu ekranu.
- 2. Wybierz polecenie **Dodaj urządzenie Bluetooth**.

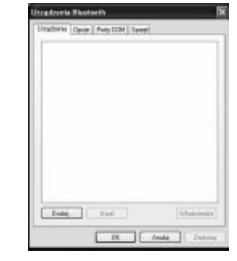

3. Wybierz opcję **Moje urządzenie jest skonfigurowane i gotowe do podłączenia** a potem kliknij przycisk **Dalej**.

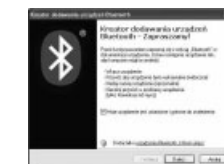

- 4. Lampka wskaźnikowa myszy zacznie migać na zielono. Na ekranie monitora wybierz mysz, a następnie kliknij przycisk **Dalej**.
- 5. Lampka wskaźnikowa myszy zapali się na zielono na okres trzech sekund. Na ekranie monitora wybierz mysz, a następnie kliknij przycisk **Dalej**.

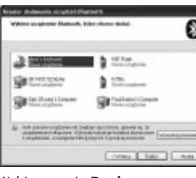

6. Wybierz opcję **Don't use a passkey** (Nie używaj klucza), a następnie kliknij przycisk **Dalej**.

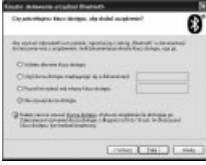

7. Kliknij przycisk **Zakończ**.

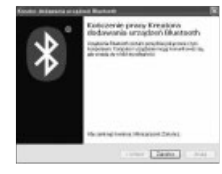

# Mac®

1. Kliknij ikonę zlokalizowaną w lewym górnym rogu ekranu.

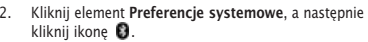

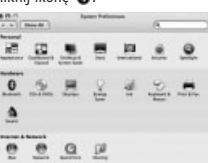

3. Kliknij przycisk **Konfiguracja nowych urządzeń**.

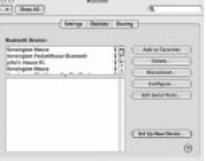

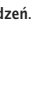

P O L S K I

4. Kliknij przycisk **Kontynuuj**.

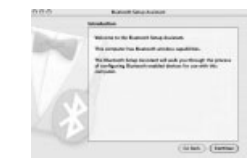

5. Z listy urządzeń wybierz **mysz** i kliknij przycisk **Kontynuuj**.

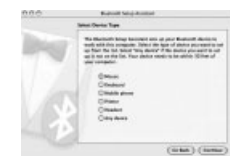

- 6. Naciśnij przycisk nawiązywania połączenia myszy.
- 7. Lampka wskaźnikowa myszy zacznie migać na zielono. Na ekranie monitora zostanie wyświetlona mysz Kensington SlimBlade Presenter Mouse. Kliknij przycisk **Kontynuuj**.

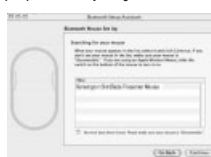

8. Na ekranie podsumowującym kliknij przycisk **Zakończ**.

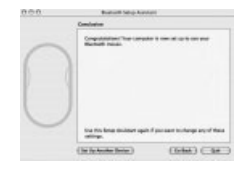

#### Rejestrowanie produktu firmy Kensington

Produkt firmy Kensington można zarejestrować online pod adresem **www.kensington.com**.

#### Kompatybilnosc

•

 $P$   $S<sub>L</sub>$ 

•

 Systemy operacyjne Windows® XP SP2 i Windows Vista® Mac OS X wersja 10.4 lub nowsza

UWAGA: Funkcja przewijania przez przechylanie działa tylko w programach pakietu Microsoft Office (Basic) 2003/2007, Internet Explorer® i PowerPoint® w systemach Windows XP i Windows Vista OS.

#### Rozwiązywanie problemów czynności podstawowe

- Włóż do myszy świeże baterie.
- 2. Sprawdź myszkę w innym komputerze.
- 3. Na niektórych powierzchniach może dochodzić do oszukiwania czujnika (np. na powierzchniach odbijających światło, jak szkło i lustra). W związku z tym ten produkt nie będzie działać poprawnie na szklanych i lustrzanych powierzchniach. Czujnik powinien dobrze działać na wszystkich innych powierzchniach.

# Ostrzeżenie dotyczące zdrowia

Używanie klawiatury lub myszy można powiązać z poważnymi urazami lub zaburzeniami. Najnowsze badania medyczne chorób zawodowych ustaliły, że normalne, na pozór nieszkodliwe czynności mogą być przyczyną chorób wywoływanych przeciąeniem (RSI). Wiele czynników jest związanych z występowaniem chorób RSI, włącznie ze stanem medycznym i fizycznym osoby, ogólnym stamen zdrowia oraz pozycją przyjmowaną w trakcie pracy i innych czynności (włącznie z uywaniem klawiatury lub myszki). Niektóre badania sugerują, e ilość czasu spędzana na używaniu klawiatury lub myszy również może stanowić jeden z czynników. W razie jakichkolwiek pytań lub obaw związanych z tymi czynnikami ryzyka skontaktuj się z wykwalifikowanym pracownikiem służby zdrowia.

Przy używaniu klawiatury lub myszy może występować okazjonalne uczucie dyskomfortu dłoni, rąk, ramion, szyi lub innych części ciała. Jednakże w razie doświadczenia takich objawów, jak trwały lub nawracający dyskomfort, ból, pulsowanie, bolesność, mrowienie, drętwienie, uczucie gorąca lub sztywność, nawet, jeżeli te objawy występują, kiedy nie pracujesz przy<br>komputerze, NIE WOLNO IGNOROWAĆ TAKICH OBIAWÓW **OSTRZEGAWCZYCH. NALEŻY BEZZWŁOCZNIE ZWRÓCIĆ SIĘ O POMOC LEKARSKĄ**. Te objawy mogą być oznakami powodujących niepełnosprawność zespół RSI nerwów, mięśni, ścięgien lub innych części ciała, np. zespół cieśni kanału nadgarstka, zapalenie ścięgna, zapalenie pochewki ścięgna i inne.

#### Pomoc techniczna

Z pomocy technicznej mogą korzystać wszyscy zarejestrowani uytkownicy produktów firmy Kensington. Pomoc techniczna jest bezpłatna, poza kosztami połączeń telefonicznych, w tym połączeń międzystrefowych lub międzynarodowych. Dane kontaktowe działu pomocy technicznej znajdują się na tylnej okładce tej instrukcji.

#### Witryna W WW

.<br>Rozwiązanie problemu można znaleźć w części z odpowiedziami na często zadawane pytania (Frequently Asked Questions (FAQ)) w obszarze pomocy technicznej w witrynie internetowej firmy Kensington: **www.suport.kensington.com**.

#### Obsługa telefoniczna

Nie ma opłaty za wsparcie techniczne za wyjątkiem opłat za połączenie telefoniczne wg stawek operatora. Godziny pracy telefonicznej pomocy technicznej dostępne są pod adresem **www.kensington.com**. W Europie telefoniczna pomoc techniczne jest dostępna od poniedziałku do piątku w godzinach od 09:00 do 21:00.

Należy pamiętać o następujących szczegółach:

- Podczas rozmowy telefonicznej komputer musi być dostepny.
- •Użytkownik musi podać nastepujące informacje: - imię i nazwisko, adres i numer telefonu;
	- nazwę produktu firmy Kensington;
	- markę i model komputera;
	- informacje o systemie operacyjnym i jego wersji; - symptomy problemu i ich źródło.

# DANE TECHNICZNE RF

Częstotliwość pracy: 2,4-2,4835 GHz

# OŚWIADCZENIE FEDERALNEJ KOMISJI DS. KOMUNIKACJI (FEDERAL COMMUNICATIONS COMMISSION) N A TEMAT ZAKŁÓCEŃ OCZĘSTOTLIWOŚCI R ADIOWEJ

 Uwaga: To urządzenie zostało sprawdzone pod kątem spełniania wymogów dotyczących urządzeń cyfrowych klasy B, zgodnie z częścią 15 przepisów FCC. Stwierdzono, że urządzenie spełnia te wymogi. Te wymogi powstały w celu zapewnienia rozsądnego zabezpieczenia przed szkodliwymi zakłóceniami w obszarach mieszkalnych. To urządzenie generuje, wykorzystuje i może emitować energie o częstotliwości radiowej. Jeśli nie zostanie zainstalowane i nie będzie używane zgodnie z zaleceniami, może być źródłem szkodliwych zakłóceń w komunikacji radiowej.

Nie ma jednak gwarancji, że zakłócenia nie wystąpią w określonych warunkach. Jeśli urządzenie jest źródłem szkodliwych zakłóceń w odbiorze sygnałów radiowych lub telewizyjnych, można wykonać następujące czynności:

- zmienić kierunek lub miejsce ustawienia anteny odbiorczej;
- •zwiększyć odległość między urządzeniem a odbiornikiem;
- •podłączyć urządzenie do gniazdka będącego częścią
- obwodu innego niż ten, którego częścią jest gniazdko, do którego aktualnie jest podłączony odbiornik; skontaktować się ze sprzedawcą lub doświadczonym
- •serwisantem RTV w celu uzyskania pomocy.

**ZMIANY:** Zmiany, które nie zostały jednoznacznie zatwierdzone przez firmę Kensington, mogą spowodować odebranie użytkownikowi prawa do korzystania z urządzenia na mocy przepisów FCC. Dlatego takich zmian nie należy wprowadzać.

**PRZEWODY EKRANOWANE:** W celu spełnienia wymagań FCC wszystkie połączenia z urządzeniem wejściowym firmy Kensington należy wykonywać za pomocą przewodów ekranowanych dołączonych do zestawu.

Ten produkt spełnia wymogi określone w części 15 przepisów FCC. Urządzenie musi spełniać dwa warunki: (1) Nie może powodować szkodliwych zakłóceń i (2) musi odbierać wszelkie zakłócenia, w tym te, które mogą powodować nieprawidłowe działanie urządzenia.

# ZGODNOŚĆ Z PRZEPISAMI INDUSTRY CANADA

Urządzenie musi spełniać dwa warunki: (1) Nie może powodować szkodliwych zakłóceń i (2) musi odbierać wszelkie zakłócenia, w tym te, które mogą powodować nieprawidłowe działanie urządzenia.

To urządzenie cyfrowe klasy [B] spełnia wymagania normy kanadyjskiej ICES-003.

# DEKLARACJA ZGODNOŚCI WE

Firma Kensington oświadcza, że ten produkt spełnia podstawowe wymagania i inne warunki odpowiednich dyrektyw WE.

W Europie egzemplarz deklaracji zgodności tego produktu można otrzymać, klikając łącze Compliance Documentation" w witrynie internetowej **www.support.kensington.com**.

# OŚWIADCZENIE O BEZPIECZEŃSTWIE—STWIE KLASY 1

Niniejsze urządzenie laserowe spełnia CLASS 1<br>INVISIBLE<br>ASER PRODUCT wymagania normy międzynarodowej IEC 60825-1: 2001-08, dla produktów laserowych klasy 1 oraz wymagania normy 21 CFR 1040.10 i 1040.11 za wyjątkiem odchyleń stosownie z uwagą laserową nr 50 z datowanej na 24/2007:

- 1. Emisja równoległej wiązki podczerwonego światła niewidzialnego dla użytkownika.
- 2. Maksymalna moc 716 mikrowatów CW, przedział długości fali 832-865 nanometrów.
- 3. Temperatura eksploatacji od 0° C do 40° C.

Chociaż laser klasy 1 w tym produkcie jest bezpieczny przy normalnym stosowaniu, wiązki laserowej (niewidocznej dla ludzkiego oka, lecz emitowanej od spodu myszy) nie wolno kierować w stronę oczu ludzi.

**WANE:** To urządzenie nie zawiera części przeznaczonych do naprawy bądź wymiany przez użytkownika. Nieodpowiednie wykorzystanie urządzeń sterujących i regulacyjnych lub zastosowanie procedur innych ni opisane w niniejszym dokumencie może spowodować niebezpieczne wystawienie na działanie promieniowania.

# BEZPIECZEŃSTWO I Z ALECENIA DOTYCZĄCE UŻYTKOWANIA

- 1. Jeśli urządzenie nie działa prawidłowo i jeśli próby usunięcia problemów zakończyły się niepowodzeniem, należy wyłączyć urządzenie i skontaktować się telefonicznie z działem pomocy technicznej firmy Kensington, **www.support.kensington.com**.
- 2. Produktu nie należy rozmontowywać, narażać na działanie płynów, wilgoci, pary lub temperatur poza zalecanymi zakresami roboczymi od 0°C do 40°C.
- 3. Jeśli produkt zostanie narażony na działanie temperatur spoza zakresu naley go wyłączyć i zaczekać, a temperatura będzie odpowiednia.

# INFORMACJE TYLKO DLA UŻYTKOWNIKÓW WKRAJACH NALEŻĄCYCH DO UNII EUROPEJSKIEJ

Jeśli produkt jest oznaczony tym symbolem, nie mona go wyrzucać jako odpadu komunalnego. Dzięki właściwej utylizacji produktu pomagasz

na środowisko i na ludzkie zdrowie. Szczegółowe informacje na temat recyklingu produktu można uzyskać w lokalnym urzędzie, firmie zajmującej się wywozem odpadów lub w sklepie, w którym został zakupiony produkt.

Kensington i ACCO to zastrzeoone znaki towarowe firmy ACCO Brands. SlimBlade jest znakiem towarowym firmy ACCO Brands. Kensington Promise to znak us?ugowy firmy ACCO Brands. **Bluetooth** jest znakiem towarowym firmy **Bluetooth** SIG, Inc. Windows Vista oraz Windows są zastrzezonymi znakami towarowymi lub znakami towarowymi Microsoft Corporation na terenie Stanów Zjednoczonych i/lub innych krajów. Mac i Mac OS są znakami towarowymi firmy Apple Computer, Inc., zastrzeżonymi w USA oraz w innych krająch. Wszystkie inne znaki towarowe lub zastrzeżone znaki towarowe stanowią własność ich odpowiednich właścicieli. Procedura patentowa w toku.

© 2008 Kensington Computer Products Group, oddział firmy ACCO Brands. Kopiowanie, powielanie lub reprodukcja w inny sposób niniejszych materiałów bez pisemnej zgody firmy Kensington Computer Products Group jest surowo zabroniona. Wszelkie prawa zastrzeżone. 1/08

zapobiegać potencjalnemu negatywnemu działaniu

P O L SKI

# **РУССКИЙ**

# **одключение через** *Bluetooth*

ПРИМЕЧАНИЕ. Индикатор зеленого цвета, загорающийся при описанных действиях, это одиночный индикатор на боковой панели мыши, а не два треугольных индикатора, расположенные на кнопках.

#### **Widcomm®**

- 1. Дважды щелкните значок  $\blacksquare$ , расположенный на рабочем столе или в нижней части экрана.
- 2. \*апустите **мастер установки** *Bluetooth*.

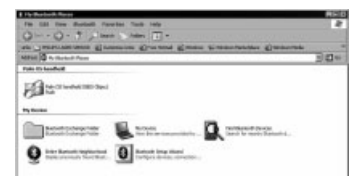

- 3. Нажмите кнопку Discover (Поиск) на мыши. Зеленый индикатор мыши начнет мигать.
- 4. В окне мастера выберите Найти устройство *Bluetooth* **и настроить режимы работы технологии на данном компьютере**, затем нажмите кнопку Далее.

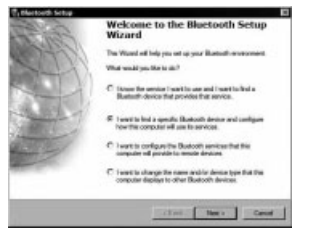

5. A окне выбора устройства **Bluetooth** дважды щелкните поле Мышь для презентаций SlimBlade.

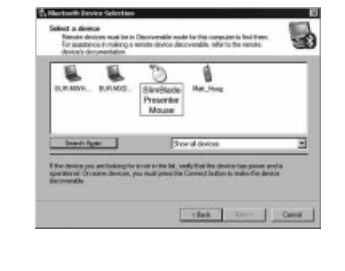

РУССКИЙ

6. Подтвердите выбор с помощью мыши для презентаций SlimBlade. Зеленый индикатор мыши горит в течение трех секунд, а затем гаснет.

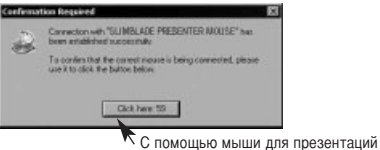

SlimBlade нажмите здесь.

7. В окне выбора устройства **Bluetooth** выберите Мышь **для презентаций SlimBlade**, затем нажмите кнопку **\$алее**. 4ождитесь, когда на экран компьютера будет выведено сообщение о готовности мыши к работе.

# **Toshiba®**

- 1. Дважды щелкните значок , расположенный в нижней части экрана.
- 2. ажмите **оздать подключение**.

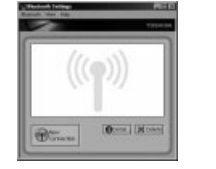

3. Aыберите пункт **пециальный режим** и нажмите кнопку **Далее**.

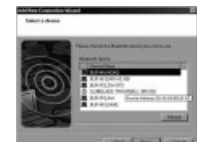

- 4. Нажмите кнопку **Discover** (Поиск) на мыши. Зеленый индикатор мыши начнет мигать.
- 5. В случае появления окна выбора устройства нажмите кнопку **Обновить**.
- 6. Aыберите пункт **пециальный режим** и нажмите кнопку **Далее**.

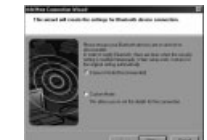

7. В случае появления сообщения с просьбой ввести пароль, нажмите кнопку ОК.

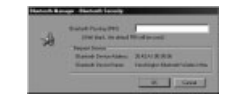

8. При появлении окна «Параметры **Bluetooth**» нажмите кнопку **О#**.

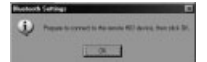

9. (Дополнительно). Введите название и/или выберите значок для мыши. Нажмите кнопку **Далее**.

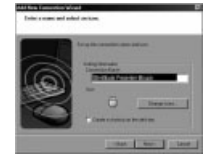

- 10. Зеленый индикатор мыши должен мигать. Выберите на экране компьютера мышь и нажмите кнопку **\$алее**.
- 11. A случае появления на экране сообщения о необходимости подключиться к веб-узлу центра обновления Windows нажмите кнопку Нет.
- 12. 4ля завершения подключения выполняйте инструкции на экране. Нажмите **Готово**.

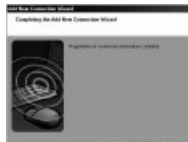

# **Microsoft®**

- 1. Дважды щелкните значок  $\blacksquare$ . расположенный в нижней части экрана.
- 2. Aыберите пункт **\$обавить устройство** *Bluetooth*.

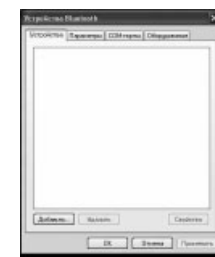

3. Aыберите **Устройство установлено и готово к обнаружению**, затем нажмите кнопку Далее.

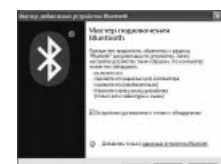

- 4. Эеленый индикатор мыши начнет мигать. Выберите на экране компьютера мышь и нажмите кнопку Далее.
- 5. Зеленый индикатор мыши горит в течение трех секунд. Aыберите на экране компьютера мышь и нажмите кнопку **Далее**.

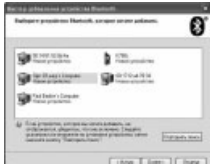

6. Выберите пункт Не использовать пароль и нажмите **кнопку Далее.** 

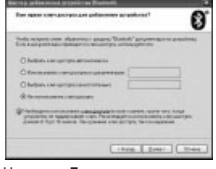

7. Нажмите **Готово**.

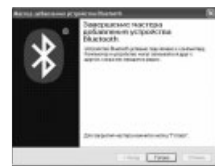

# **Mac®**

- 1. Целкните значок , расположенный в левом верхнем углу экрана.
- 2. Aыберите элемент **араметры системы** <sup>и</sup> щелкните значок  $\mathbf \Theta$ .

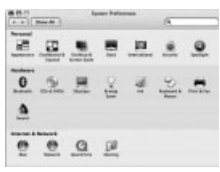

3. Нажмите **Установить новое оборудование**.

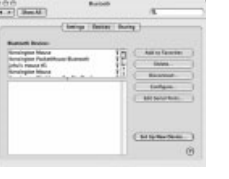

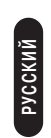

#### 4. Нажмите кнопку **Продолжить**.

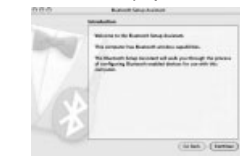

5. Выберите в списке устройств пункт Мышь и нажмите кнопку **родолжить**.

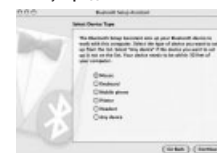

- 6. Нажмите кнопку **Discover** (Поиск) на мыши.
- 7. Зеленый индикатор мыши начнет мигать. На экране компьютера появится мышь для презентаций Kensington SlimBlade. Нажмите кнопку **Продолжить.**

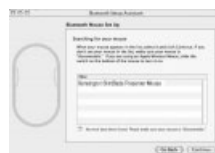

8. В окне «Завершение работы» нажмите Выход.

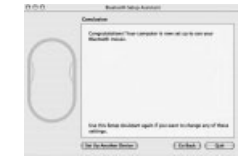

# **егистрация вашего продукта Kensington**

Зарегистрируйте продукт Kensington в Интернете на сайте **www.kensington.com**.

#### **овместимость**

<u>Б</u>

- Операционные системы Windows® XP с пакетом обновления 2 (SP2) и Windows Vista®
- Операционная система Mac® OS X 10.4 или более поздних версий

ПРИМЕЧАНИЕ. Функция колеса прокрутки работает только в приложениях Microsoft Office (Basic) 2003/2007, Internet

Explorer® и PowerPoint® в операционных системах Windows XP и Windows Vista.

# **Основные действия по устранению неполадок**

- 1. Установите в мышь новые батареи. 2. роверьте работоспособность мыши, подключив ее к другому компьютеру.
- 3. Отражающие стеклянные или зеркальные поверхности препятствуют нормальной работе лазерного датчика. На таких поверхностях данное устройство функционирует плохо. Однако на других поверхностях работа лазерного датчика должна быть бесперебойной.

#### **редупреждение о вреде для здоровья**

Использование клавиатуры или мыши может привести к ряду серьезных заболеваний и получению травм. Согласно ланным, полученным в ходе последних медицинских исследований по профессиональным заболеваниям, было установлено, что обычная, безвредная на первый взгляд деятельность является потенциальной причиной получения травм от многократно повторяющихся мышечных напряжений (RSI). Многие факторы связаны с возникновением этого синдрома. начиная с физического состояния самого человека, общего самочувствия, и заканчивая положением его тела во время работы и других видов деятельности (в том числе при использовании клавиатуры или мыши). огласно некоторым исследованиям, время, проведенное за использованием клавиатуры или мыши, также является фактором заболевания. В случае возникновения каких-либо вопросов относительно данных факторов риска, обратитесь к квалифицированному врачу.

ри использовании клавиатуры или мыши возможны периодические боли в руках, плечах, шее и других частях тела. Однако если вы замечаете такие симптомы, как постоянная или периодическая боль, пульсация, ноющая боль, покалывание, онемение, чувство жжения или оцепенения, и, тем более, в том случае если такие симптомы проявляются, даже если вы не работаете за компьютером, НЕ даже если вы не работаете за компьютером, **%/ +&%О+У,/ Э+ +\*О\*3. %/-А\*/\$5+/5Ь%О ОБРАТИТЕСЬ К КВАЛИФИЦИРОВАННОМУ ВРАЧУ.** Ланные симптомы могут быть признаками хронического заболевания нервов, мышц, сухожилий и других частей тела, например, таких заболеваний, как кистевой туннельный синдром, тендинит, теносиновит и другие.

#### **еб-поддержка**

Aы можете найти ответ на ваш вопрос на странице ответов на часто задаваемые вопросы (FAQ) раздела технической поддержки сайта: **www.suport.kensington.com**.

#### **елефонная поддержка**

3вонок в службу поддержки бесплатный, за исключением междугородних и международных звонков. Чтобы узнать часы работы службы поддержки по телефону, посетите www.kensington.com. В Европе служба технической поддержки по телефону работает с понедельника по пятницу, с 09:00 до 21:00.

ожалуйста, учтите следующее, когда будете звонить в службу поддержки:

- Звоните с телефона, расположенного рядом с устройством.
- Будьте готовы предоставить следующую информацию: - Имя, адрес и номер телефона
- Название изделия компании Kensington
- Изготовитель и модель вашего компьютера
- Ваше системное программное обеспечение и его версия - ризнаки неисправности и что послужило причиой ее
- возникновения**ТЕХНИЧЕСКИЕ ХАРАКТЕРИСТИКИ**

# **РАДИОЧАСТОТНОГО ОБОРУДОВАНИЯ** Рабочая частота:  $2.4 - 2.4835$  ГГц

# ПОЛОЖЕНИЕ О РАДИОПОМЕХАХ **ФЕДЕРАЛЬНОЙ КОМИССИИ ПО СВЯЗИ**

римечание: данное устройство было проверено и признано соответствующим ограничениям для цифровых устройств класса В в соответствии с Частью 15 правил Федеральной Комиссии по связи. Данные ограничения разработаны, чтобы обеспечить разумную защиту от вредного влияния в

жилых помещениях. Данное оборудование вырабатывает, использует и может излучать радиочастотную энергию и, если установлено и используется не в соответствии с инструкциями, может создавать помехи линиям радиосвязи. Однако нет никакой гарантии, что помехи не будут создаваться в определенной обстановке. Если данное оборудование создает помехи радио и телевизионному приему, нужно предпринять следующие меры:

- •овернуть или перенести приемную антенну.
- • Увеличить расстояние между оборудованием и приемником
- одключить оборудование к розетке, которая не имеет общих цепей с той, в которую включен приемник.
- роконсультироваться у дилера или опытного радиотехника для получения помощи.

**ИЗМЕНЕНИЯ:** изменения, не одобренные компанией Kensington, могут лишить пользователя возможности использовать данное устройство в соответствии с требованиями Фелеральной Комиссии по связи, и не должны быть выполнены.

**ЭКРАНИРОВАННЫЕ КАБЕЛИ:** для соответствия требованиям Федеральной Комиссии по связи, все подключения к оборудованию с использованием входного устройства производства компании Kensington, должны быть выполнены только с использованием указанных экранированных кабелей.

Данный продукт соответствует Разделу 15 Правил ФКС. ри эксплуатации должны быть соблюдены два условия: (1) данное устройство не должно быть источником вредного излучения; (2) данное устройство должно принимать все получаемое излучение, включая излучение, могущее привести к нежелательной работе.

- 1. Испускание параллельного пучка инфракрасного, невидимого для глаз излучения.
- 2. Максимальная мощность 716 микроватт при непрерывном излучении, диапазон длин волн 832–865 нанометров.

3. Рабочая температура от 0 °С до 40 °С. есмотря на то, что лазер класса 1 в данном изделии при обычных условиях эксплуатации безопасен, не следует направлять лазерный луч (который невидим для человека, но излучается с нижней поверхности мыши) в глаза человеку.

**ВНИМАНИЕ!** В данном устройстве отсутствуют детали, подлежащие ремонту. Управление, регулировка или какиелибо действия, отличающиеся от тех, которые указаны в данной инструкции, могут привести к опасному облучению.

# УКАЗАНИЯ ПО МЕРАМ БЕЗОПАСНОСТИ И **ИСПОЛЬЗОВАНИЮ**

- 1. В случае ненадлежащей работы или, если поиск клиентом причины неисправности был безуспешным, выключите устройство и свяжитесь со службой технической поддержки компании Kensington. **www.support.kensington.com**.
- 2. Не разбирайте изделие и не подвергайте его воздействию жидкостей, влажности или температуры вне пределов от 0 град. C (32 град. F) до 40 град. C (104 град. F).
- 3. Если ваше изделие имеет температуру, выходящую за указанный диапазон, выключите его и дайте температуре возможность вернуться в нормальный рабочий диапазон.

# **ИНФОРМАЦИЯ ТОЛЬКО ДЛЯ ГОСУДАРСТВ-ЧЛЕНОВ ЕС**

 $\mathbb{R}^2$ 

Эти значки указывают на то, что данное изделие не может относиться к бытовым отходам. Обеспечив правильную утилизацию изделия, вы поможете в предотвращении потенциальных негативных

последствий для окружающей среды и человеческого здоровья, которые могут быть вызваны неправильной его утилизацией. 4ля получения более подробной информации об утилизации данного изделия, пожалуйста, свяжитесь с вашим местным городским офисом, службой вывоза бытовых отходов или магазином, в котором вы купили изделие.

Kensington и ACCO являются зарегистрированными товарными знаками компании ACCO Brands. SlimBlade является товарным знаком компании ACCO Brands. Kensington Promise является знаком обслуживания ACCO Brands. **Bluetooth** является зарегистрированным товарным знаком компании **Bluetooth** SIG. Windows Vista и Windows являются товарными знаками или зарегистрированными товарными знаками корпорации Майкрософт в США и/или других странах. Mac и Mac OS являются зарегистрированными товарными знаками корпорации Apple Computer, зарегистрированными в CIIIA и других странах. Все прочие зарегистрированные и незарегистрированные товарные знаки являются собственностью соответствующих владельцев. Патенты на рассмотрении © 2008 Kensington Computer Products Group, подразделение компании ACCO Brands. Запрещается несанкционированное копирование, дублирование или размножение иным способом содержимого настоящего документа без письменного согласия компании Kensington Computer

РУССКИЙ

Products Group. Все права защищены. 1/08

**СООТВЕТСТВИЕ ТРЕБОВАНИЯМ МИНИСТЕРСТВА ПРОМЫШЛЕННОСТИ КАНАДЫ** ри эксплуатации должны быть соблюдены следующие два

условия: (1) данное устройство не должно быть источником излучения; (2) данное устройство должно принимать все получаемое излучение, включая излучение, могущее привести к нежелательной работе устройства. 4анный цифровой аппарат класса [B] соответствует канадскому стандарту на вызывающее помехи оборудование ICES-003.

# ДЕКЛАРАЦИЯ О СООТВЕТСТВИИ ДИРЕКТИВЫ **СОВЕТА ЕВРОПЫ**

Koмпания Kensington заявляет, что данный продукт соответствует основным требованиям и другим важным условиям соответствующих директив ЕЭС .<br>Копия Декларации о соответствии для Европы на данный продукт может быть получена по ссылке *Compliance Documentation* (4окументация о соответствии) на сайте **www. support.kensington.com**.

# ПОЛОЖЕНИЕ ПО ЛАЗЕРНОЙ **БЕЗОПАСНОСТИ КЛАССА 1** .<br>Данное лазерное устройство соответствует

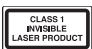

международному стандарту IEC 60825-1: 2001-08, лазерная установка класса 1, а также 21 CFR 1040.10 и 1040.11, за исключением отклонений, оговоренных в уведомлении ?50 от 24 июня 2007 года:

**47**

# **PORTUGUÊS**

# **Efectuar ligação utilizando a tecnologia** *Bluetooth*

NOTA: O indicador luminoso verde descrito nestesprocedimentos refere-se à luz presente na parte lateral do rato e não às duas luzes triangulares presentes nos botões.

#### **Widcomm®**

- 1. Clique duas vezes  $\Theta$  situado no ambiente de trabalho ou na parte inferior do ecrã.
- 2. Clique em *Bluetooth* **Setup Wizard** (Assistente de configuração Bluetooth).

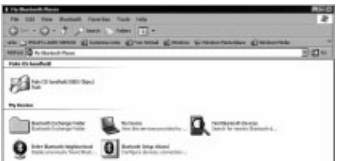

- 3. No rato, prima o botão **Descobrir**. O indicador luminoso no rato pisca a verde.
- 4. Seleccione **I want to find a specific** *Bluetooth* **device and configure how this computer will use its services** (Quero encontrar um dispositivo Bluetooth específico e configurar o modo como este computador utilizará os seus serviços) e clique em **Next** (Seguinte).

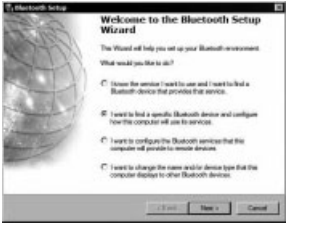

5. No ecrã **Bluetooth** Device Selection (Selecção do dispositivo Bluetooth), clique duas vezes em **SlimBlade Presenter Mouse** (Rato Presenter SlimBlade).

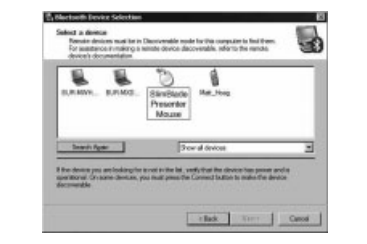

**PORTUGUÊS**

**PORTUGUES** 

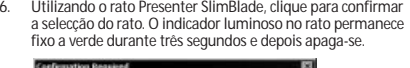

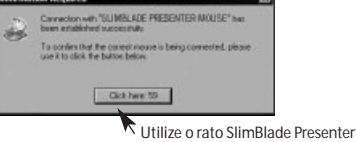

para clicar aqui.

7. Seleccione o **SlimBlade Presenter Mouse** (rato SlimBlade Presenter) no ecrã **Bluetooth** Device Selection (selecção do dispositivo Bluetooth) e clique em **Next** (Seguinte). Aguarde até o ecrã do computador exibir a mensagem de que o rato está pronto para utilização.

#### **Toshiba®**

1. Clique duas vezes em il situado na parte inferior do ecrã. 2. Clique em **New Connection** (Nova ligação).

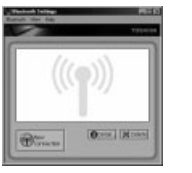

3. Seleccione **Express Mode** (Modo Expresso) e clique em **Next** (Seguinte).

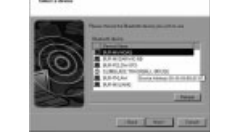

- 4. No rato, prima o botão **Descobrir**. A luz indicadora no rato pisca a verde.
- 5. Quando aparecer um ecrã a pedir-lhe para seleccionar um dispositivo, clique em **Refresh** (Actualizar).
- 6. Seleccione **Express** (Expresso) e clique em **Next** (Seguinte).

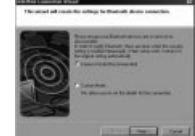

7. Se aparecer um ecrã a pedir-lhe uma palavra-passe, clique em **OK**.

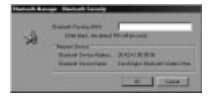

8. Quando aparecer o ecrã **Bluetooth** Settings (Definições Bluetooth), clique em **OK**.

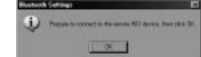

9. (Opcional) Introduza um nome e/ou seleccione um ícone para o seu rato. Clique em **Next** (Seguinte).

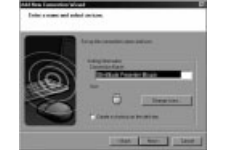

- 10. No rato, o indicador luminoso pisca a verde. Seleccione o rato no ecrã do seu computador e clique em **Next** (Seguinte).
- 11. Se lhe perguntarem se pretende ligar-se ao Windows Update, clique em **No** (Não).
- 12. Siga as instruções apresentadas no ecrã para terminar a ligação. Faça clique em **Finish** (Terminar).

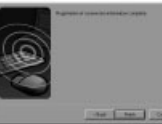

# **Microsoft®**

- 1. Clique duas vezes em <sup>5</sup> situado na parte inferior do ecrã.
- 2. Seleccione **Add** *Bluetooth* **Device** (Adicionar dispositivo **Bluetooth**).

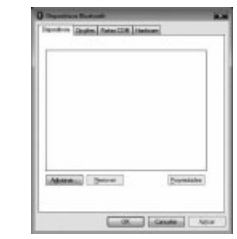

3. Seleccione **My device is set up and ready to be found** (O meu dispositivo está configurado e pronto a ser encontrado) e clique em **Next** (Seguinte).

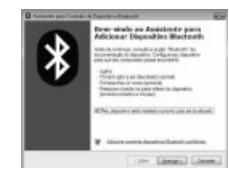

- 4. O indicador luminoso no rato pisca a verde. Seleccione o rato no ecrã do seu computador e clique em **Next** (Seguinte).
- 5. O indicador luminoso no rato permanece fixo a verde durante três segundos. Seleccione o rato no ecrã do seu computador e clique em **Next** (Seguinte).

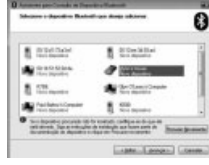

6. Seleccione **Don't use a passkey** (Não utilizar uma palavrapasse) e clique em **Next** (Seguinte).

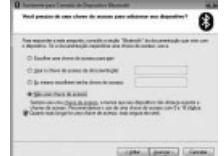

7. Faça clique em **Finish** (Terminar).

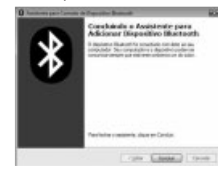

# **Mac®**

- 1.Clique em situado no canto superior esquerdo do ecrã.
- 2. Clique em **System Preferences** (Preferências do sistema) e clique em  $\mathbf 0$ .

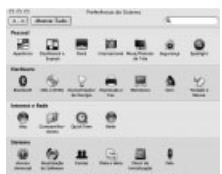

3. Clique em **Set Up New Devices** (Configurar novos dispositivos).

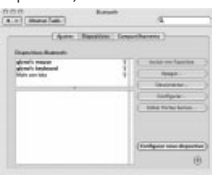

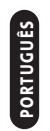

#### 4. Clique em **Continue** (Continuar).

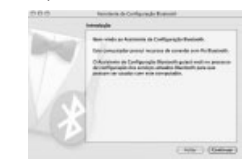

5. Seleccione **Mouse** (Rato) da lista de dispositivos e clique em **Continue** (Continuar).

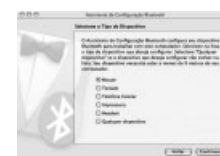

- 6. No rato, prima o botão **Descobrir**.
- 7. O indicador luminoso no rato pisca a verde. O rato Presenter SlimBlade da Kensington aparece no ecrã do seu computador. Clique em **Continue** (Continuar).

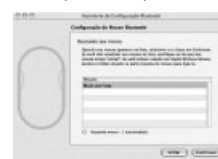

8. No ecrã Conclusion (Conclusão), clique em **Quit** (Sair).

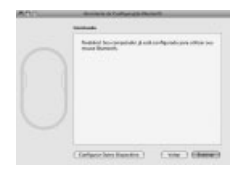

# **Registar o seu produto Kensington**

Registe o seu produto Kensington online em **www.kensington.com**.

#### **Compatibilidade**

**PORTUGUÊS**

PORTUGUÊS

- Sistemas operativos Windows® XP SP2 e Windows Vista®
- Mac OS X versões 10.4 ou posterior
- NOTA: O deslocamento com inclinação funciona apenas no Microsoft Office (Basic) 2003/2007, Internet Explorer® e PowerPoint® com os sistemas operativos Windows XP e

# Windows Vista.

#### **Passos Comuns para a Resolução de Problemas** 1. Coloque novas pilhas no rato

- 
- 2. Teste o rato noutro computador.<br>3. Algumas superfícies podem "enc
- 3. Algumas superfícies podem "enganar" o sensor; por exemplo, superfícies reflectoras, como vidros ou espelhos. Consequentemente, o produto não funciona bem em superfícies de vidro ou espelhadas. O sensor deve funcionar correctamente em todas as outras superfícies.

# **Aviso de Saúde**

 A utilização de um teclado ou rato pode estar associada a ferimentos graves ou lesões. Pesquisas médicas recentes sobre Lesões de foro profissional apontam actividades normais, e aparentemente inofensivas, como uma causa possível das Lesões por Esforço Repetitivo (LER). Muitos factores podem ser associados à ocorrência de LER, incluindo as próprias condições físicas e médicas de uma pessoa, saúde geral, e o modo como uma pessoa se posiciona e utiliza o seu corpo durante o trabalho e outras actividades (incluindo a utilização de um teclado ou rato). Alguns estudos sugerem que o período de tempo durante o qual uma pessoa utiliza um teclado ou rato pode também ser um factor. Caso tenha alguma dúvida relativamente a estes factores de risco, consulte umprofissional de saúde qualificado.

Quando utilizar um teclado ou rato, pode sentir ocasionalmente um desconforto nas mãos, braços, ombros, pescoço, ou outras partes do corpo. No entanto, caso tenha algum sintoma tal como desconforto, dor, sensação de latejo, sensibilidade, formiqueiro, dormência, ardor, ou rigidez, persistentes ou recorrentes, mesmo que tais sintomas ocorram quando não está a trabalhar no seu computador. **NÃO IGNORE ESTES SINTOMAS. CONSULTE DE IMEDIATO UM PROFISSIONAL DE SAÚDE QUALIFICADO**. Estes sintomas podem ser indícios de LER nervosas, musculares, tendinosas, ou de outras partes do corpo, tais como a síndrome do canal cárpico, tendinite, tenossinovite, e outras lesões, que por vezes causam incapacidade permanente.

#### **Assistência técnica**

A assistência técnica está disponível para todos os utilizadores dos produtos Kensington registados. Não se cobra pela assistência técnica, excepto o custo da chamada telefónica e os valores de longa distância, se aplicáveis. Pode encontrar informações sobre como contactar a assistência técnica na última página deste manual.

#### **Apoio através da Web**

Pode encontrar a resposta para o seu problema na secção Perguntas mais frequentes (FAQ) da área de assistência, no website da Kensington: **www.suport.kensington.com**.

#### **Apoio Telefónico**

Não existem encargos inerentes ao apoio técnico excepto os relativos a chamadas de longa distância, quando aplicável. Visite **www.kensington.com** quanto ao horário do apoio técnico. Na Europa, o apoio técnico está disponível por telefone, de Segunda a Sexta, entre as 0900 e as 2 100 horas. Tenha em conta o seguinte ao solicitar apoio:

- Ligue de um telefone de onde possa aceder ao seu computador
	- Tenha por perto as seguintes informações: - Nome, morada e número de telefone
	- O nome do produto Kensington
	- Fabrico e modelo do seu computador
	- O software do seu sistema e respectiva versão - Sintomas do problema e o que os provocou

#### **ESPECIFICAÇÕES TÉCNICAS RF**

Frequência de funcionamento: 2.4 – 2.4835 GHz

# **DECLARAÇÃO SOBRE A INTERFERÊNCIA DE RADIOFREQUÊNCIA DA FCC (FEDERAL COMMUNICATIONS COMMISSION)**

Nota: Este dispositivo foi testado e está em conformidade com os limites estabelecidos para dispositivos digitais de Classe B, de acordo com o disposto na Parte 15 dos regulamentos FCC. Estes limites destinam-se a fornecer uma protecção adequada contra interferências prejudiciais em instalações residenciais. Este equipamento gera, utiliza e pode emitir energia de radiofrequência e, se não for instalado nem utilizado de acordo com as instruções, pode provocar interferências nas comunicações de rádio.

No entanto, não existe nenhuma garantia de que essa interferência não ocorra em determinadas instalações. Se este equipamento causar interferências nocivas à recepção de rádio ou televisão, pode fazer o seguinte:

- •Reoriente ou mude a localização da antena de recepção.
- Aumente a distância entre o equipamento e o receptor.
- • Ligue o equipamento a uma tomada de um circuito diferente daquele a que o receptor está ligado.
- Se precisar de ajuda, consulte o agente da Kensington ou um técnico qualificado de rádio/televisão.

#### **MODIFICAÇÕES:** As modificações que não sejam expressamente aprovadas pela Kensington podem anular a autoridade do utilizador de manusear o dispositivo de acordo com os regulamentos da FCC, não devendo ser feitas.

**CABOS BLINDADOS:** De acordo com os requisitos da FCC, todas as ligações a equipamentos, feitas com dispositivos de entrada Kensington, devem ser estabelecidas apenas através dos cabos blindados fornecidos.

Este produto está em conformidade com a Parte 15 dos regulamentos da FCC. O funcionamento está sujeito às duas condições: (1) este equipamento não pode causar interferências prejudiciais e (2) tem de suportar as interferências recebidas, incluindo as que possam prejudicar o funcionamento.

# **EM CONFORMIDADE COM A INDÚSTRIA DOCANADÁ**

 O funcionamento está sujeito às duas condições seguintes: (1) este dispositivo não pode causar interferências e (2) tem de suportar as interferências, incluindo as que possam prejudicar o funcionamento do mesmo.

Este aparelho digital de Classe [B] está em conformidade com a norma canadiana ICES-003.

# **DECLARAÇÃO DE CONFORMIDADE DA CE**

A Kensington declara que este produto está em conformidade com os requisitos essenciais e outras disposições relevantes das Directivas da CE aplicáveis. Para a Europa, pode obter uma cópia da Declaração de Conformidade para este produto, se clicar na ligação

*Declaração de Conformidade*, em **www.support.kensington.com**.

# **DECLARAÇÃO DE SEGURANÇA DE LASER DE CLASSE 1**

Este dispositivo laser está em conformidade **CLASS 1**<br>INVISIBLE com a norma internacional IEC 60825-1: 2001-08, produto laser de classe 1 e está igualmente em conformidade com 21 CFR 1040.10 e 1040.11, salvo desvios nos termos do Aviso Sobre Laser N.º 50 datado

- de 24 de Junho de 2007:1. Emissão de um raio paralelo de luz infravermelha invisível para o utilizador.
- 2. Potência máxima de 716 microwatts CW, intervalo do comprimento de onda de 832-865 nanómetros.
- 3. Temperatura de funcionamento entre 0° C e 40° C.

Apesar de, no âmbito de uma utilização normal, o laser de Classe 1 neste produto ser seguro, o raio laser (que é invisível ao olho humano mas é emitido pela parte de baixo do rato) não deve ser apontado para os olhos.)

**ATENÇÃO:** Este dispositivo não possui peças passíveis de serem reparadas. A utilização de controlos ou ajustes ou o desempenho de procedimentos que não os especificados no presente documento podem resultar numa exposição perigosa à radiação.

# **DIRECTRIZES DE SEGURANÇA E UTILIZAÇÃO**

- 1. Se o equipamento não funcionar devidamente e não for bem sucedido ao efectuar os passos da resolução de problemas básica, desligue o dispositivo e contacte a assistência técnica da Kensington. **www.support.kensington.com**.
- 2. Não desmonte nem exponha o produto a líquidos, humidade ou temperaturas fora do intervalo de 0ºC a 40ºC, recomendado para o funcionamento.
- 3. Se o produto for exposto a temperaturas fora desse intervalo, desligue-o e espere que a temperatura volte ao intervalo normal de funcionamento.

#### **INFORMAÇÃO APENAS PARA OS ESTADOS-MEMBROS DA UE**

A utilização do símbolo indica que este produto não pode ser tratado como lixo doméstico. Ao certificarse de que se desfaz deste produto correctamente, ajudará a evitar potenciais consequências negativas para o ambiente e para a saúde, que, de outra forma, poderiam ocorrer pelo mau manuseamento deste produto. Para obter informação mais detalhada sobre a reciclagem deste produto, contacte o município onde reside, os serviços de recolha de resíduos da sua área ou a loja onde adquiriu o produto.

Kensington e ACCO são marcas comerciais registadas da ACCO Brands. SlimBlade é uma marca comercial da ACCO Brands. A Kensington Promise é uma marca de serviço da ACCO Brands. **Bluetooth** é uma marca comercial da **Bluetooth** SIG, Inc. O Windows Vista e o Windows são marcas registadas ou marcas comerciais da Microsoft Corporation nos E.U.A. e/ou noutros países. Mac e Mac OS são marcas comerciais da Apple Computer, Inc. registadas nos E.U.A. e noutros países. Todas as outras marcas registadas e não registadas são propriedade dos respectivos proprietários. Patentes Pendentes.

© 2008 Kensington Computer Products Group, uma divisão da ACCO Brands. É proibida qualquer cópia, duplicação ou outra reprodução não autorizada do conteúdo do presente documento sem a autorização, por escrito, da Kensington Computer Products Group. Todos os direitos reservados. 1/08